# UNIVERZITA PALACKÉHO V OLOMOUCI PEDAGOGICKÁ FAKULTA Katedra technické a informační výchovy

## **Diplomová práce**

Bc. Petr Grossmann

Digitální fotografie a způsoby jejího zpracování v mobilních zařízeních žáků

Olomouc 2020 vedoucí práce: Doc. PhDr. Miroslav Chráska, Ph.D.

Prohlašuji, že jsem práci vypracoval samostatně s použitím uvedené literatury a souhlasím s jejím zveřejněním v tištěné nebo elektronické podobě.

V Čenkovicích dne 8. července 2020

Děkuji vedoucímu práce doc. PhDr. Miroslavu Chráskovi, Ph.D., za odborné vedení práce, poskytnutí konzultací, rad a materiálních podkladů k práci.

## Obsah

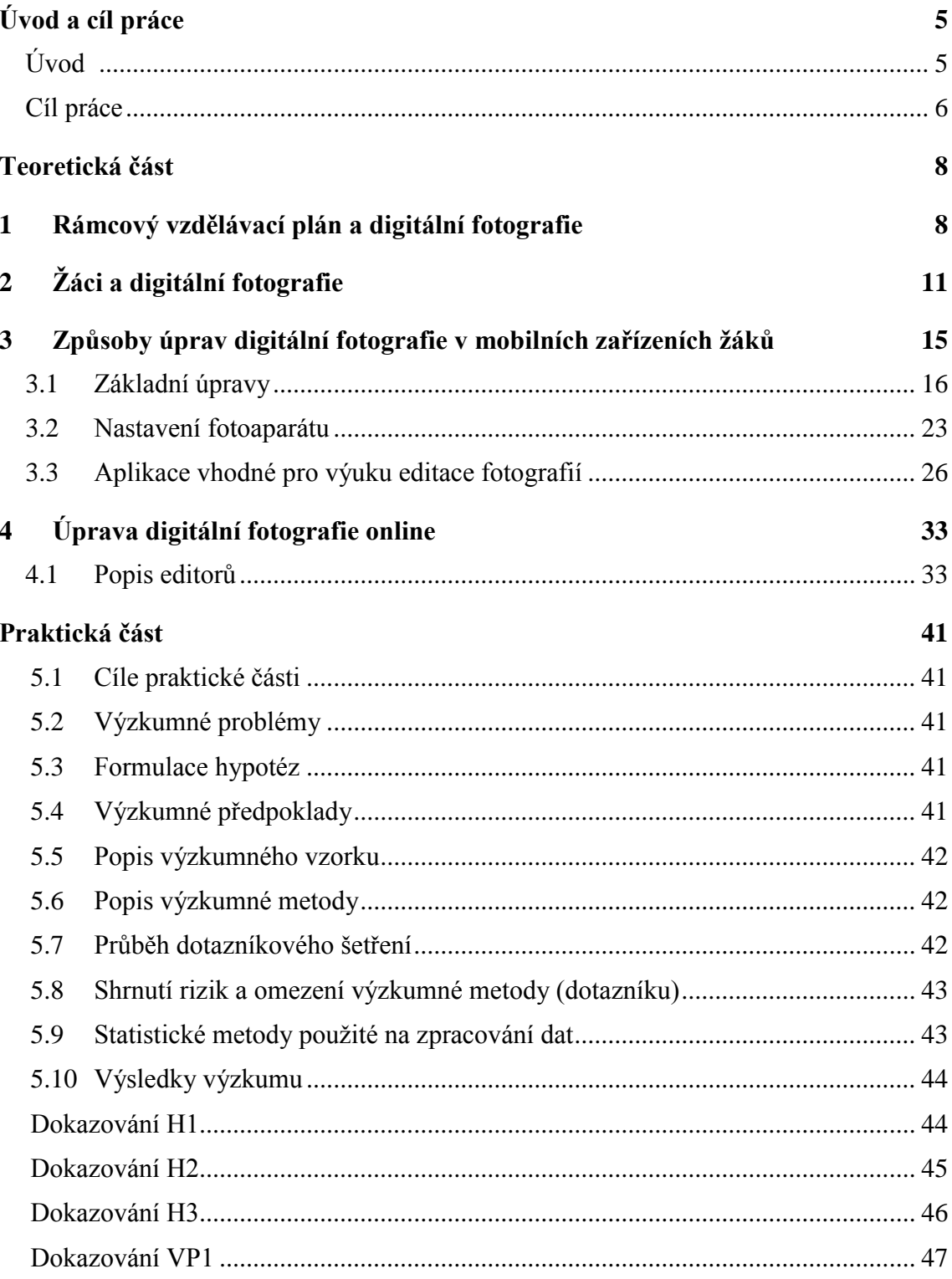

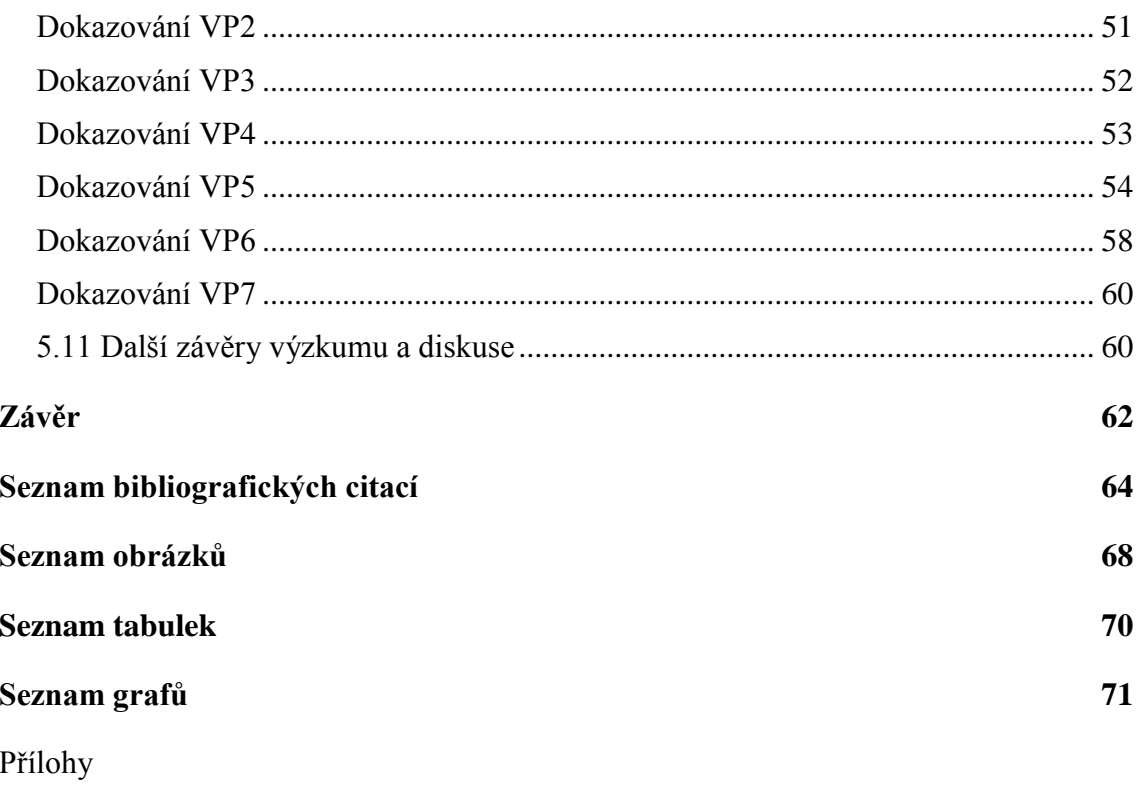

Anotace

## **Úvod a cíl práce**

### **Úvod**

Budoucnost směřuje digitálním směrem. Pracujeme s více a více mobilními zařízeními a připojujeme se na ně odkudkoliv. Neustále se snažíme vzdělávat se, pochopit principy a získat dovednosti v oblasti mobilních zařízení, především v práci s telefony a tablety. Na těchto zařízeních umí děti mnohdy mnohem více než jejich rodiče. Učíme se záměrně, potřebujeme jít s dobou a mít tato zařízení alespoň trochu pod kontrolou.

To si uvědomují lidé po celém světě. Jako důkaz zde uvádím část úryvku ze zásad politiky UNESCO.

...Zatímco mobilní technologie není a nikdy nebude vzdělávacím všelékem, je to mocný a často přehlížený nástroj - v repertoáru jiných nástrojů - který může podporovat vzdělávání způsobem, který dříve nebyl možný." (Organizace Spojených národů pro vzdělávání, vědu a kulturu, zásady politiky UNESCO pro mobilní učení, 2013, s. 8)

S nástupem digitální éry se fotografické médium přechodem od analogové technologie k digitální ještě výrazněji zjednodušilo a hlavně zlevnilo. Digitální fotografie se v tomto čase rozšířila přímo "pandemicky" zejména však díky snadnému uplatnění v prostoru ICT. Vliv má samozřejmě i zabudování digitálního fotoaparátu do nejrůznějších multimediálních zařízení jako jsou mobilní telefony, tablety či web kamery (Sosna, 2016).

Digitální fotografie je v dnešní společnosti velmi rozšířená a populární a přímo spojena s mobilními digitálními technologiemi. Můžeme ji využít různými způsoby, a také je možné ji upravovat, což může být bráno jako určitá seberealizace či druh zábavy. Sociální sítě jsou plné digitálních fotografií. Většina mladých lidí dnes vlastní mobilní zařízení, která umožňují velmi snadné pořízení takovéto fotografie. Drtivá většina žáků druhého stupně vlastní chytrý telefon nebo tablet, na nichž pořizují své první digitální fotografie. Digitální fotoaparát však vlastní jen hrstka žáků.

Mobilní telefony, smartphony či tablety prošly za poslední desetiletí obrovským vývojem. Mobilní zařízení jsou stále populárnější, jsou propojena s naším každodenním životem. Každá nová verze těchto zařízení s sebou přináší inovativní funkce. Stávají se pohodlnějšími, cenově dostupnějšími a nové aplikace jsou připraveny usnadnit náš běžný život.

Z další ankety společnosti Agentury Factum Invenio je nejzajímavější fakt, že čeští zákazníci si stále častěji pořizují mobilní telefony za účelem fotografování a klasické fotoaparáty už nevyužívají (Dolejš, 2014).

Mobilní telefon využívají Češi k fotografování téměř stejně často jako k telefonování. Více než tři čtvrtiny Čechů už ani nemá klasický fotoaparát, protože si přece všechno mohou "cvaknout na mobil" (Kočí, 2014).

To vše směřuje k tomu, že obliba digitální fotografie z mobilních telefonů v populaci neustále stoupá.

Téma diplomové práce vychází z mé bakalářské práce, ve které jsem se zaměřil na úpravy digitální fotografie v mobilních zařízeních. S digitální fotografií pracuji několik let. Vyhledávám a zkouším nové aplikace, tak abych byl připraven svým žákům předat potřebné informace. Jen malý zlomek žáků má větší zkušenosti s úpravou digitální fotografie. Přitom fotografie nenese jen obrazová data, jež zprostředkovávají konkrétní informace, fotografie jsou hlavně emoce a vzpomínky (Grossmann, 2017).

Mobilních zařízení se do škol zavádí čím dál více, ale práci na nich se žáci učí většinou sami a intuitivně. Dostupná statistika MŠMT pocházející ze školního roku 2016/2017 ukazuje, že počet stolních počítačů na základních a středních školách stagnuje. Na konci roku 2016 bylo stolních počítačů ve školách dvakrát více nežli mobilních zařízení, tj. tabletů (Neumajer, 2017).

Dle zjištění ČSÚ v roce 2016, které prokázalo, že v roce 2015 mobilní telefon vlastnilo 99 % domácností, jsem předpokládal dostupnost mobilních telefonů pro žáky základních školy. Výzkum ve svých závěrech uvádí, že jeden člen domácnosti vlastní 0,98 % mobilního telefonu. Což znamená, že téměř každý člen domácnosti má mobilní telefon. Ve své bakalářské práci (Grossmann, 2017) jsem uváděl výzkumný předpoklad, že 95 % žáků základní školy vlastní mobilní telefon nebo tablet. Tento výzkumný předpoklad se podařilo jednoznačně prokázat.

V tematické zprávě ČŠI z roku 2017 je uvedeno, že 18 % malých a 29 % velkých základních škol umožňuje žákům využívání jejich vlastních zařízení ve výuce. (ČŠI, 2017).

I přesto je této oblasti na školách věnováno málo času a pozornosti učitelů.

**"**Učitel je jediná osoba, která má za úkol děti naučit technologie používat pro učení, jako smysluplný pracovní nástroj, pro svůj další rozvoj. Nikdo jiný to v pracovní náplni nemá a od rodičů to ve většině případů očekávat nelze" (Neumajer, 2014).

#### **Cíl práce**

Cílem této diplomové práce bylo poskytnout základní odborné informace o možnosti digitální fotografie v mobilních zařízeních, o významu digitální fotografie z pohledu žáků a vzdělávacího procesu a provést analýzu využívání digitální fotografie na zkoumaném vzorku žáků druhého stupně základní školy. Dalším cílem bylo vybrat a charakterizovat nejčastější aplikace, které žáci využívají.

Cílem teoretické části bylo nastínit předpoklad práce s digitální fotografií dle Rámcového vzdělávacího programu pro základní vzdělávání. Dále také uvést základní možnosti úprav digitální fotografie a využití žákovských fotografií ve výuce. V závěru teoretické části budou shrnuty možné aplikace v platformách Android, iOS a Windows Phone vhodné pro použití při úpravách digitální fotografie. V teoretické části bude pozornost věnována také online editorům.

Diplomová práce

V praktické části navážeme na teoretickou část a zjistíme míru a způsob využívání digitální fotografie u žáků vybraných základních škol v okrese Ústí nad Orlicí a zapracování tohoto tématu do školního vzdělávacího plánu a výuky.

## **Teoretická část**

### **1 Rámcový vzdělávací plán a digitální fotografie**

Využívání digitálních technologií v životě i ve výuce je rostoucí trend, který můžeme dobře pozorovat. Jak jsem již uvedl v úvodu, mobilní počítače zaznamenaly v posledních dvou desetiletích obrovský vzestup a společnost a tedy, i vzdělávací soustava musí na tento trend reagovat.

Všechny velké pokroky v technologiích mohou najít ve výuce výjimečné využití. Žáci, kteří mají současnou technologii zvládnutou, mají přístup k mocným nástrojům pro vytváření skvělých školních projektů, pomůcek či názorných animací. Učení může najít nový význam a smysl. Žáci si mohou vytvářet své učební materiály a mít pocit, že jsou opravdovou součástí výuky.

Tyto pokroky přiměly pedagogy a výzkumníky k využívání těchto zařízení k podpoře výuky.

Rámcový vzdělávací program pro základní vzdělávání (rvp.cz) mezi svými cíli uvádí využívání výpočetní techniky, aplikačního i výukového softwaru ke zvýšení efektivnosti své učební činnosti a racionálnější organizaci práce. Což lze považovat za jasný cíl směřující k práci s moderními mobilními zařízeními.

K očekáváným výstupům na prvním stupni patří:

ICT-5-3-01 pracuje s výukovými a zábavnými programy podle pokynu

Z indikátorů charakterizující očekávaný výstup vybírám:

- pracuje s textem a obrázkem v textovém a grafickém editoru:

- otevře textový nebo grafický dokument,
- vloží do textového dokumentu obrázek, upraví jeho rozměry a nastaví obtékání textu,
- vytvoří s využitím grafických editorů jednoduchý bitmapový i vektorový obrázek,
- ořízne, otočí digitální fotografii a upraví její rozměry.

Z těchto očekávaných výstupů a jejich indikátorů lze usuzovat, že práce s digitálním obrazem zasahuje již do učiva prvního stupně. Což je na jedné straně určitě pozitivní. Na druhou stranu je potřeba si uvědomit, že předmět informační a komunikační technologie na prvním stupni učí mimo aprobované učitele informatiky i "prvostupňoví učitelé". V drtivém případě paní učitelky, které nemají žádné velké zkušenosti s editací a úpravami digitálního obrazu.

Zpráva o využívání ICT ve školách za rok 2011 konstatuje, že vybavenost škol není tím největším problémem. Školy mají možnost pracovat také s osobními přístroji žáků, například s fotoaparáty či telefony. Největší problém se však ukázal v dovednostech a znalostech pedagogů. Ti, kteří vyučují tyto předměty, nemají často příliš dobré znalosti z dané oblasti hlavně ve výuce na prvním stupni základních škol. Problém tedy nemusí být v integraci ICT do života školy, ale spíše v ochotě se dále vzdělávat a zkoušet nové a zajímavé možnosti využití moderních technologií do výuky (Brdička, Neumajer, Růžičková, 2012).

To potvrzuje i tematická zpráva ČŠI z roku 2017, kde se uvádí, že aprobovanost pedagogických pracovníků vyučujících obor Informační a komunikační technologie na základních školách je v případě malých základních škol 52 %, ve velkých 43 % (ČŠI, 2017).

Mezi očekávané výstupy žáků na druhém stupni patří výstup:

- ICT-9-2-01 ovládá práci s textovými a grafickými editory i tabulkovými editory a využívá vhodných aplikací,
- ICT-9-2-02 uplatňuje základní estetická a typografická pravidla pro práci s textem a obrazem,
- ICT-9-2-03 pracuje s informacemi v souladu se zákony o duševním vlastnictví,
- ICT-9-2-04 používá informace z různých informačních zdrojů a vyhodnocuje jednoduché vztahy mezi údaji,
- ICT-9-2-05 zpracuje a prezentuje na uživatelské úrovni informace v textové, grafické a multimediální formě.

Mezi indikátory očekávaných výstupů tedy patří:

- za využití grafického editoru na základě porozumění rozdílu mezi bitmapovou a vektorovou grafikou vytvoří či upraví bitmapový nebo vektorový obrázek; upraví základní vlastnosti grafických dat podle účelu, k jakému bude využit, bere zřetel na omezení a výhody obou typů grafických formátů,
- rozliší na ukázkách textu a obrazu míru dodržování estetických pravidel a pravidel kompozice, navrhne úpravu,
- použije základní estetická pravidla členění dokumentu, používání a kombinování písem, barev, umístění titulků a obrázků na stránce,
- vytváří texty v souladu se základními typografickými pravidly, využívá styly a šablony,
- vybere a zkombinuje textové, obrazové, zvukové nebo video informace v odpovídajícím nástroji s cílem přehledně, strukturovaně a srozumitelně prezentovat s ohledem k cílové skupině a s ohledem na zamýšlený účel.

Tyto výstupy jsou dosti široce pojaté, ale dávají zřetelně najevo, že žák má s digitálním obrazem pracovat a také ho prezentovat.

V charakteristice vzdělávací oblasti informační a komunikační technologie se uvádí, že zvládnutí výpočetní techniky, rychlého vyhledávání a zpracování informací pomocí internetu a jiných digitálních médií, umožňuje realizovat metodu "učení kdekoliv a kdykoliv." Nabádá k žádoucímu odlehčení paměti, urychluje aktualizaci poznatků a vhodně doplňuje standardní učební texty a pomůcky.

Výuka digitální fotografie či samotného fotografování má ve škole jistě smysl. Fotografie a fotografování rozvíjí kreativitu. Žáci se mohou naučit ve všedních událostech nacházet neobvyklé úhly pohledu a mohou si vypěstovat vztah pro krásu. Programy či aplikace, se kterými se žáci seznamují, jsou užitečné v oblastech tvorby webových stránek nebo designu a také výtvarného umění.

Myslím, že téma fotografie a realita by mělo být vystaveno kritickému prozkoumání ve školních lavicích. Zaměříme-li se např. na zmíněnou reklamní fotografii a fakt, že studenti jsou velkou cílovou skupinou reklamních sdělení, je evidentní, že si toto téma přímo říká o spojení s průřezovým tématem mediální výchova (Rybář, 2018).

Kurikulární dokumenty hovoří jasně o rozvíjení vizuální gramotnosti, což je oblast komunikativních kompetencí. Spojením komunikativních dovedností s digitální fotografií nabízí žákům širokou možnost prací, které bezpochyby naplňují oborové i klíčové kompetence stanovené RVP (Sosna, 2019).

"Kompetence v oblasti ICT jsou chápány jako klíčová dovednost, podobně jako gramotnost jazyková či matematická." (Zounek, Šeďová 2009).

Velký rozdíl je také ve vzdělávání na vesnických školách, kde je digitální fotografie vyučována z 39,3 % zkoumaných škol. V menších městech čísla již stoupají av 71,5 %, ve velkých městech dokonce 97,1 % je digitální fotografie na zkoumaných školách vyučována. Samotný předmět digitální fotografie se ve výuce ve městech objevuje častěji než na vesnicích. Ve městech je to ve 12 % zkoumaných školách a na vesnicích jen v 3,6 % (Štrajt, 2013).

#### Závěr

Rámcový vzdělávací program pro základní vzdělávání (dále jen RVZ ZV) velmi zřetelně definuje práci s digitálním obrazem. Dále však není specifikováno jak. V kapitole se zabývám i vybaveností škol. V současné době se velmi bojuje za koncept BOYD, který by měl vést školy k využívání vlastních mobilních zařízení ve výuce. To by mělo částečně vyřešit materiální nedostatky ve školách.

Co však chápu jako rozpor s výstupy RVP ZV je povinná časová dotace předmětu Informační a komunikační technologie, která je dotována jen jednou hodinou na prvním a jednou hodinou na druhém stupni. Vzhledem k očekávaným výstupům z RVP ZV je tato časová dotace velmi malá. Některé školy si hodiny informační a komunikačních technologií rozšiřují o disponibilní časové dotace. Vzhledem k zavedení druhého cizího jazyka s dotací 6hodin na druhém stupni to může být pro některé školy problematické.

## **2 Žáci a digitální fotografie**

Z průzkumu agentury NMS market Research mezi Čechy do devatenácti let vyplývá, že svůj první mobilní telefon dostávají děti nejčastěji mezi osmým a desátým rokem, už ve dvanácti letech ho má devět z deseti školáků. Mezi dětmi do sedmi let pak s vlastním mobilem nakládá pouze každý osmý. Jen jedno procento teenagerů stále využívá svůj první telefon a čtyři procenta mají teprve druhý model mobilního telefonu. Téměř dvě pětiny mladistvých naopak vyzkoušely pět a více různých modelů telefonů. Nejčastěji používanou funkcí je pro respondenty posílání SMS a MMS, které uvedlo 95 procent dotázaných, volání o jedno procento méně. Zhruba 88 procent mladých si na mobilu přehrává hudbu a 85 procent mobilem fotí (ČT, 2015).

Fotkou lze vyjádřit více než tisíc slov. Fotografie z mobilu je sama o sobě jazykem. Je to nový jazyk, nový komunikační prostředek mladé generace. A když porozumíme principům tohoto jazyka, dosáhneme na další úroveň svého rozvoje.

Z vlastní zkušenosti mohu říci, že žáci fotí hodně. Na školních akcích fotografují všechno a všechny. Kvalita fotografií nehraje až tak důležitou roli. Hlavní je zachytit okamžik. Ve své bakalářské práci uvádím, že všichni žáci druhého stupně dané školy mají mobilní zařízení vhodné k fotografování. Dále udávám, že v průměru má žák školy v mobilu přes 120 fotografií (Grossmann, 2017).

Fotografie je u žáků prostě oblíbená. A to nemluvím o kouzlu úpravy digitální fotografie. Z šetření Využití tabletů ve vzdělání, vyplývá, že 76% žáků při práci s názornou obrazovou informací je v 74% v těchto hodinách aktivnější (Huspeková, 2016).

V posledních třech letech se však potýkám s otázkou úprav digitální fotografie u svých žáků. Všichni žáci školy, kde v současné době pracuji, mají svůj mobilní telefon. V mobilu mají od pár fotek až po tisíce. To není až tak neobvyklé. Zarážející je ovšem fakt, že tyto fotografie upravují výhradně na těchto mobilních zařízeních. Pokud je ovšem upravují. Stahování fotografií do stolních počítačů a následná úprava je pro mnoho žáků nezajímavá. Nehledě na skutečnost, že žáci v současné době nemají doma stolní počítače. Avšak mají k dispozici tablet a mobilní telefon.

Výraznou roli v tom hraje i fakt, že dostupnost aplikací na úpravu digitální fotografie je pro žáky mnohem jednodušší a pohodlnější než kupovat software a instalovat ho do stolního počítače. O pořizovací ceně mobilu či tabletu nemluvě (Huspeková, 2016).

#### **2.1 Digitální fotografie jako motivace k učení žáků**

Práce s digitální fotografií může mít i velký vliv na motivaci k učení, hlavně v nepočítačových předmětech může být jistým lákadlem. Prezentování referátů, výstupů z projektů a školních akcí. Zpracování protokolu k laboratorním pracím obohacené o přidané fotografie povýší protokol o řád výše. Hlavně při kontrole a následném hodnocení laboratorní práce je fotografie důkazem úspěšného dosažení cíle.

Například žáci sedmé třídy si vytvářejí vlastní herbář. Každý žák vyfotí pět rostlin, které následně určí a stručně popíše. Jelikož ve třídě máme již několik let přibližně 12 žáků, tak to na daný ročník činí přibližně 60 bylin. Fotografie společně sdílí a učí se. Žáci takto pracují rádi, mají totiž pocit, že je to jejich dílo a přistupují k učení jinak, než když jim ho předává sám učitel.

Digitální fotografie se dá velmi dobře využít při rozvíjení kritického myšlení žáků. Množství úprav je rozhodující pro rozlišení hranice mezi fotografií a digitálním uměním. Malé úpravy kontrastu či stínů nezmění význam fotografie a může vyzdvihnout její podstatné prvky. Složitějšími úpravami, např. retušováním, mazáním objektů či podobnými úpravami ztrácí daná fotografie objektivitu a mění se na umělecké dílo. V horším případě i jako nástroj propagandy (Zelený, 2019).

Využití digitální fotografie ve výtvarné výchově je snad i žádoucí. Vytváření koláží, malby dle vlastní fotografie, roláže či dokreslované koláže.

Zapojení digitální fotografie do hodin výtvarné výchovy může na jedné straně ubrat čas pro tradiční výtvarné techniky. Na druhou stranu začleněním nových technologií do výuky výtvarné výchovy může přinést pozitivní vliv při získávání oborových a klíčových kompetencí předepsaných kurikulem v rámci výuky výtvarné výchovy (Sosna, 2016).

Rozhodně to obohatí a potěší žáky, kteří nejsou příliš umělecky nadaní.

Při učení se o digitální fotografii propojují žáci různé vzdělávací oblasti. Tím podporují vzdělávání v mezipředmětových vztazích, což by mělo být motivující i pro učitele či vedení školy. Učí se třídit informace, chronologicky je řadit, pracovat s různými zdroji či spolupracovat s ostatními. Projekty z přírodopisu, zeměpisu či dějepisu jsou pro využití digitální fotografie přímo dělané.

Aplikační rovina informačních a komunikačních technologií přesahuje rámec vzdělávacího obsahu vzdělávací oblasti Informační a komunikační technologie. Je neodmyslitelnou součástí všech vzdělávacích oblastí základního vzdělávání (RVP, 2015).

Z výzkumu realizovaného v roce 2013 vyplývá, že 95 % učitelů si myslí, že je vhodné zařazovat oblast digitálních fotografií do výuky na základních školách (Štrajt, 2013).

Digitální fotografie přirozeně rozvíjí kreativitu. Žáci se učí ve všedních událostech objevovat neobvyklé úhly vnímání a pěstují si vztah ke kráse. Programy a aplikace, se kterými se seznámí, jsou využitelné i v dalších oblastech, například tvorba webových stránek nebo design (Černá, 2011).

#### **2.2 Digitální fotografie v mobilních zařízeních žáků**

Pokud se chceme bavit o digitální fotografii ve vztahu k žákům, musíme si uvědomit, že výstupy popsané v předchozí kapitole jsou jen malým zlomkem toho, jakou oblast digitální fotografie v životě žáků hraje. Žáci si na svoje mobilní zařízení pořizují různé druhy fotografií, které vyjadřují jejich emoce, zážitky či úspěchy. Pro tyto fotografie je typické, že jsou pořízeny okamžitě a pokud mají nějakou vypovídající hodnotu o jejich osobnosti, jsou umístěny na sociální sítě. Můžeme se tedy domnívat, že takovéto fotografie představují jistou formu prezentace vlastních aktivit. Mezi nejoblíbenější online platformy pro teenagery patří Facebook, Instagram, YouTube a WhatsApp, Messenger.

Digitální fotografie z rukou žáků však často nesou velké rozdíly v kvalitě. Při své praxi se snažím žáky motivovat k pořízení krásných fotografií tak, aby z focení měli radost. Setkávám se však často i fotografiemi, které nesou známky jistého poškození či malé kvality. Když nic jiného, jsou to fotografie inspirující a lze je použít i jako učební pomůcku. Totiž i nekvalitní fotografie má svoji vypovídající hodnotu. Velmi často se stává, že žáci fotí se špinavou čočkou. Čočku fotoaparátu lze snadno zamazat držením mobilu v ruce. Přes špinavou či mastnou čočku jsou na snímcích vidět částečky prachu či světlé neurčené fleky.

Velmi často se stává, že žáci pořídí rychle nějakou "bleskovku", ale výsledek je nepoužitelný. Fotografie je rozmazaná. Nastavení stabilizátoru či nejhezčího snímku žákům nic neříká. A přitom stačí málo. Jen si vše přímo nastavit ve svém fotoaparátu.

Velkou otázkou u žákovských fotografií je i světlo. I ti, kteří se snaží nastavit si svůj fotoaparát, si zvolí velkou hodnotu ISO. Je tedy nutné si uvědomit, že s vyšším číslem ISO přibývá i šumu ve výsledné fotografii. Důležitá je i teplota osvětlení, kterou žáci u svých prvotin moc nevnímají. Je velký rozdíl fotit ve dne, pod svítící zářivkou nebo obyčejnou žárovkou.

Velkým neduhem u amatérsky pořízených fotografií je využití blesku. Blesk reálně dosáhne zhruba jen jeden metr a tím může způsobit přílišné přesvícení fotografovaného objektu. Velmi častým jevem je efekt červených očí a celkově nepřirozené vzezření.

Důležité při fotografování mobilem je jeho držení. Při dobrých světelných podmínkách zvládnou žáci i při horším držením pořídit hezké fotografie. Při snížených podmínkách však držení mobilu či tabletu hraje důležitou roli. Na mysli máme především úhel mobilu či tabletu a také vzdálenost.

Žáci, kteří své výtvory donesou do školy a dále na nich pracují, dosahují pozoruhodných úspěchů. Mohu z vlastní zkušenosti říci, že tato oblast ICT je i na naší škole velmi oblíbenou.

Přes Instagram, Tumblr nebo Facebook proteče mnoho obrázků. Je to nový jazyk, a když porozumíte principům, dosáhnete další úrovně rozvoje a vyjádření vizuální poetiky. Ať už výsledek vytvoříte špičkovým fotoaparátem nebo smartphonem (Rybář, 2016).

Pro mladou generaci je fotografie již samozřejmostí. Jak uvádím v druhé kapitole, je to jistý způsob jazyka teenagerů a dětí školou povinných. Způsob komunikace, který si zaslouží hlubší zkoumání.

#### Závěr

Žák a digitální fotografie je poměrně úzké spojení. Rozvíjení povědomí o digitálním obrazu je pro kritické myšlení mladé generace velmi důležité. Samozřejmě to souvisí s oblibou sociálních sítí, kde se prezentuje digitální obraz a realita

Žáci základních a středních škol mají své facebookové profily plné fotek, kterými chtějí nebo se alespoň snaží něco sdělit. Portály typu Rajce.net jsou plné fotografií žáků a jistě jich je většina pořízena mobilním telefonem. Není to jasný argument věnovat se digitální fotografii více?

## **3 Způsoby úprav digitální fotografie v mobilních zařízeních žáků**

Fotografie a obrázky hrají v našem životě velmi důležitou roli. Jsou to záblesky naší minulosti, které si chceme zachovat a udržet je po zbytek života. Když říkáme, chtěli bychom zachytit a udržet si tuto chvilku po zbytek našeho života. Je zcela zřejmé, že tyto vzpomínky s největší pravděpodobností uchováme v té nejlepší možné kvalitě. Samozřejmě bychom chtěli zachovat původní podstatu okamžiku zachyceného na fotografii.

Nejčastěji se však ukazuje, že při pořízení snímku nebo fotografie se nepovede přesně tak, jak očekáváte. Může existovat mnoho důvodů, jako je osvětlení, hardwarová omezení, softwarová omezení atd. Sotva najdete zachycenou fotografii, která se povede stejně tak, jak jste očekávali. Nyní však s pomocí určitých aplikací pro úpravy fotografií můžete snadno zachytit požadovanou originalitu vaší pořízené fotografie, která je v mnoha úrovních přesvědčivá a uklidňující. I kvalitní fotografie však lze vylepšit, případně jemnými úpravami dosáhnout požadovaného výsledku. U méně povedených fotografií pak lze sáhnout po efektech, filtrech a automatických úpravách. Výsledkem pak může být vhodný snímek pro sociální sítě, případně skvělý obrázek pro chat komunikaci apod.

Aplikace je tedy jednoduchý program, který v zásadě pracuje na mobilních zařízeních. Digitální fotografii můžeme chápat jako finální produkt nebo můžeme digitální fotografii brát jako polotovar, který pomocí jednoduchých kroků upravíme do finální podoby. Hrát si s fotografií, hledat ty správné barvy, filtry, rámečky. Je to jistý druh práce, prostřednictvím které můžeme výrazně zvýšit hodnotu pořízeného snímku.

Možnost editovat fotografii hned po pořízení je největší zbraní mobilní fotografie (Svoboda, 2016).

Na portále fotoguru.cz jsem se setkal s dělením úprav fotografií na dva základní druhy. V prvním případě jde o úpravy fotek v oblasti fotografické. Tyto úpravy jsou zaměřené na vylepšení a zkvalitnění, ale zároveň zachovávají realistický vzhled fotografie.

V druhém případě jde o takové úpravy fotografií, kde zachování reality není podmínkou. Jde o úpravy, které jsou typické pro sociální sítě. Na mysli mám jednorázové úpravy filtrů, štítků, vizitek atd. Může se jednat i o úpravy měnící realitu fotografie.

V dnešní době bych přidal ještě jedno dělení úprav digitální fotografie. Za prvé jde o úpravy prováděné v programech či aplikacích nainstalovaných v mobilních zařízeních či počítačích. Lze je nazvat již zaběhnutou editací úprav digitální fotografie.

Druhou skupinu tvoří úpravy fotografií online. Tedy bez nutnosti instalování softwaru do mobilního zařízení. Tato forma úprav má jisté výhody i nevýhody. O jejich úskalích či příjemných překvapeních se věnuji v kapitole 4. Úpravy digitální fotografie online.

Ve své bakalářské práci uvádím, že editace je především úprava. Jedná se zpravidla o základní úpravu snímku, jako je změna jasu, barevnosti, velikosti, ostrosti. Záleží samozřejmě na programu či aplikaci, co uživateli nabízí. Mladší generace jistě ocení samolepky či barevné rámečky (Grossmann, 2017).

#### **3.1 Základní úpravy**

Všechny tyto úpravy se dají provést rychle a výsledný efekt stojí za to. I na menším display se tyto úpravy dají zvládnout velmi hravě. Zaměřím se na hlavně na ty úpravy, které se snaží danou fotografii pozvednout z nezajímavé šedé fotografie na atraktivní snímek. Tedy je o kvalitu snímku.

Nastavení fotoaparátu na mobilu a zvládnutí jednoduchých úprav není vůbec těžké každý, kdo fotí telefonem, by měl mít o jejich existenci alespoň malé ponětí.

Velkou výhodou je, že se výrobci telefonů i tabletů snaží sjednotit ikony charakterizující jednotlivé úpravy. Pro uživatele je to mnohem snazší a zvládnou to i malé děti. Další významnou výhodou továrního softwaru na úpravu fotografií je jeho rychlé vyvolání. Hned po vytvoření snímku a zobrazení v galerii ho můžeme ihned upravovat. Výhodou mohou být i ikony s předvolenou podobou výsledného snímku.

V závěru této kapitoly si také ukážeme, jak upravit fotografie přidáním štítků, vodoznaků či popisků. Tyto úpravy nevedou ke zkvalitnění fotografie, ale jako komunikační prostředek školní generace jsou hojně používané. Sociální sítě jsou takto upravených fotografií plné.

#### Ořez

Pomocí nabídky oříznutí, ožer či oříznout vyvoláme body na fotografii. Máme na výběr pevný ořez daný poměry stran fotografie. Typicky 4:3, 3:2, což jsou standartní proporce. Případně si tažení prsty můžeme vybrat oblasti, které chceme z fotografie odstranit. Takto můžeme fotografii zbavit rušivých prvků nebo i zvýraznit hlavní objekt. Pozor bychom si měli dát na větší ořezy. Velké ořezání fotografie má velký vliv na kvalitu.

Vyznačený ořez v poměru 3:2. Ořezem jsme odstranili rušivé prvky (ruku vlevo), zvýraznili hlavní objekt a vyladili kompozici (prázdné místo ve spodní části snímku). Linie, které vidíte na snímku, naznačují zlatý řez.

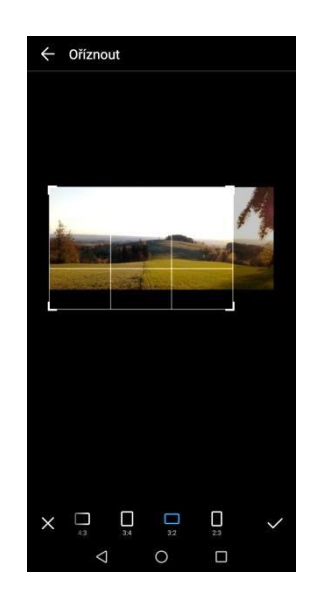

Obr. 1 Ořezání fotografie (archiv autora)

#### Otočení

Snad nejzákladnější možnost úpravy. Všechny aplikace, které jsem zkusil, mají velmi podobnou nabídku. K ní patří otočení podle předem dané nabídky většinou po 90°, dále pak otočení horizontální (zprava doleva) a vertikální (shora dolů). Některé aplikace nabízejí ještě aretační kružnici, podle níž lze fotografii otočit dle vlastní potřeby.

V této nabídce najdete také úpravu zrcadlení, což vám umožní vytvořit zajímavé alternativy fotografie.

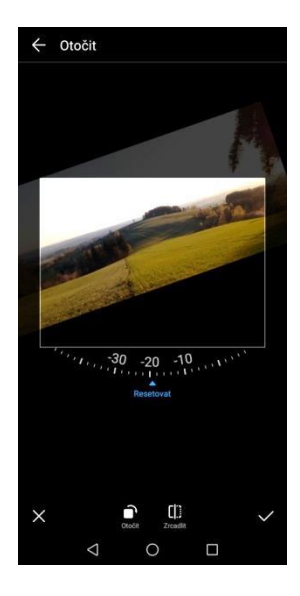

Obr. 2 Možnosti otočení fotografie (archiv autora)

Diplomová práce

#### Kontrast

Při úpravě kontrastu používají aplikace posuvník. Tažením prstu na posuvníku posouváte nastavené hodnoty do minusu či plusu. Hodnoty jsou udávány v procentech nebo číslech. Zpravidla posouvám hodnoty do kladných či vyšších čísel tak, aby barvy byly výraznější. Při práci s kontrastem kontrolujte histogramy, které u této úpravy některé aplikace samy vyvolávají.

Kontrastem upravujeme poměr mezi dvěma jasovými složkami obrazu. Zpravidla mezi světly a stíny. Nekontrastní fotografie působí šedivým nezajímavým dojmem. Cílem této a jiných úprav je fotografii zatraktivnit.

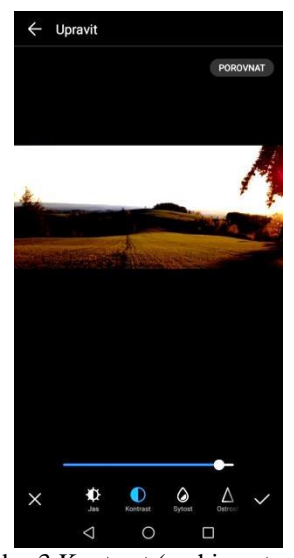

Obr. 3 Kontrast (archiv autora)

Jas

Nástroj jas umožňuje tažením do plusových hodnot snímek zesvětlit, do minusových naopak ztmavit. Práce s ním je opět jednoduchá. Prstem posouváme hodnotu jasu doprava, či doleva, případně nahoru, či dolů. Zpravidla aplikace posunutím hodnoty vpravo či nahoru do plusových hodnot celou fotografii zesvětlí. Jas i kontrast v aplikacích ovlivňuje celou fotografii.

Zesvětlíme-li světlé části fotografie, které jsou již světlé, můžeme ve fotografii přijít o veškerou detailní kresbu v této části obrazu (Svoboda, 2016).

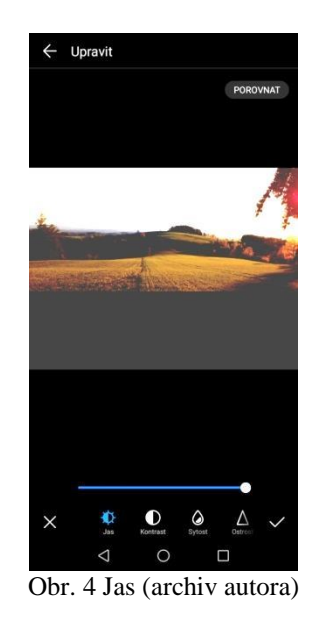

Stíny

Pracuje obdobně jako jas či kontrast. Výhodou je práce s nejtmavšími místy fotografie. Opět bych upozornil na přílišné uplatňování vyšších hodnot. Fotografie se tak dostane do přepalu a tím si daný snímek můžeme znehodnotit.

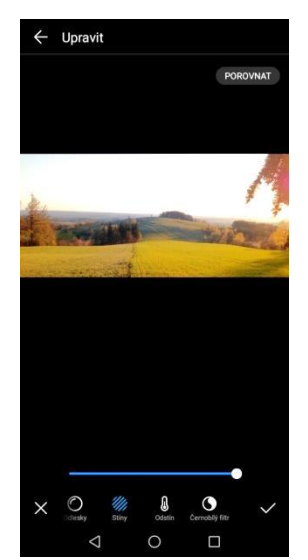

Obr. 5 Možnosti úprav stínů (archiv autora)

Ostření či rozostření

Pomocí táhla či nastavení síly efektu můžeme danou fotografii v okamžiku doostřit, či rozmazat. U mobilních telefonů je někdy tato úprava málo viditelná. Některé lepší aplikace dokáží pracovat jen s vybranou oblastí fotografie. Při velkém využití této možnosti může dojít i ke znehodnocení fotografie. Záleží na citu autora a také na možnostech této úpravy.

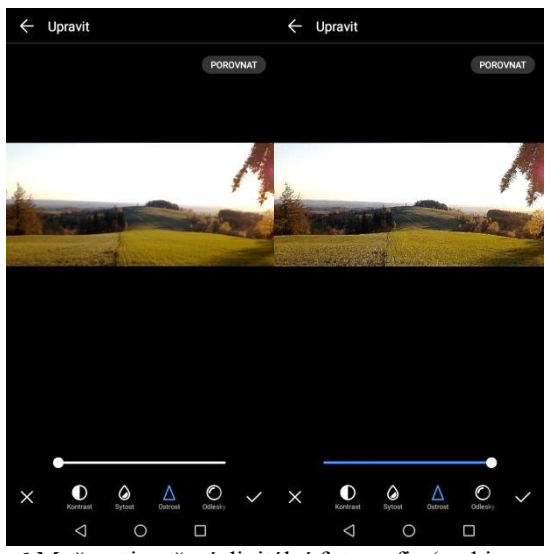

Obr. 6 Možnosti ostření digitální fotografie (archiv autora)

Filtry

Filtry jednodušeji umožnují aplikovat speciální efekty. Filtry používají fotografové snad od počátků fotografie. Dnes však na místo používaných filtrů páchnoucími chemikáliemi v temné komoře pracujeme v pohodlí a vystačíme si s pár kliky (Hoddinott, 2013).

Oblíbená úprava fotografie u dětí. Jde o přebarvení celé fotografie v převládající barvě či nádechu barev. Lehce tak nastíníme ranní či večerní expozici. A to je jen začátek toho, co dnešní aplikace s filtry umí. Zpravidla máme v aplikaci danou nabídku a klinutím na ni přebarvujeme náš snímek.

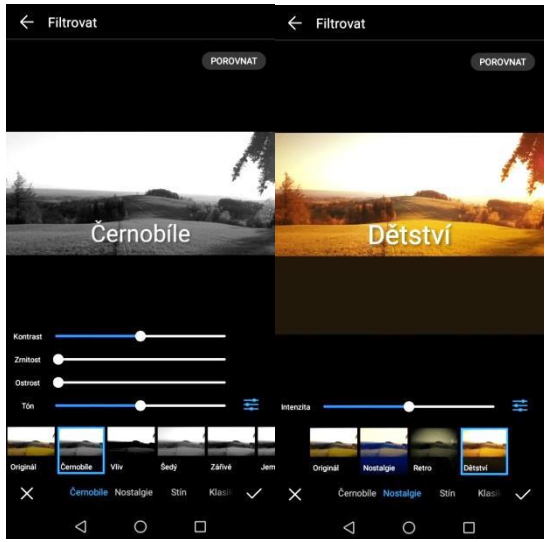

Obr. 7 Možnosti úprav pomocí filtrů (archiv autora)

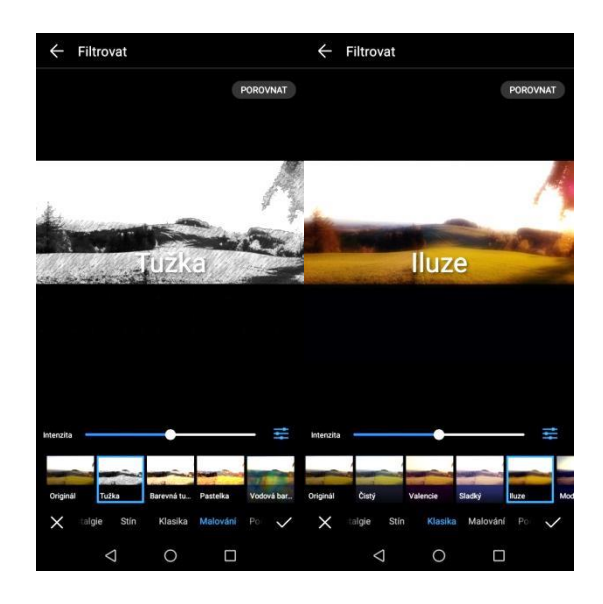

Obr. 8 Možnosti úprav pomocí filtrů (archiv autora)

#### Srovnání linií

Kolinearita čili sbíhání svislic je způsobena potřebou naklonit fotoaparát vzhůru tak, abychom mohli vyfotit z menší vzdálenosti vysoké budovy (Rybář, 2018).

Srovnáním linií vede k odstranění rušivých až nepřirozených "padání" snímku. Úprava se provádí pomocí mřížky s vodorovnými a svislými čarami. Tyto linie nám umožní lépe rozpoznat oblasti fotografie, jež jsou nakřivo. Poté co si otevřeme fotografii a dotkneme se jí, vyvoláme nabídku úprav. Ve fotografii se objeví dané linie a pomocí tažení fotografie si můžeme daný snímek srovnat.

Ilustrační snímek vlevo bez automatického ořezu, vpravo s ním.

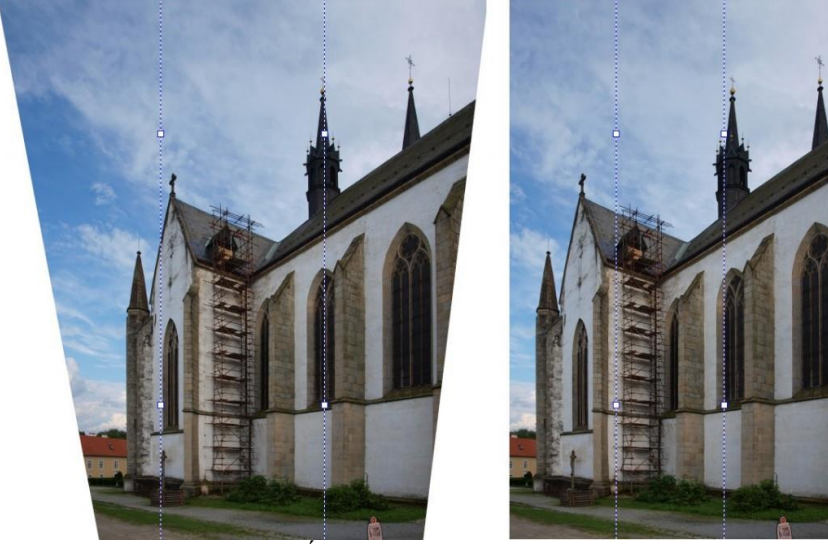

Obr. 9 Úprava linií (Březina, 2011)

Štítky, popisky, vodoznak

V této nabídce úprav klinutím na fotografii vložíme pole, do kterého následně vypíšeme text. Z tvaru, barevnosti a písma si můžeme vybírat. Kreslení do fotografie je úprava, která již nemá nic společného s úpravou kvality snímku. Jde spíše o vytvoření kreativního díla.

Aplikace nám může nabídnout předvolené štítky či vodoznak. Zpravidla je součástí nějaké téma, či datum, počasí, nálada, poloha, sport atd. Samozřejmostí je nastavení průhlednosti a barvy textu. Text můžete snadno posunout, přiblížit, otočit a upravit jeho umístění nebo jej jednoduše přepsat do správných hodnot.

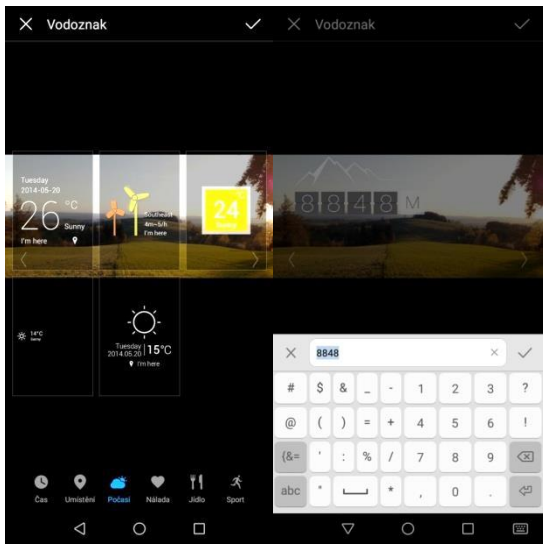

Obr. 10 Možnosti vkládání titulků (archiv autora)

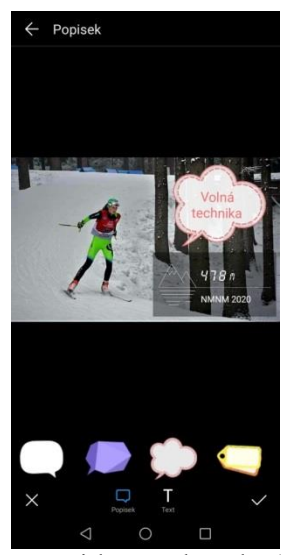

Obr. 11 Vložení popisku a vodoznaku (archiv autora)

Diplomová práce

Iluze

Úprava fotografie, která umožňuje rozmazání neoznačených oblastí fotografie. Vybrat si můžete kruhovou či obdélníkovou výseč.

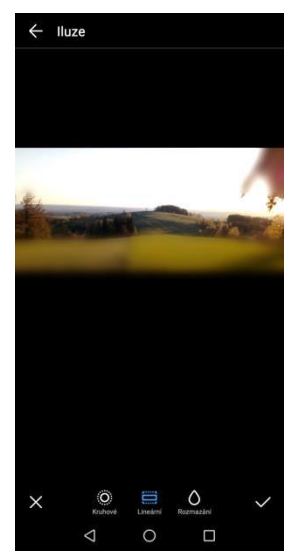

Obr. 12 Možnost úprav rozmazáním okrajů (archiv autora)

#### **3.2 Nastavení fotoaparátu**

Nastavení fotoaparátu na mobilním zařízení patří k těm prvním krokům, které by měl žák zvládnout před tím, než začne fotit. Pokud se zaměřím na zjištění z vlastní praxe, tak nastavit fotoaparát umí jen jeden či dva žáci z dvaceti. Drtivá většina žáků pracuje s továrním nastavením a někdy ani netuší, že jejich mobil má mnoho možností nastavení. Žáci si raději stáhnou "apku", kterou jim ukázal spolužák, než aby se sami naučili s fotoaparátem pracovat. Proto se v této kapitole zaměříme na nastavení fotoaparátu.

#### *Pravidlo č. 1*

Hlavním pravidlem je tzv. zlatý řez. Obraz na display se rozdělí na devět rovnoměrných čtverců. Objekt zájmu by měl být vždy umístěn zhruba ve dvou třetinách fotky. Ústřední motiv fotografie nebo horizont by neměly být uprostřed. Toto se dá natrénovat, protože mnoho mobilů už umí tyto pomyslné čtverce vytvořit.

*Pravidlo č. 2*

Nastavení fotoaparátu je zpravidla ve formátu 4:3. V poměru stran 3:2 nebo 4:3. Využijete tím plně možnosti snímání fotoaparátu a předejdete nepříjemnému překvapení v podobě ořezaných papírových fotek.

Pravidlo č. 3

Fotoaparáty v mobilních zařízeních nesbírají mnoho světla. Snažte se proto využít maximálního přirozeného světla. Využití blesku je u mobilních zařízení problematické. Blesk dosahuje své účinnosti do jednoho metru. Jeho použití ničí stíny a fotka ztrácí nádech a hloubku.

Pravidlo č. 4

Fotografujte z blízka. Nevyužívejte často zoom, může vám zničit fotku. Neváhejte udělat pár kroků vpřed. Digitálnímu zoomu je radno se vyhnout. Naučte se proto chodit blíž k fotografovanému objektu. Dokážete tak spíše snížit hloubku ostrosti a detailu tak dáte ten pravý důraz.

Pravidlo č. 5

Pro prosvětlení stínů lze použít i funkci HDR. Vylepšuje podrobnosti v nejsvětlejších a nejtmavších oblastech fotografie. Lépe vám pomůže projasňovat stíny. V tmavém a špatně osvětleném prostředí se bez blesku neobejdete.

Pravidlo č. 6

Dbejte na osvětlení a jeho teplotu. Osvětlení bílou zářivkou způsobí, že výsledná fotografie má namodralý nádech. Řada mobilů umožňuje nastavení vyvážení bílé, a to výběrem režimu, který nejlépe odpovídá typu osvětlení (žárovka, denní světlo, zářivka, zataženo).

Pravidlo č. 7

Velmi vhodné je fotit do formátu RAW. Dnes tento formát nabízí čím dál více fotomobilů. U iPhonu je opět potřeba si nejdříve stáhnout aplikaci. Ve formátu RAW máte mnohem větší možnosti při úpravě fotografií, než kdyby byl snímek převeden do formátu JPG.

Na závěr bych uvedl dvě vychytávky. Pro pořízení rychlého snímku je tu možnost dvakrát zmáčknout tlačítko pro ovládání hlasitosti a snímek je během pár sekund hotov.

Jako spoušť lze použít opět tlačítko ovládání hlasitosti. Díky tomu bude pořízení snímku snazší a palec vám nebude překážet na displeji. Vždy platí, že telefon musíte držet pevně a stabilně.

Při nastavování fotoaparátu si zvolte poměr stran 3:2 nebo 4:3. Plně využijete možnosti fotoaparátu a ušetříte si problémy s ořezanými papírovými fotkami.

Pro běžné uživatele je tovární nastavení ideální a nemají tu potřebu si s nastavením fotoaparátu hrát. Tovární nastavení fotoaparátu má v sobě nainstalovaný i jednoduchý software. Vlastní fotografie zde můžete upravovat, aniž byste potřebovali mít staženou aplikaci. Jsou to poměrně jednoduché úpravy, ke kterým patří:

- zostření a rozostření;
- nastavení jasu, kontrastu;
- úprava teploty barev a sytosti;
- vyvážení barev; oříznutí, otočení a narovnání svých fotografií;
- rámečky či možnost přidat text do obrázku;
- filtry.

Tuto nabídku úprav můžeme považovat za standard. Jen u těch nejlevnějších smartphonů typu MyPhone s cenou kolem jednoho tisíce korun je nenajdete. Samozřejmě záleží také na množství nabídek v jednotlivých kategoriích úprav. Díky zlepšující se technice jsou fotoaparáty v našich mobilech stále lepší. Především jsou to nejvyšší řady předních výrobců. To platí i pro oblast softwaru.

Novější smartphony nabízejí mnohem více. Opomeneme kvalitu snímku a zkusíme se podívat na možnosti, které nabízí tovární software.

U Androidu nabízí grafity. Zde si můžete vybrat z široké škály možností přes přímky, křivky až po obrazce. Do své fotografie velmi lehce přidáte mozaiku. Nabízených možností je opět několik.

Zajímavou možností je vodoznak. Pokud svůj smartphone připojíte k wifi nebo využijete data, získáte do fotografie informace o poloze, času atd. Samozřejmostí je, že si můžete vybrat i z jiných nabízených možností, jako jsou třeba vodoznaky s tématikou jídla, nálad, počasí.

Velmi rád využívám vložení štítku do fotografie. Je to velmi rychlé a pro výuku velmi dobrá pomůcka. Okamžitě si můžeme vytvořit jednoduchou učební pomůcku.

Dále bych zdůraznil, že mobilní zařízení pracují trochu jinak než klasický software. Výhodou je, že umí ukládat kopie upravených fotografií a nepřepisuje originál. Což například v Zoneru či Photoshopu nešlo.

U většiny aplikací stačí dlouhým stiskem na fotografiích vyvolat nabízené možnosti úprav (včetně vymazání fotografie z vašeho zařízení).

Aplikace není nic jiného než jednoduchý program, pomocí něhož si uživatel může se svými fotografiemi dále hrát. Pokud by nebyl o tyto aplikace zájem, jistě by jich nebyl trh tak plný. Tyto aplikace mohou pomocí jednoduchých kroků udělat z obyčejné fotografie něco, co osloví a zaujme (Grossmann, 2017).

#### **Shrnutí**

Mobilní zařízení pracují tak, aby byla fotografie reálná. Na uživateli pak je, zda dokáže pomocí nastavení tuto skutečnost podtrhnout nebo ji dát úplně jiný rozměr. Hlavní je umět si nastavit parametry fotoaparátu tak, aby co nejlépe odpovídaly skutečným podmínkám. Chce to trochu času a cviku. Bez zkoušení to nepůjde. Právě učitel by mohl být prvním průvodcem, který žákům kouzlo digitální fotografie ukáže.

#### **3.3 Aplikace vhodné pro výuku editace fotografií**

Aplikace je téma samo o sobě. Na mobilním trhu je jich nepřeberné množství. Aplikace jsou jedničkou v této oblasti. Jejich množství to jednoznačně dokazuje. Podrobněji jsem se tomuto tématu věnoval v bakalářské práci, kde jsem popsal padesát těchto aplikací pro tři platformy. Z tohoto důvodu se budu dále věnovat jen těm nejrozšířenějším a snad nejlepším aplikacím, co trh nabízí a jsou vhodné pro práci žáků základních škol.

#### 1. Fotky Google

Aplikace Google Photo je zcela fantastická aplikace, bez níž si nedokážu představit focení mobilem – slouží mi jako skvělý nástroj pro zálohování mobilních fotek a jejich třídění, v čemž hraje hlavní roli trochu děsivá schopnost Googlu poznat, co je na fotce zda les, pes, nebo vaše dítě. (Rybář, 2016)

Volně šiřitelná aplikace pro mobilní telefony a jiná mobilní zařízení. Jedná se o prostředí i o editor. Aplikace umí poměrně lehce vytvořit film z fotek, koláže, animace či panoramata. Pokročilí uživatelé jistě využijí výkonné nástroje pro úpravu barev, světla či filtrů. Pokročilé editační nástroje na úpravu světla, barvy a dalších parametrů. Nástroj *sytě modrá* upraví barvu oblohy i vody. Poměrně snadná ovladatelnost. Aplika-

ce nabízí i mnoho dalších možností úprav. V nabídce anotace lehce kreslíte do fotografie a upravujete křivky. Dotykem na křivku můžete danou opravu duplikovat či upravit. Nástroj lupa velmi oceníte při zobrazování detailů na vaší fotografii. Pro rychlé úpravy určitě stačí.

 K 1. 3. 2020 evidováno 23 444 717 uživatelů. Průměrná známka hodnocení uživatelů 4,5.

Uživatelský účet od Googlu má většina dětí. Obr. 13 Aplikace Fotky Google

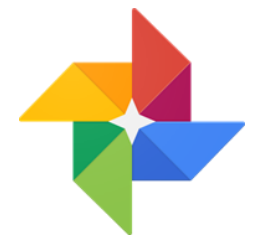

Zdroj: Google Play, 2020.

#### 2. Fotor Photo Editor

Aplikaci Fotor využívám delší dobu ve svém iPadu a s její nabídkou jsem velice spokojen. Má pokročilé nabídky funkcí. Mimo základní nabídku úprav umožňuje práci s křivkami, a to v různých barevných modifikacích. Velmi dobře se zde pracuje s ostrostí a rozmazáváním.

Vzhledem k "Photoshop lite" od BBC umožňuje fotografický editor Fotor snadno použitelný a zároveň profesionální zážitek ze zpracování obrazu. (Rybář, 2018)

Široká nabídka fotografických filtrů a efektů, samolepek, ohraničení obrázků, rámečků i fontů písma.

Funkce "Vylepšení" umožňuje rychlé úpravy podrobností.

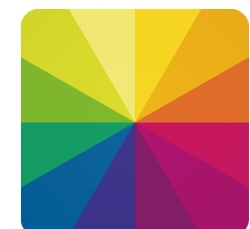

Obr. 14 Aplikace Fotor Zdroj: itunes.apple.com, 2020.

#### 3. Snapseed

SnapSeed patří k těm aplikacím, které mám trvale nainstalované na iPadu a také na služebním tabletu Lenovo Vega. SnapSeed je aplikace, která se v oblasti úprav digitální fotografie pohybuje od úplného začátku a z pohledu uživatelů je velmi oblíbená. Snapseed aplikace je také velmi vhodná pro mobilní použití, protože byla navržena výslovně pro samotné mobilní rozhraní. Poskytuje tedy velmi plynulý pracovní tok při používání aplikace v telefonu nebo tabletu. Ve srovnání s ostatními podobnými aplikacemi je velice snadná. Celková velikost aplikace je pouze 22 MB. Díky tomu se nemusíte starat o velikost a paměťový prostor vašeho zařízení.

U této aplikace se zatavím poněkud déle. Myslím si, že si tato aplikace zaslouží. Pří výuce digitální fotografie se jí věnuji více než ostatním.

Aplikace je velmi intuitivní a umí toho opravdu hodně. Nejnovější verzi SnapSeed umí pracovat s rawy. To při mobilním focení nemá moc smysl, ale pro tablety určitě ano. SnapSeed umí dobře upravovat obličeje. Aplikace sama dokáže obličej najít, "vyhladit ho" a zesvětlil oči. Intenzitu samozřejmě můžete regulovat (Rybář, 2016).

Aplikace SnapSeed vám umožní uložit upravený a vylepšený obraz ve velmi vysoké kvalitě, která může mít stejné rozlišení jako původní obrázek. Umožňuje ukládat obrázky až do maximální velikosti, kterou jsou vaše příslušná zařízení schopna zpracovat. Úpravy, jež provedete při používání aplikace Snapseed, jsou naprosto nedestruktivní, což vám umožňuje udržet si vysoce kvalitní obraz za všech okolností bez velkého úsilí.

Aplikace Snapseed obsahuje asi 29 různých nástrojů a filtrů, které vám umožní snadno promění vaše pořízené fotografie na mistrovská díla.

SnapSpeed je aplikace zdarma a v češtině, což má pro mnohé uživatele velký význam. Tato aplikace je v současné době k dispozici ve více než 40 jazycích, což by při používání aplikace mělo automaticky usnadnit život mnoha uživatelům.

Nakonec je Snapseed k dispozici v obchodech Google Play i App Store s více než 50 000 000 stažením z obchodu Play Store. Pokud tedy stále existují pochybnosti o tom, zda tato aplikace stojí za to, nebo ne. Pak by 50 000 000 stažení mělo být zajisté přesvědčivou odpovědí, aby se o tom rozhodlo.

Snapseed se umí integrovat snímky rovnou do Google Fotek. Stačí kliknout na editaci fotografie. Poté se vám rovnou v Google Photos spustí Snapseed, pomocí kterého si můžete upravit téměř cokoliv. Snapseed je totiž již několik let součástí rodiny Goole+ (Trlica, 2018).

SnapSeed lze nainstalovat i pro Windows. Ale? Prvním krokem, který musíte provést, abyste mohli úspěšně spustit Snapseed, je stažení a instalace emulátoru Bluestack do vašeho systému Windows.

 Po dokončení instalace aplikace Bluestack Emulator do systému Windows. Poté ji otevřete a přihlaste se ke svému účtu Gmail jako při prvním přihlášení do Obchodu Google Play.

 Ve Windows není k dispozici žádný soubor Snapseed exe. Instalace aplikace Snapseed do počítače se systémem Windows tedy není přímým procesem, ale vyžaduje řadu dalších kroků a instalaci aplikací, aby se tato aplikace mohla spustit ve vašem systému Windows. Uživatelům se proto doporučuje používat aplikaci na zařízeních Android a iOS (Trlica, 2018).

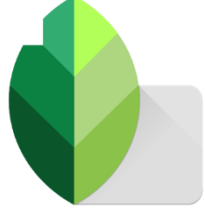

Obr. 15 Aplikace Snapseed Zdroj: Google play, 2020

4. Instagram

Instagram je především sociální síť, zkrátka místo, kam lidé rádi dávají své fotky. Podstatné je, že Instagram je hlavně výborný nástroj na úpravu fotografií. Možnost vše vylepšit během pár vteřin je jedna z nesporných výhod. 13 možností úprav, které najde-

te v možnosti menu zvané Upravit. Předdefinované filtry, rámečky, rozostření snímku, přidání popisků, či informací o tom, kde jsme fotografii pořídili. Samozřejmostí je úprava barev či světla.

Vzhledem k tomu, že Instagram je hlavně sociální síť, tak vlastně zabíjíte dvě mouchy jednou ranou. Upravujete fotografie a vkládáte na síť v jednom prostředí.

K 1. 3. 2020 je evidováno 95 147 925 stažení s hodnocením 4,5. Aplikace je zdarma.

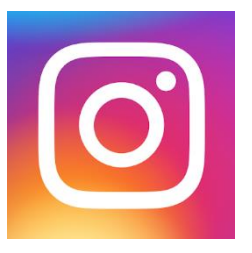

Obr. 16 Aplikace a sociální síť Instagram Zdroj: Google Play, 2020**.**

#### 5. Aviary

Aviary je výborný program, který patří ke stálicím. Tak jako všechny ostatní, nabízí různé filtry a také základní úpravy. Photo Editor poskytuje začínajícím a amatérským editorům fotografií snadnou možnost úpravy mnoha jejich fotografií. Je vhodný pouze pro ty, kteří chtějí ukládat a upravovat fotografie pro osobní nebo neprofesionální použití. Například máte možnost vybělit zuby, přidat vady a zbavit se nevzhledných červených očí. Můžete také oříznout fotografie, upravit jas a kon-

trast a přidat osvětlení. Změny se ukládají automaticky, ale také uvidíte úpravy, jež jste provedli vpravo, abyste se mohli vrátit k obrázkům, se kterými jste byli spokojenější, a vrátit zpět provedené změny. Jako bezplatný nástroj funguje dobře, ale jen pro ty, kteří chtějí pouze uložit své fotografie. Tomu, kdo bere svou fotografii jako nástroj tvorby, je aplikace nedostačující. Aplikace je dostupná pro všechny platformy.

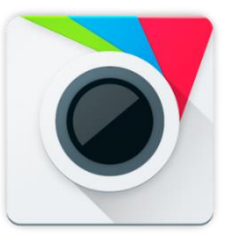

Obr. 17 Aplikace Aviary Zdroj: Google Play, 2020

#### 6. Pixlr

Pixlr jako editor fotografií vyniká svou variabilitou. Snadno můžete vylepšit svou fotografii pomocí různých překryvů a fotografických efektů. Pixlr má velmi příjemné a intuitivní ovládání. Editor je také k dispozici jako webový editor SaaS.

Pixlr má mnoho nástrojů, které vám umožní přesně upravovat vaše fotografie, ale pokud hledáte jednoduchou a rychlou editaci, tak to není ta správná volba. V Pixrl je bohatý výběr praktických filtrů. V nabídce jsou různé více, či méně divoké filtry. Můžete využít fotografické efekty pomocí Stylize (skica tužkou, plakát, akvarel a další).

Dokáže vyretušovat kousky obrázků. Aplikace umožňuje odstranění vad, červených očí, vyhlazení pokožky nebo bělení zubů.

Pixlr nabízí i funkce, které jinde jsou v placené verzi či nejsou nabízeny vůbec.

S obrázky lze provádět psí kusy: od práce s filtry po retušování – třeba můžete nechat pár dotyky zmizet kus fotografie (Rybář, 2018).

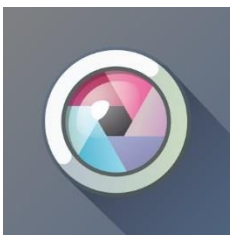

Obr. 18 Aplikace Pixlr Zdroj: Google play, 2020

#### 7. Adobe Photoshop Express

Photoshop Express nabízí celou škálu zábavných nástrojů a efektů. Photoshop patří již několik let k těm vůbec nejlepším a nejpoužívanějším aplikacím. Společnost Adobe

je toho jen důkazem. Bezplatná verze Express umožňuje úpravy okrajů a textu, barev a obrazů, koláží atd. Jestliže je Photoshop považován za jedničku nemůže být v žádném ohledu pozadu za ostatními. Co umí Photoshop opravdu dobře je odstranění zrnitost a barevného šumu. Pomocí možností automatických oprav lze jediným dotykem upravit nastavení kontrastu, expozice a vyvážení bílé. Bezproblémově importuje a upravuje fotografie ve formátu RAW a TIFF.

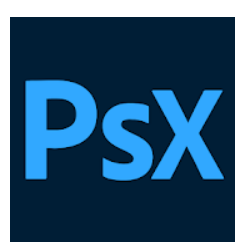

Obr. 19 Aplikace Photoshop Express, Zdroj: Google play, 2020

#### 8. Phototastic Collage

Phototastic je volba číslo jedna pro koláž aplikaci na Windows. Aplikace je plná neomezených možností pro vytvoření dokonalé fotografické koláže. Jednoduše pomocí klasického designu nebo se nechte zlákat jednou z jedinečně navržených šablon. Po doteku a aktivaci editoru můžete využít fotografický efekt, některé samolepky a text.

Ti, kteří chtějí doplnit stávající snímky v rámci fantastické koláže, si mohou zdarma pořídit další šablony. Vzhledem k tomu, že do jedné koláže lze vložit až devět obrázků, nebylo nikdy jednodušší vytvářet vizuálně ohromující sbírky. Standardní verzi lze stáhnout zdarma.

Samotný software vykonává většinu práce a v důsledku toho je koláž vytvořena během chvilky. Aby byl konečný výsledek ještě realističtější, lze na přání uživatele použít dokončovací prvky, jako jsou samolepky a text.

Aplikace je nabízena pro všechny verze operačního systému.

Bohužel není nabízena v české verzi. Aplikace patří k nejlépe hodnoceným.

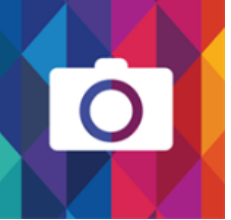

Obr. 20 Aplikace Phototastic Collage Zdroj Microsoft Store, 2020

#### 9. Office Lens

Pro platformu Windows phone je to nejlépe hodnocená aplikace. Je vhodná pro snímání tabulí, dokumentů a obrazů. Snímky umožňuje upravovat a čistit je od odlesků a stínů tak, aby bylo dosaženo co největší čitelnosti. Pomocí služeb OneNote a OneDrive je možné je okamžitě ukládat i mimo mobilní zařízení. OneDrive je umí konvertovat do formátu Word, PowerPoint nebo PDF.

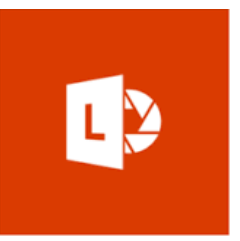

Obr. 21 Aplikace Office Lens Zdroj: Microsoft Store, 2020

#### 10. Adobe Lightroom

Adobe Photoshop Lightroom je bezplatný, výkonný editor fotografií a aplikace pro fotoaparáty. Opět jedna z oblíbenějších aplikací. Nabízí vše, co je pro úpravu fotografie třeba.

 Díky snadno použitelným nástrojům pro úpravu obrázků, jako jsou posuvníky nebo filtry, je editace fotografií snadná. Posuvníky vám poskytují kontrolu nad vlastnostmi

vašich fotografií, a to i na obrazovce telefonu. Retušujte fotografie v plném rozlišení. Vytvářejte super čisté snímky s přímými čarami úpravou perspektivy obrazu pomocí výkonných svislých, vedených svislých a posuvných nástrojů Geometry.

 Úpravy obrázků na jednom zařízení se automaticky použijí všude jinde. Úpravy fotografií se synchronizují hladce, takže všechny provedené změny jsou vždy aktuální. Editor obrázků Lightroom je výbor-

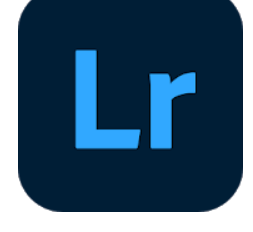

nou cloudovou službou pro milovníky fotografií. Obr. 22 Aplikace Adobe lightroom Zdroj: Google Play, 2020

#### 11. Foto Editor Pro

Aplikace patří k těm nejlépe hodnoceným v obchodě Google play. Jednoduchá a přitom poměrně výkonná aplikace. Foto Editor Pro nabízí vše, co potřebujete pro úpra-

vu stylových efektů, filtrů, mřížek a nástrojů pro kreslení. Nabízí více jak sto šablon pro koláže. Z vágní fotografie učiní fotografii profesionální. Kromě úprav zaměřených na kvalitu snímku umí i jiné zajímavé věci. Retuše tělo umí upravit fotografii postavy či obličeje v perfektní obraz. Můžete vyčistit tělo a obličej, odstranit břišní tuk a prodloužit nohy atd.

S programem Foto Editor Pro můžete přímo posílat své fotografie do aplikace Instagram, Whatsapp, Facebook atd.

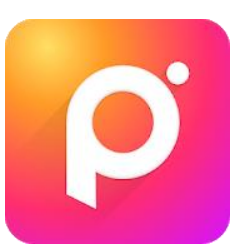

Obr. 23 Aplikace Foto Editor Pro Zdroj: Google play, 2020

#### 12. PicsArt Photo Editor

PicsArt je všestranný editor fotografií a videí v mobilu. Aplikace nabízí nepřeberné množství různých efektů a kreslící nástroje. Kromě klasických úprav vedoucích ke zkvalitnění fotografie nabízí tato aplikace také tisíce samolepek od svých uživatelů. Zkrášlující nástroje obličeje či výměnu celého obličeje je v této aplikaci poměrně jednoduché. V nabídce skica je možné obličeje i postavy převádět do kreslené formy. Jeto opět jednoduché. Nastavíte si sílu efektu či tužky a můžete se bavit skvělými výsledky.

 PicsArt najdete Sketch a Glitch, filtrů, estetických samolepek a dalších. Velmi jednoduše odešle obrázky na Instagramu pomocí #picsart.

Zřejmě s těchto důvodů byla aplikace PicsArt nejstahovanější aplikací v roce 2019. Na stránkách Google play je evidováno přes devět milionu stažení. Na domovských stránkách je uvedeno dokonce pět set milionů stažení.

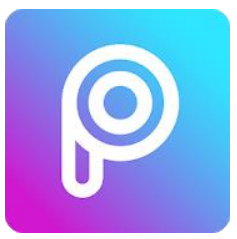

Obr. 24 Aplikace PiscArt zdroj: Google play, 2020

#### 13. VSCO

VSCO je aplikace, která také spojuje fotografii a s videem. Aplikace nabízí deset základních úprav. Umí pracovat i RAW. V základní verzi, která je zdarma, najdete vše, co byste potřebovali pro snadnou a rychlou úpravu fotografie. Pokud však hledáte od VSCO více, musíte se zaregistrovat a následně si VSCO vyzkoušet bezplatně podobu sedmi dní. V placené verzi najdete mnohem více. Je to, ale na zvážení. Pokud se věnujete jen fotografii, tak vám bezplatná verze bude úplně stačit.

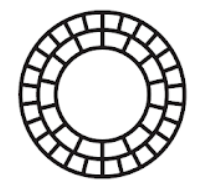

Obr. 25 Aplikace VSCO Zdroj: Google play, 2020

#### **Shrnutí**

Aplikací k úpravám fotografie je mnoho. Vývojáři neustále pracují na nových možnostech úprav, což je viditelné v obchodech jednotlivých platforem. Ať už jde o kroky vedoucí ke zdokonalení snímku nebo o jeho estetickou úpravu. S rozvojem sociálních sítí se není čemu divit. Při případné výuce je také dobré si zjistit na jaké platformě má většina žáků své mobilní zařízení. Pokud se školy zapojily do projektu "Tablety do škol" mají oproti ostatním velkou výhodu.

### **4 Úprava digitální fotografie online**

Internetový svět se velmi rychle vyvíjí a musí reagovat na požadavky uživatelů. Uživatelské schopnosti jsou však velmi rozdílné a nemalé procento uživatelů neovládá svá zařízení tak, aby byla schopna instalovat nový software do svých zařízení. Také je zde jistý tlak na minimální paměťovou náročnost. Neopomíjejme i fakt, že je to i jistý druh podnikatelského záměru. Nepotřebujete žádné grafické programy a můžete dělat zábavné obrázky. Uživatelé mnohdy zaplatí hodně peněz za profesionální programy pro úpravu fotografií. Některé weby však podobnou možnost nabízejí uživatelům zdarma. Ne vše je tedy nutné stahovat a instalovat do svých zařízení.

Online editory nabízejí rychlou a někdy i efektivní úpravu fotografií i v zařízeních, které nemají nainstalovanou žádnou aplikaci. Ve svých hodinách je využívám při práci na školních počítačích. Online editorů je poměrně hodně, ale ne všechny se dají použít na mobilních zařízeních. Ve starších editorech je použití podmíněno nainstalovaným flash. To může být pro android a iOS nepřekonatelné.

Online aplikace pracují na tom, aby se vaše fotografie proměňovaly a abyste se s nimi rádi pochlubili co nejdříve.

Musíme si však uvědomit, že úpravy budeme provádět v prohlížeči, což může být problém. Musíte být připojeni k internetu a také pracovní prostředí v mobilech a tabletech je přeci jen menší než na počítači. Také práce s prstem a dotykem nemusí být vždy přesná a jednoduchá. Chce to cvik a nesnažit se v těchto editorech dělat složitější úpravy. Na to tablety a mobily opravdu určení nejsou.

#### **4.1 Popis editorů**

#### 1. Úprava fotografií

Tento online editor pro úpravu fotografií je všem uživatelům k dispozici zdarma. I když na úvodní stránce je uvedeno bankovní spojení, jedná se jen o možnost dobrovolného příspěvku. Nabízí dvě varianty. Starší verze je o něco chudší a nabízí méně možností úprav fotografií. Jak to tak už bývá, je nutné mít nainstalovaný Flash Player.

Nová verze je mnohem bohatší a nepotřebuje Flash. Využitelný je tedy i pro iPad, na kterém mimochodem běží skvěle. Mezi nabízenými úpravami jsou otočení a změna velikosti obrázku, barevné rámečky, úprava jasu a kontrastu, ostrosti, rozmazání, úprava barev, sytost barev, efekt sépie.

Novější verze je o poznání bohatší. Přidaly se filtry, rozmanitější úpravy velikosti a ořezu. Nabízí možnost kreslení, textů, obrazců, nálepek a rámečků. Zajímavé jsou rohy, pozadí či transformace. Dále je přidána funkce vrstvení obrázků a historie úprav.

Diplomová práce

Ze všech online editorů mi přijde nejjednodušší na pochopení a orientaci. Také rychlost zpracování je na vysoké úrovni. Považuji ho jako velmi povedený. Zobrazované bankovní spojení žádající příspěvek mi pak nepřijde jako něco urážejícího.

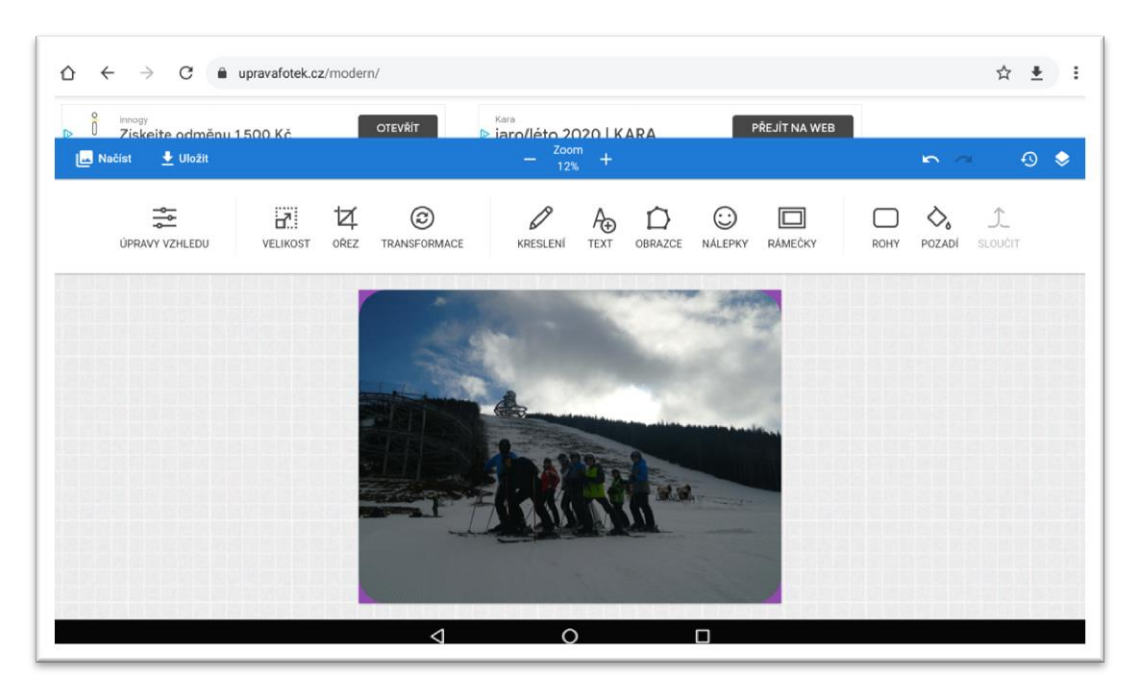

Obr. 26 Online editor upravafotek.cz (https://upravafotek.cz)

#### 2. Loonapix

Jednoduchý způsob, jak přidat různé foto efekty online.

Můžete použít foto efekty bez jakéhokoliv tréninku nebo speciální dovednosti. Loonapix.com byl určen pro běžné uživatele, nikoli pro profesionální umělce. V hlavní nabídce najdete oříznutí fotografie, fotorámečky, umění. Nabídek je ve všech sekcích mnoho. Při přechodu z jedné sekce do druhé musíte snímek uložit a znovu ho otevřít v druhé, což je zdlouhavé a celkem nepraktické. Než upravíte filtr, přidáte text či rámeček, tak se dost zapotíte. Pro úpravu si zvolte v menu Úprava fotek, kde najdete možnost přidání textu, oříznutí či rámečků.

Zajímavá je sekce Foto umění, kde najdete zajímavé možnosti převodu digitální fotografie do uměleckého díla.

Prostředí vypadá jednoduchým až chudým dojmem. Vyskakovací reklamy klidné práci také moc nepřidají. Pro inspiraci asi ano, ale pro práci ho osobně nedoporučuji.

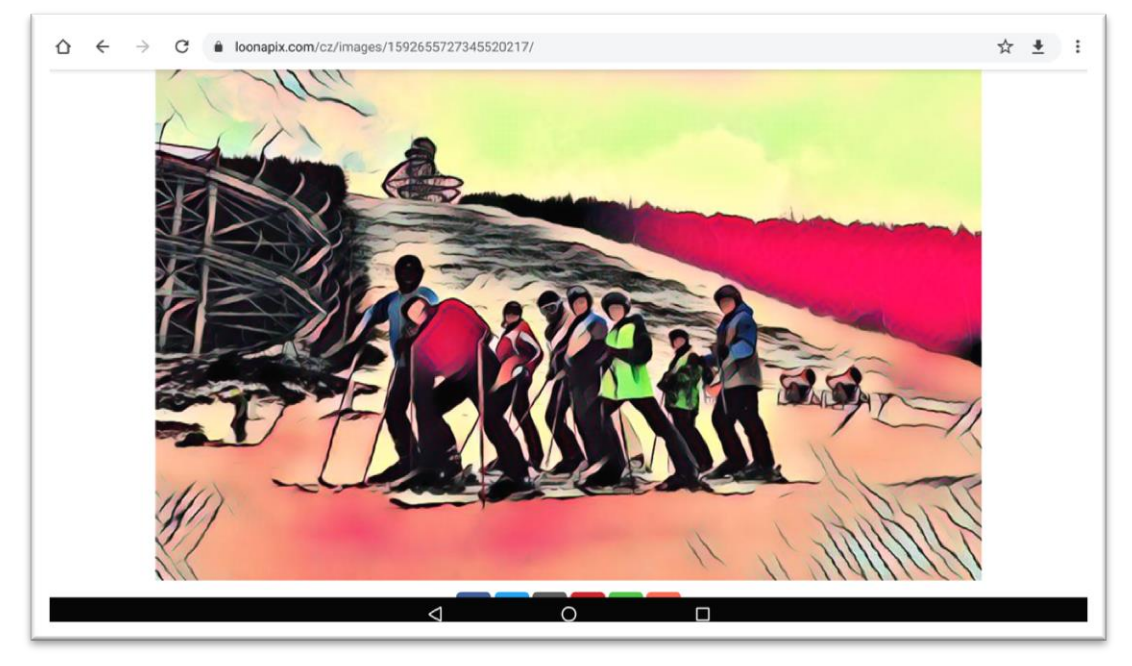

Obr. 27 Online editor loonapix Foto a Umění (http://www.loonapix.com/cz/)

#### 3. Online editor Pixlr

Pixlr Editor patří k těm komplexnějším službám s mnoha možnostmi a nástroji. Editoru je rozdělen na dvě cesty. Uživatel může zvolit plnohodnotný editor Pixlr X (práce s vrstvami, možnost nahrazení barev, transformace objektů, apod.). Tato verze cílí na absolutní rychlost a pohodlnost. Fotografie tak lze bleskově vylepšit, ořezat, doplnit o efekty, filtry a emotikony a několik dalších možností. Tato verze tak v mnoha ohledech odpovídá mobilní aplikaci. Nebo sáhne po verzi Pixlr E, která toho nabízí mnohem více. Uživatelské rozhraní více připomíná to klasické počítačové. S tím souvisí i více možností úprav, ale pro úpravy na mobilu nevhodné. Při práci na tabletu je práce snazší, ale proklikat všemi možnostmi zabere více času.

Soustředím se tedy na verzi Pixlr X.

Hned při nahrávání snímku vám aplikace nabízí první úpravu velikosti. Třeba Full HD nebo pro web.

V levém sloupci jsou ikony vedoucí uživatele správným směrem. Jazyková bariera zde není tak citelná jako v jiných editorech nebo ve verzi E. Prostředí je hodně intuitivní a práce pomocí táhel je velmi snadná. V pravém sloupci hned vidíte originální snímek se snímkem upraveným. Máte tak po ruce rychlé srovnání.

Z mého pohledu jednoduchý a účinný online editor.

Není nutná žádná instalace ani registrace. Použitá zdarma na stolních počítačích, tabletech a telefonech. Uživatelské prostředí je v češtině.
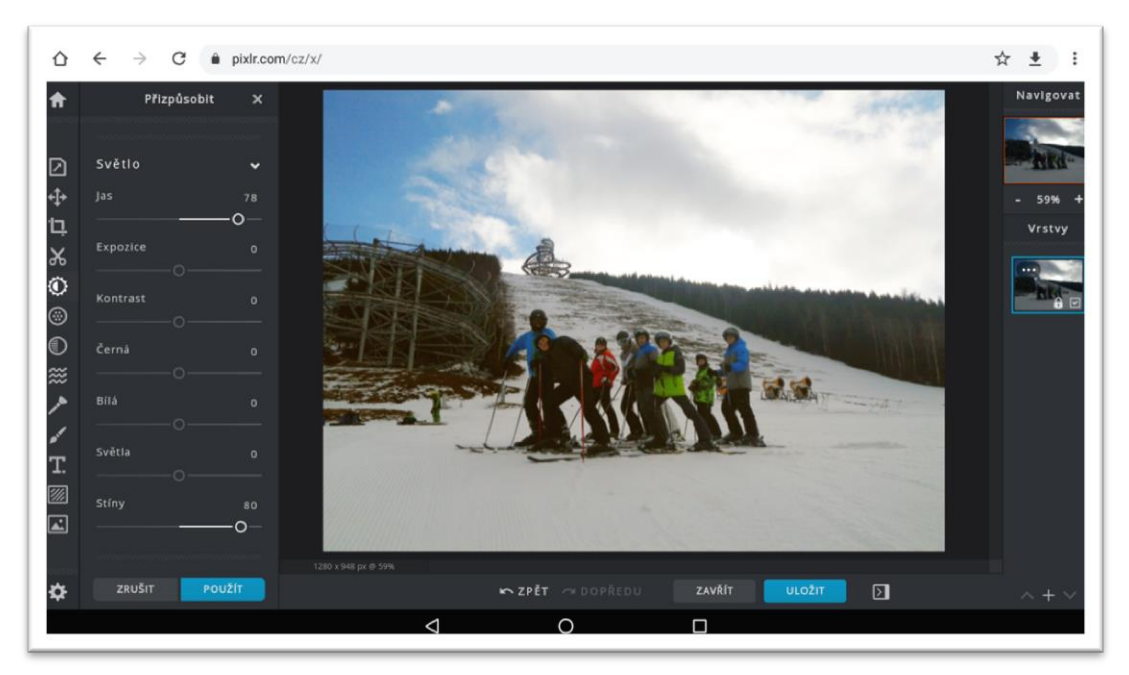

Obr. 28 Online editor Pixlr X (https://pixlr.com/)

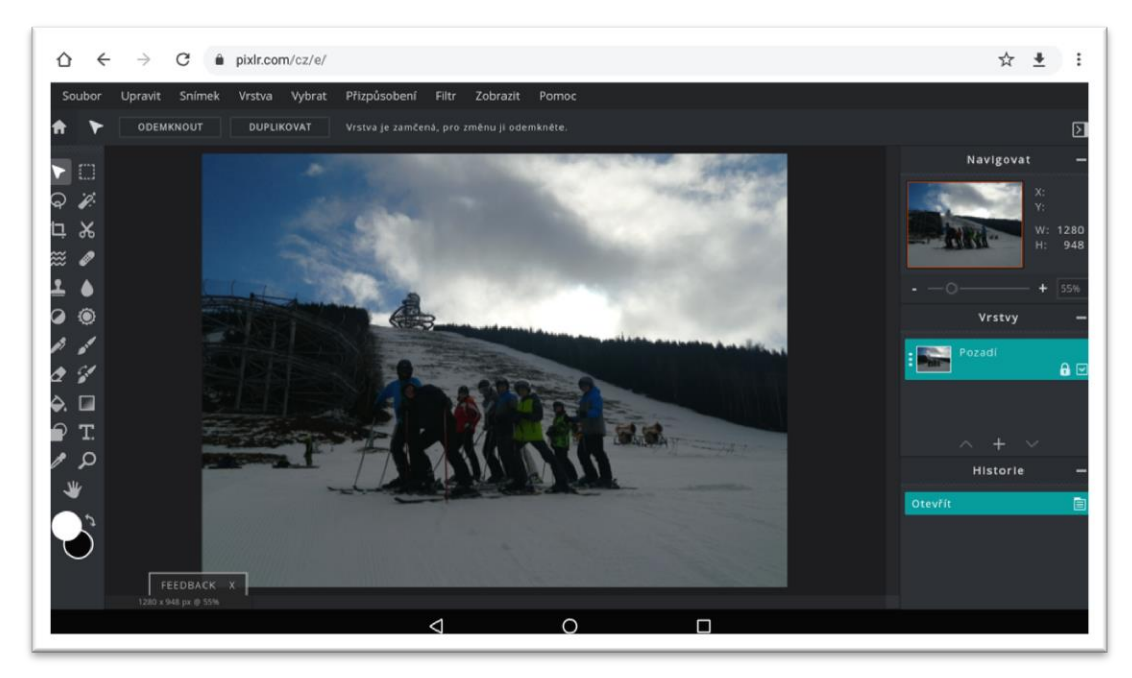

Obr. 29 Online editor Pixlr E (https://pixlr.com/)

#### 4. PiZap

S piZap můžete začít hned, aniž byste si přečetli příručku. K úpravám se však dostanete, až když se přihlásíte přes účet na Googlu, Facebooku či Instagramu.

Od začátku byl piZap vytvořen pro rychlé úpravy. Uživatelé vyžadují jednoduchost a nemohou se nebo se nechtějí učit pracovat s něčím, co vlastně ani nevyužijí. V piZap najdete nejběžnější, ale i zábavné nástroje pro úpravu fotografií. Uživatelé mohou rychle začít upravovat fotografie, aniž by někdy potřebovali informace z nápovědy nebo si přečetli návod.

K základním úpravám patří korekce jasu, kontrastu a sytosti. Můžete také použít praktický nástroj Lupa a otáčet všechny fotografie.

Od té doby, co vzrostl Instagram, byly filtry a efekty v módě. Pokud chcete do fotografie přidat tu správnou náladu, piZap pokrývá více než 100 jedinečnými filtrů ve verzi Pro. V nabídce jsou klasické filtry pro úpravy fotografií, jako jsou černé a bílé, sépie a filtry ve stylu Instagramu, ale i divoké filtry.

Velmi jednoduše a rychle pomocí Cut Out vystřihnete postavu či část fotografie a vložíte ji jinam. Jednoduché a efektivní.

I když je web pouze v angličtině, práce v tomto prostředí je velkou zábavou a mohu říci, že děti se k tomuto editoru rádi vrací.

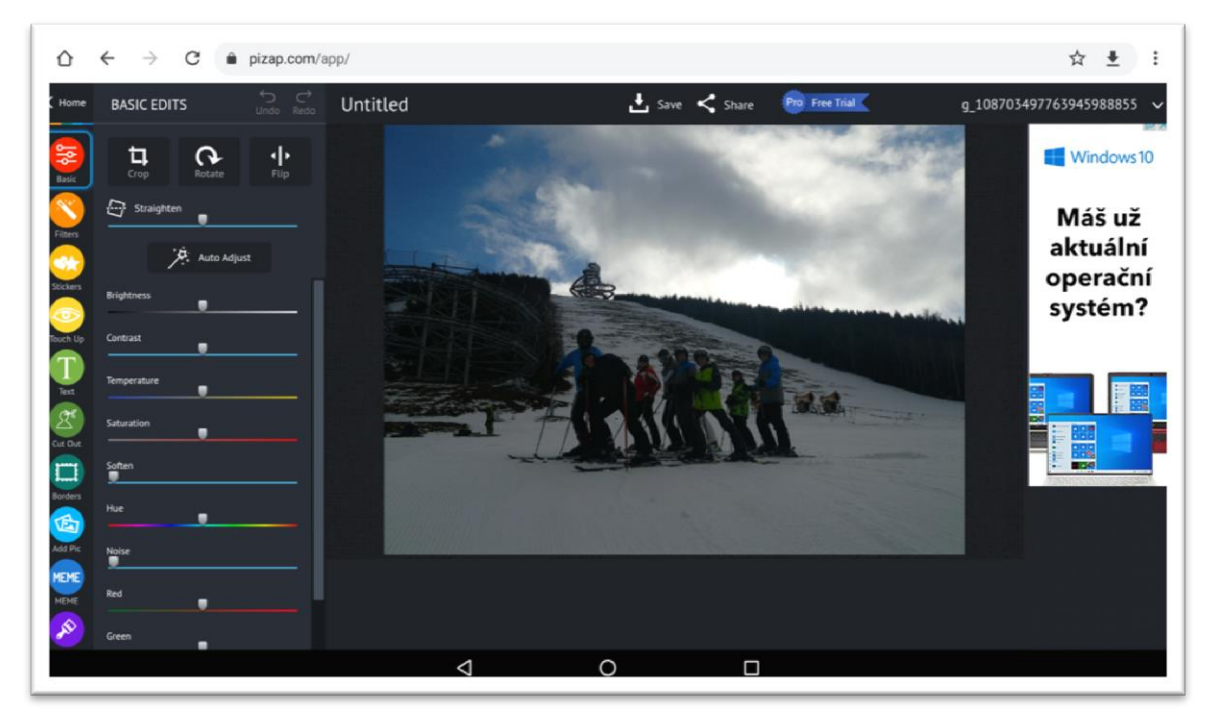

Obr. 30 Online editor piZap [\(https://www.pizap.com/a](https://www.pizap.com/)pp)

#### 5. Polarr

Online editor, který umí velmi dobře upravovat kontury obličeje, především retuše kůže, saturace, úprava kontur nosu, obličeje či očí. Zvládá zrcadlení z různých úhlů. Úpravu barev, filtrů i rámečků. Polarr toho nabízí opravdu hodně a je to velmi intuitivní a zábavné. Hlavní, co je třeba u Pollaru ocenit, je práce s barvami a světlem. I zde platí, že ne vše, co najdete v desktopové verzi, je k nalezení i v online editoru. Příkladem mohou být možnosti retuše obličeje.

Web je pouze v angličtině.

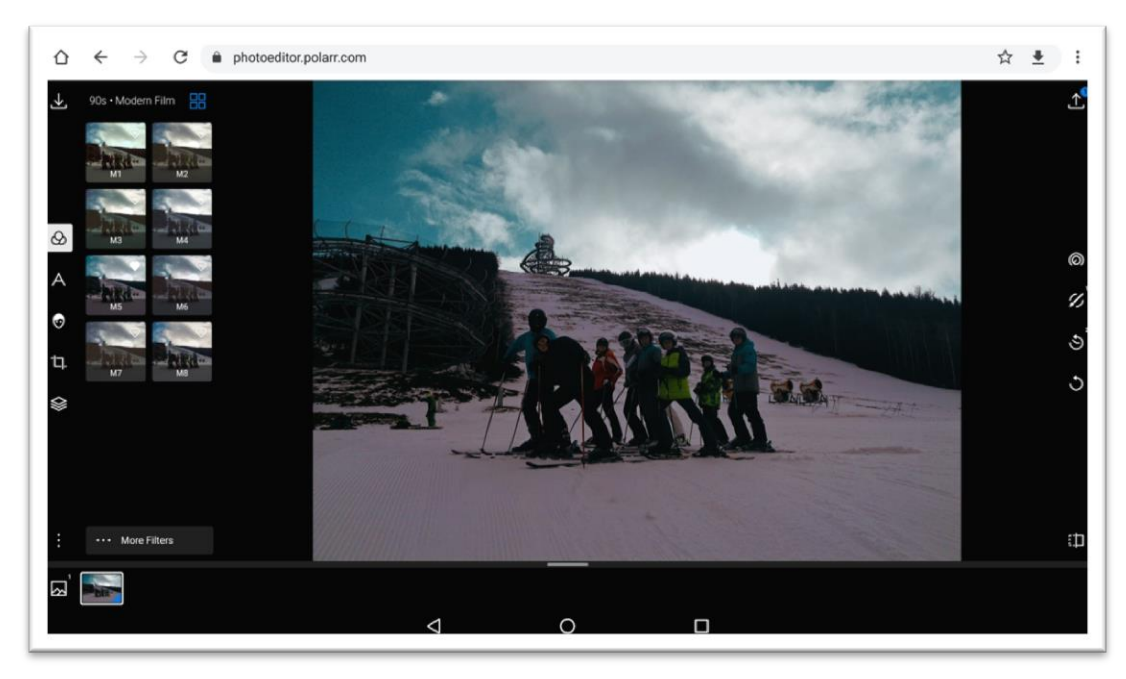

Obr. 31 Online editor polarr (http://www.photoeditor.polarr.com)

#### 6. Photopea

Rychlý editor, který vám otevře své prostředí v češtině. Jedná se o software českého vývojáře Ivana Kuckira. Editor toho nabízí opravdu mnoho. Výhodou je použití klávesových zkratek. Mezi pokročilé funkce patří klonovací razítko, retušovací štětec. Photopea podporuje běžné grafické formáty včetně PSD souborů [\(Photoshop\)](https://cs.wikipedia.org/wiki/Photoshop), XCF [\(GIMP\)](https://cs.wikipedia.org/wiki/GIMP), Sketch, XD, CDR [\(CorelDRAW\)](https://cs.wikipedia.org/wiki/CorelDRAW), SVG, PDF, TIFF, JPEG, GIF, PNG a další. V recenzích a článcích je editor připodobňován Photoshopu. Pro práci na počítači je to velmi dobrý program.

Jako editor pro rychlou úpravu fotografií v mobilu či tabletu mi však moc vhodný nepřišel. Pracuje velmi dobře, ale chce to ze začátku hodně trpělivosti a chuť se učit. Některé nabídky úprav však v tabletu či mobilu jsou prstem či prsty téměř neproveditelné.

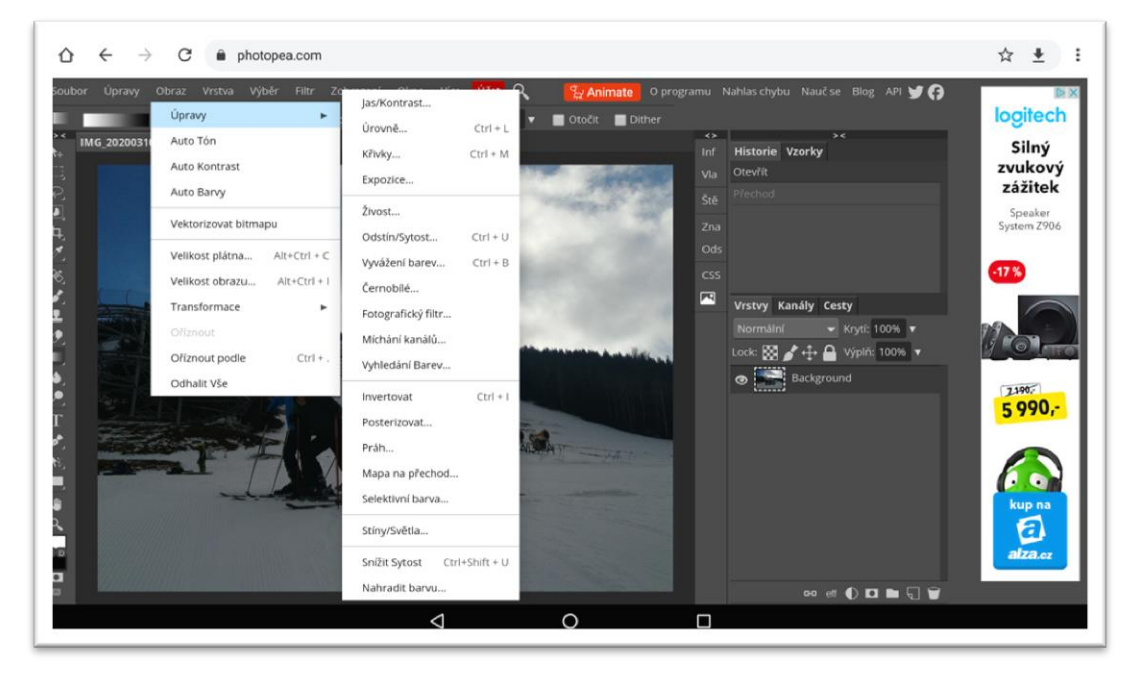

Obr. 32 Online editor Photopea (https://www.photopea.com/)

#### 7. Fotor

Fotor editor patří spíše ke komplexnějším editorům, ale snaží se uživateli vše co nejvíce zjednodušit. Po vstupu do služby čeká na uživatele jednoduchá nabídka devíti ikon, které fungují jako základní rozcestník. Jednoduchým kliknutím lze vybrat budoucí objekt úprav. Editor nabízí okamžitou šablonu pro Facebook, Timeline fotku, plakát, pohlednice, příspěvek na Instagram a samozřejmě covery na ostatní oblíbené sociální sítě, což je příjemná nabídka. Pro práci s neurčitou fotografií je určena poslední položka Custom.

Jakmile uživatel vloží fotografii, přepne se do plnohodnotné záložky Edit a má mnoho možností k úpravám. Prostředí není však tak intuitivní, jelikož zde byla obrázková tlačítka nahrazena textovými popisky. Trojici hlavních panelů pak doplňuje záložka Collage pro tvorbu koláží

Za zmínku stojí i nová funkce pro aplikaci HDR.

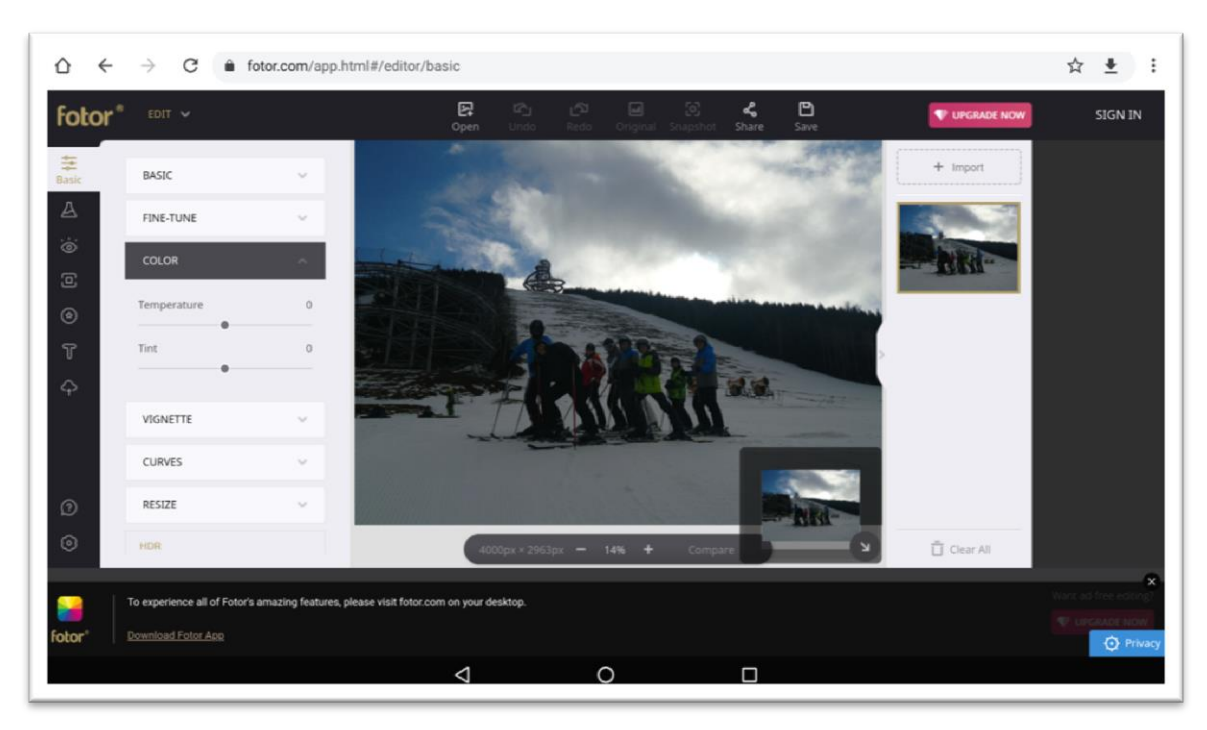

Obr. 33 Online editor Fotor (https://fotor.com)

#### Shrnutí

On-line editory jsou zajímavou volbou, ale pokud si uvědomíme, že pracujeme s mobilem či tabletem, tak je to varianta jen okrajová. Ovládání prstem či prsty je v těchto aplikacích složitější. Rozhodně doporučuji jednoduché online editory, které nejsou složité na ovládání nebo lépe nějakou aplikaci, jež je mnohem intuitivnější. Editory pro úpravu jsem používal hlavně na tabletech Lenovo Yoga a iPad Air.

Výhodou těchto editorů je možnost stahovat fotografie z různých úložišť (počítač, nebo tablet, Dropbox, Cloud, Facebook). Životnost těchto online editorů se pomalu blíží ke konci, jelikož využívají technologii flash.

Vývoj a distribuce Flashe skončí s koncem roku 2020, přičemž společnost Adobe i s vývojáři prohlížečů ho odstraní. Budoucností webu je v HTML 5 a dalších otevřených webových standardech (Bořánek, 2017).

V roce 2018 společnost Adobe ukončila produkci svého online editoru pracujícím s technologií flash a již žádné online prostředí pro úpravu fotografii nenabízí. Podobné je to mu i online prostředí Snapseed, které je součástí Google+.

Mezi hlavní faktory ovlivňující nabízené možnosti editace jednotlivých editorů patří finance a délka vývoje editoru. Obecně i zde platí, že komerční editory fotografií, jako např. v dnešní době nejpoužívanější Adobe Photoshop, toho umějí mnohem více než freeware editory (Šmejkal, 2014).

# **Praktická část**

### **5.1 Cíle praktické části**

Cílem praktické části bylo zjistit, zda se na základních školách věnují digitální fotografii i v mobilních zařízeních.

Dále by nás zajímalo, kolik fotografií mají žáci v mobilech, kolik mají upravených fotografií, co nejčastěji fotí, jaké úpravy nejčastěji používají a zda je to baví.

Z části realizovaný výzkum v diplomové části navazuje na výzkum, který jsem provedl v rámci své bakalářské práce (Grossmann, 2017). Formulace, obsah i rozsah otázek a počet respondentů je však mnohem širší a zahrnuje širší problematiku digitální fotografie než v bakalářské práci.

## **5.2 Výzkumné problémy**

Na podkladě studia odborné literatury (Blahová, Dolejš, Kočí), již uskutečněného výzkumu (Grossmann, 2017) a na základě vlastních úvah byly stanoveny výzkumné problémy:

- 1. Jaké množství fotografií mají žáci základních škol ve svém mobilním zařízení?
- 2. Jaké množství upravených fotografií mají žáci základních škol ve svých mobilních zařízeních?
- 3. Jaké druhy vlastních fotografií v mobilních zařízeních u žáků základních škol převažují?
- 4. Z jakého důvodu žáci základních škol ve svých mobilních zařízeních upravují své fotografie?
- 5. Věnují se žáci základních škol ve vyučovacích hodinách úpravám digitální fotografie v mobilních zařízeních?

# **5.3 Formulace hypotéz**

Na základě výzkumných problémů byly stanoveny následující hypotézy.

- H1: Chlapci na základní škole fotografují nejčastěji jiné objekty než dívky.
- H2: Dívky na základní škole mají ve svém mobilu více fotografií než chlapci.
- H3: Dívky na základní škole mají ve svém mobilu více upravených fotografií než chlapci.

### **5.4 Výzkumné předpoklady**

- VP1: Každý žák základní školy má ve svém mobilu alespoň jednu upravenou fotografii
- VP2: Žáci základních škol nejčastěji upravují fotografie pro sociální sítě.
- VP3: Nejčastěji z upravovaných fotografií vytváří žáci základních škol koláže.
- VP4: Mezi nejčastější úpravy fotografií u žáků na základní škole patří použití filtrů.

VP5: 90 % žáků základní školy má v mobilním telefonu více jak 20 fotografií

- VP6: Nejvíce fotografovanou kategorií jsou u žáků základních škol lidé.
- VP7: Více jak 25 % žáků základní školy využívá k úpravám fotografií tovární software svého mobilu.

Po zvolení hypotéz a výzkumných předpokladů bylo nutné prostudovat podobné studie realizované v minulosti. Což se ukázalo jako větší úkol, než se ze začátku zdálo. Podobných výzkumů či studií jsem nenašel mnoho a předpokládám, že jich ani moc realizováno nebylo. Výzkumy v oblasti digitálních fotografií se objevovala velmi málo. Již v úvodu jsem uvedl průzkum probíhající v roce 2014 pro společnost Tesco mobile (Dolejš, 2014). Další podobné zohledněné výzkumy jsou (ČTK, Kočí).

#### **5.5 Popis výzkumného vzorku**

Pro náš výzkum jsme si zvolili žáky druhého stupně základních škol v okrese Ústí nad Orlicí. Podrobněji jsme se zaměřili na žáky 6. až 9. ročníku. Celkem se našeho šetření zúčastnilo 312 žáků ze 14 oslovených základních škol**.** Vzhledem k mimořádné situaci nebylo možné pokrýt větší množství respondentů.

## **5.6 Popis výzkumné metody**

Výzkumná metoda – dotazník byla od počátku práce jasně daná. Dotazník je metoda písemného kladení otázek a získávání písemných odpovědí. Explorativní metoda, metoda typická pro kvantitativní výzkum Patří k nejfrekventovanějším metodám, hromadného získávání údajů (Chráska, 2016). Pro výzkumnou část jsme zvolili online dotazník – viz příloha 1. Dotazník obsahuje 15 otázek. Zastoupeny jsou otázky jak uzavřené, tak i otevřené. Dotazník byl anonymní a žáci školy byli o způsobu vyplnění dotazníku poučeni. Bohužel nebylo možné dotazník vyplňovat společně s žáky.

Pro dostatečný počet respondentů byl nevyhnutelný elektronický dotazník Google. Žáci byli osloveni formou elektronické pošty a hypertextovému odkazu.

## **5.7 Průběh dotazníkového šetření**

Žáci byli osloveni s prosbou dotazníkového šetření zprostředkovaně pomocí elektronického odkazu. Bohužel nebylo možné kvůli nařízení vlády vyplnit dotazníky pod dohledem zadavatele. Tato metoda byla tedy zvolena kvůli její nižší časové náročnosti a také především kvůli její aplikaci na více zkoumaných respondentů bez vzájemného kontaktu. Odkaz byl rozeslán do škol a jednotlivým učitelům komunikačních technologií. Ti následně rozesílali dotazník žákům daných ročníků. Dále byl dotazník šířen mezi jednotlivými žáky. Z tohoto důvodu nelze určit poměr zadaných dotazníků a jejich návratnost. Dotazníkové šetření proběhlo v měsíci červnu roku 2020.

Před samotným výzkumem byl uskutečněn malý předvýzkum. Jeho hlavním úkolem bylo odhalení možných chyb. Předvýzkum probíhal na přelomu dubna a května.

# **5.8 Shrnutí rizik a omezení výzkumné metody (dotazníku)**

Při přípravě praktické části mé diplomové práce jsem hledal optimální řešení výzkumu. Pomocí online dotazníku a vlastní účasti při vyplňování respondentů jsem chtěl získat co nejpřesnější data. Toužil jsem ve vybraných školách v okrese Ústí nad Orlicí osobně dohlédnout na žáky při vyplňování dotazníku. Část škol mi tuto představu umožnila a byla tu naděje na získání relevantních dat.

Bohužel do této realizace zasáhlo nařízení vlády a školy byly uzavřeny. Nějakou dobu jsem vyčkával v domnění znovuotevření škol a zahájení standartní výuky. Bohužel se tak nestalo a výzkumnou část jsem se rozhodl realizovat čistě elektronicky. Plně si uvědomuji, že platnost a přesnost odpovědí nemusí být stejná jako při osobní účasti při vyplňování. Anonymita ukrytá doma za klávesnicí tabletu či počítače může vést ke zkreslení odpovědí a může se odchýlit od skutečnosti.

Před realizací výzkumu jsem si ověřoval na malém vzorku žáků kvalitu dotazníku a některé formulace otázek jsem byl nucen přepracovat tak, aby odpovědi respondentů byly co nejvíce přesné a platné.

# **5.9 Statistické metody použité na zpracování dat**

Data získaná z dotazníkového šetření byla zpracována za pomocí programu Statistika 12 Cz a jejich funkcí. Dále bylo využito programu Microsoft Excel 2010 a jeho funkcí pro základní zpracování. Pro statistické dokazování hypotéz a výzkumných předpokladů byly použity následující metody (Gavora, 2008): Test nezávislosti chí– kvadrát,T–test a jednofaktorová analýza rozptylu (ANOVA).

# **5.10 Výsledky výzkumu**

#### <span id="page-44-0"></span>**Dokazování H1**

H1: Chlapci na základní škole fotografují nejčastěji jiné objekty než dívky

K dokazování hypotézy H1 byl použit test nezávislosti chí-kvadrát pro kontingenční tabulku (Chráska, 2016). Výpočet byl proveden v prostředí programu STATIS-TICA 12 CZ a jeho výsledky (pozorované a očekávané četnosti odpovědí) uvádí tabulky. Na základě vypočítané signifikance p<0,05 (p<0,000001) můžeme rozhodnout o tom, že mezi četnostmi odpovědí chlapců a dívek jsou statisticky významné rozdíly. **Hypotéza H1 byla prokázána.**

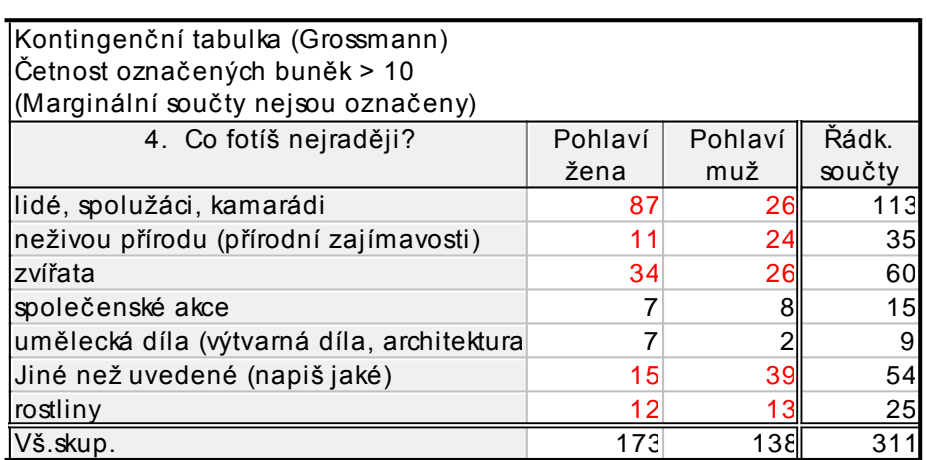

Tab. 1 Vyhodnocení H1 (Statistika 12 CZ, kontingenční tabulka)

Tab. 2 Vyhodnocení H1 (Statistika 12 CZ, souhrnná tabulka)

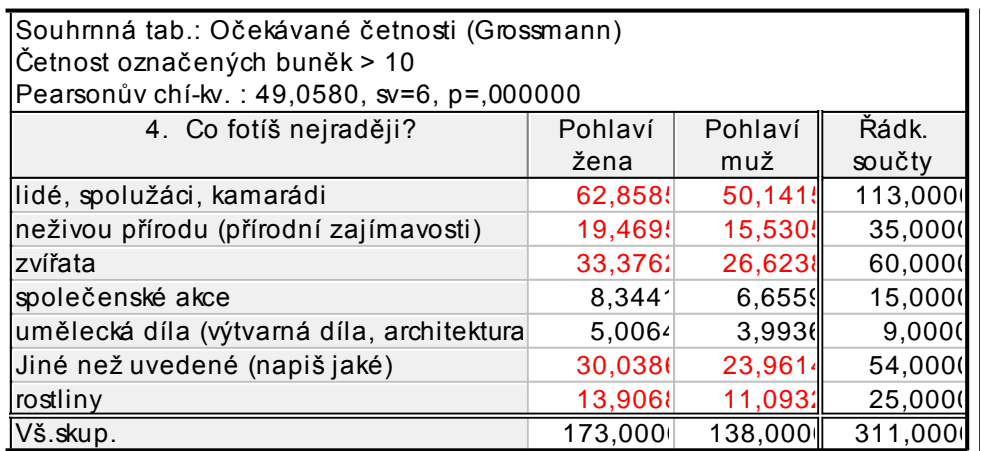

#### <span id="page-45-0"></span>**Dokazování H2**

H2: Dívky na základní škole mají ve svém mobilu více fotografií než chlapci

K dokazování hypotézy H2 byl použit t-test (Chráska, 2016). Výpočet byl opět proveden v prostředí programu STATISTICA 12 CZ a jeho výsledky uvádí tabulka a krabicový graf. Na základě vypočítané signifikance p<0,05 (p=0,03) můžeme rozhodnout o tom, že mezi průměrným počtem fotografií v mobilu u skupiny chlapců a dívek jsou statisticky významné rozdíly. **Hypotéza H2 byla prokázána.**

Z provedeného Studentova t-testu sice vyplývá, že rozdíly mezi oběma skupinami jsou statisticky významné a tedy že dívky mají ve svém mobilu více fotografií než chlapci. To však nutně nedokazuje, že dívky fotí více než chlapci.

| Tab. 3 Vyhodnoceni H2 (Statistika I2 CZ, t-test)                                    |                                                           |               |  |   |   |      |     |                                  |     |
|-------------------------------------------------------------------------------------|-----------------------------------------------------------|---------------|--|---|---|------|-----|----------------------------------|-----|
|                                                                                     | lt-testy; grupováno: Pohlaví (Grossmann)<br>Skup. 1: žena |               |  |   |   |      |     |                                  |     |
|                                                                                     | Skup. 2: muž                                              |               |  |   |   |      |     |                                  |     |
|                                                                                     |                                                           | ∣Průmě∥Průmě∥ |  | S | p |      |     | Poč.pla Poč.plat Sm.odch Sm.odch |     |
|                                                                                     | žena                                                      | muž           |  |   |   | žena | muž | žena                             | muž |
| Proměnná                                                                            |                                                           |               |  |   |   |      |     |                                  |     |
| 2. Kolik fotografií máš v 750,54 448,89 2,25 309 0,03 173<br>mobilu k dnešnímu dati |                                                           |               |  |   |   |      | 138 | 1311,05 977,59                   |     |

Tab. 3 Vyhodnocení H2 (Statistika 12 CZ, t-test)

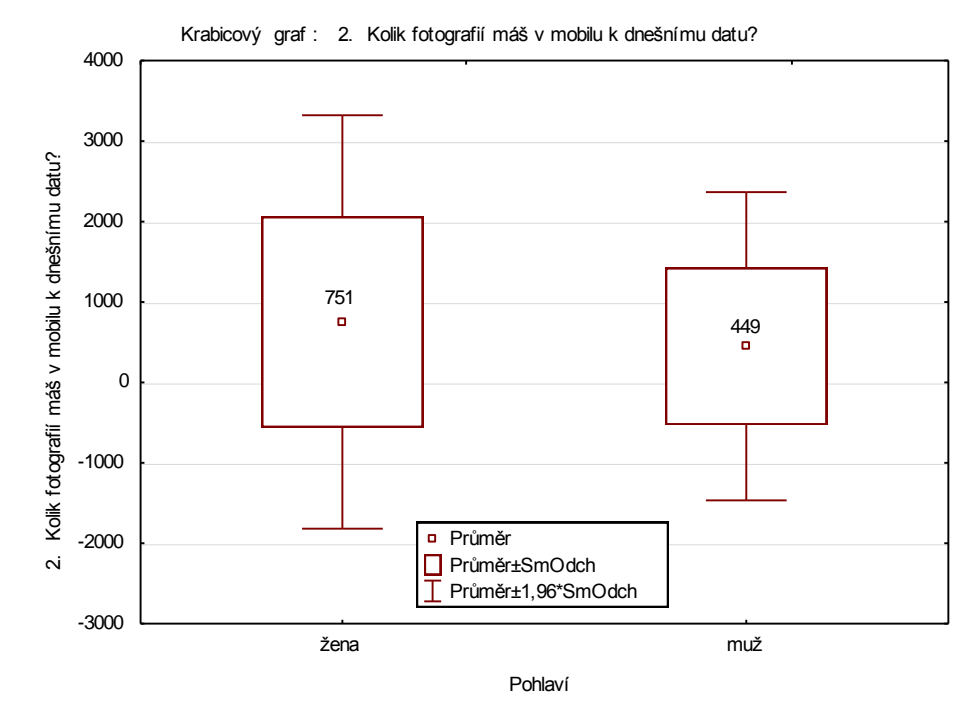

Graf 1: Vyhodnocení H2 (Statistika 2012 CZ**,** krabicový graf)

#### <span id="page-46-0"></span>**Dokazování H3**

H3: Dívky na základní škole mají ve svém mobilu více upravených fotografií než chlapci

K dokazování hypotézy H3 byl opět použit t-test (Chráska, 2016). Výpočet byl proveden také v prostředí programu STATISTICA 12 CZ a jeho výsledky uvádí tabulka a krabicový graf. Na základě vypočítané signifikance p<0,05 (p=0,01) můžeme rozhodnout o tom, že mezi průměrným počtem upravených fotografií v mobilu u skupiny chlapců a dívek jsou statisticky významné rozdíly. **Hypotéza H3 byla prokázána.**

Tab. 4 Vyhodnocení H3 (Statistika 12 CZ, t-test)

|                                                                                                    | t-testy; grupováno: Pohlaví (Grossmann)<br>Skup. 1: žena<br>Skup. 2: muž |     |  |   |   |      |     |        |                                  |
|----------------------------------------------------------------------------------------------------|--------------------------------------------------------------------------|-----|--|---|---|------|-----|--------|----------------------------------|
|                                                                                                    | Průměi Průměi                                                            |     |  | S | p |      |     |        | Poč.pla Poč.plat Sm.odch Sm.odch |
| Proměnná                                                                                                    | žena                                                                     | muž |  |   |   | žena | muž | žena   | muž                              |
| 3. Kolik z uvedených<br>fotografií máte v<br>mobilním zařízení<br>upravených? (případi<br>zaokrouhli na desítky) | 127,75  71,00 2,50 309 0,01                                              |     |  |   |   | 173  | 138 | 227.46 | 156,57                           |

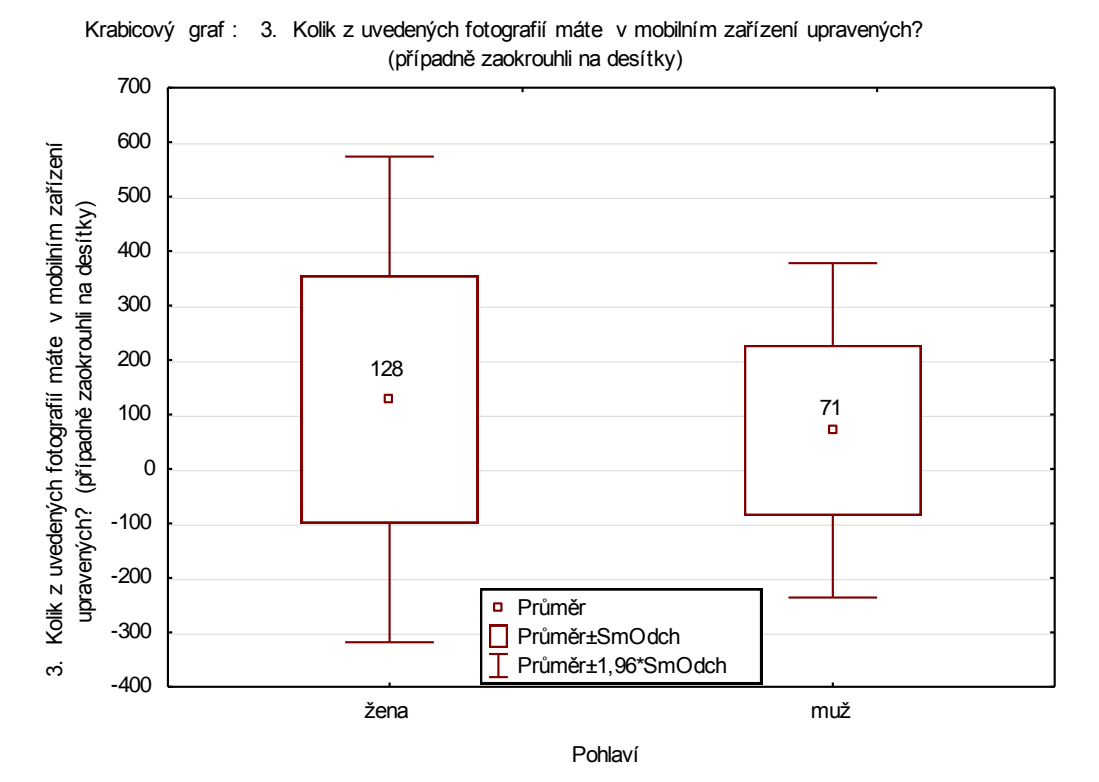

Graf 2: Vyhodnocení H3 (Statistika 2012 CZ, krabicový graf)

#### <span id="page-47-0"></span>**Dokazování VP1**

 $\overline{\mathsf{I}}$ 

VP1: Každý žák základní školy má ve svém mobilu alespoň jednu upravenou fotografii

Cílem výzkumného předpokladu bylo zjistit, zda mají žáci alespoň jednu upravenou fotografii ve svém mobilu nebo tabletu. Předpoklad jsme dokazovali na základě odpovědí na otázku číslo 3 v dotazníku (příloha č. 1). Pro vyhodnocení jsme využili tabulku četností jednotlivých odpovědí.

Výzkumný předpoklad se nepodařilo prokázat, jelikož v dotazníku odpovědělo 24 žáků s tím, že v současné době nemá v mobilním telefonu ani tabletu jedinou upravenou fotografii.

Obdobné výsledky přinesla oddělená analýza zvláště pro skupinu chlapců a dívek – viz tab.

┓

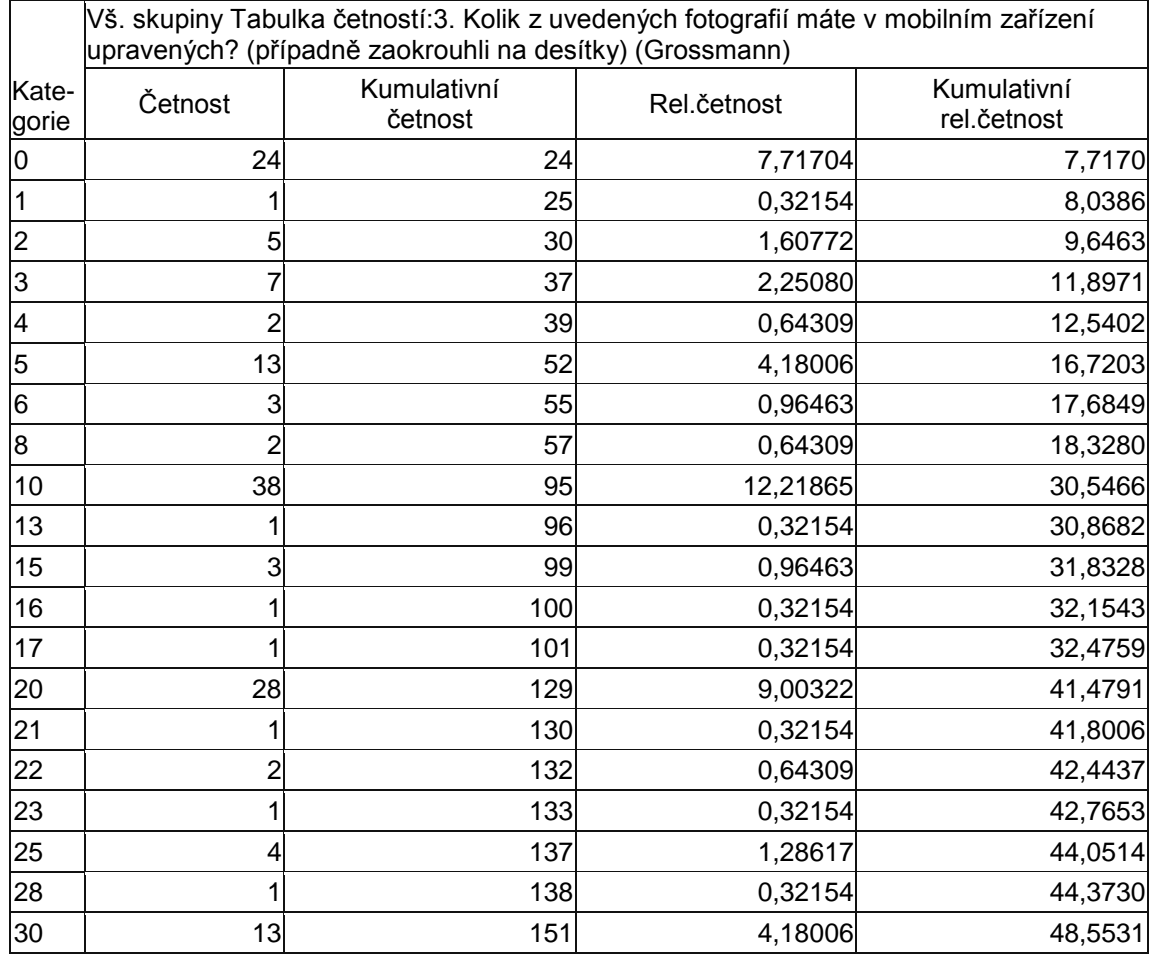

Tab. 5 Vyhodnocení VP1 (Statistika 12 CZ, tabulka četností)

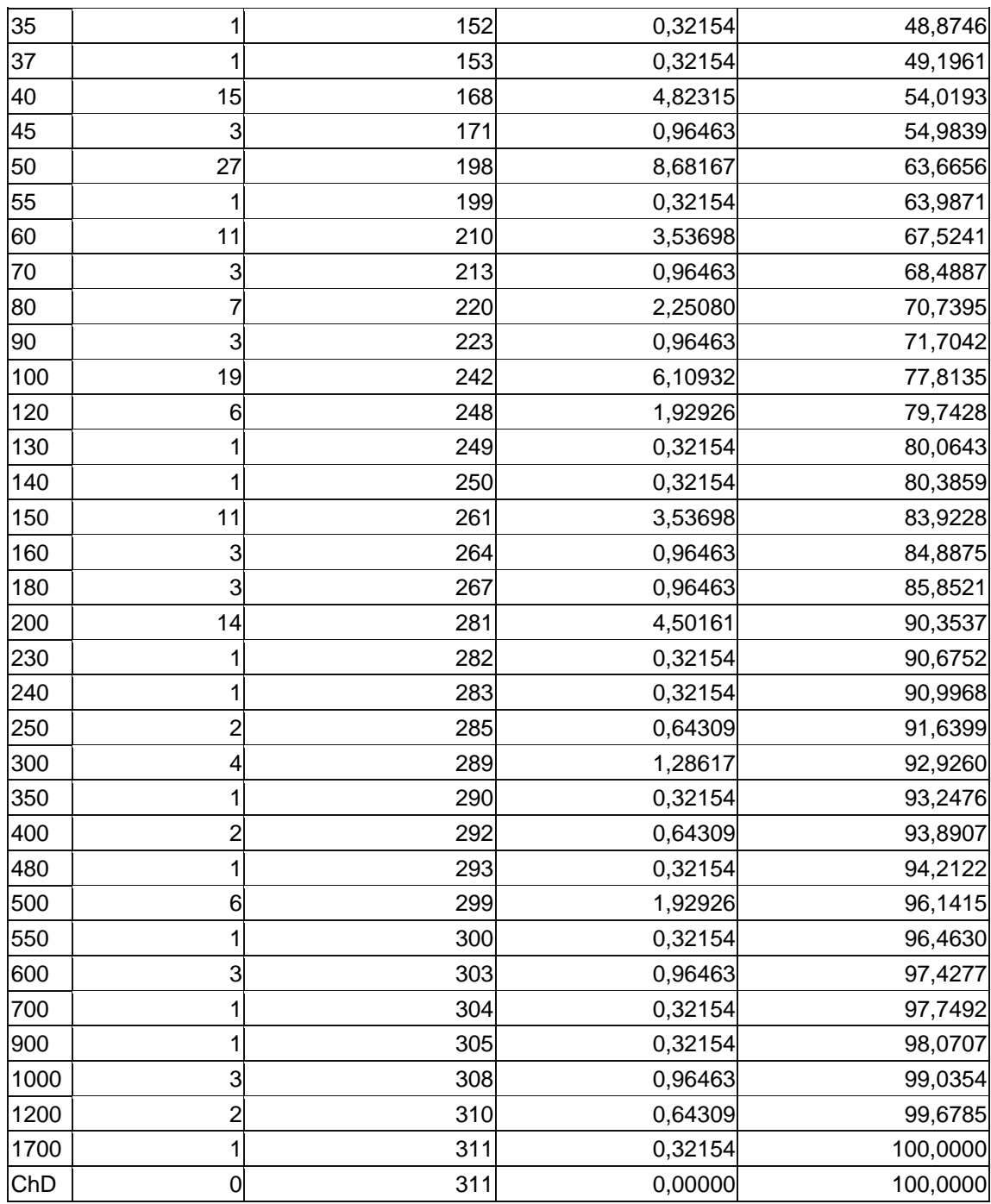

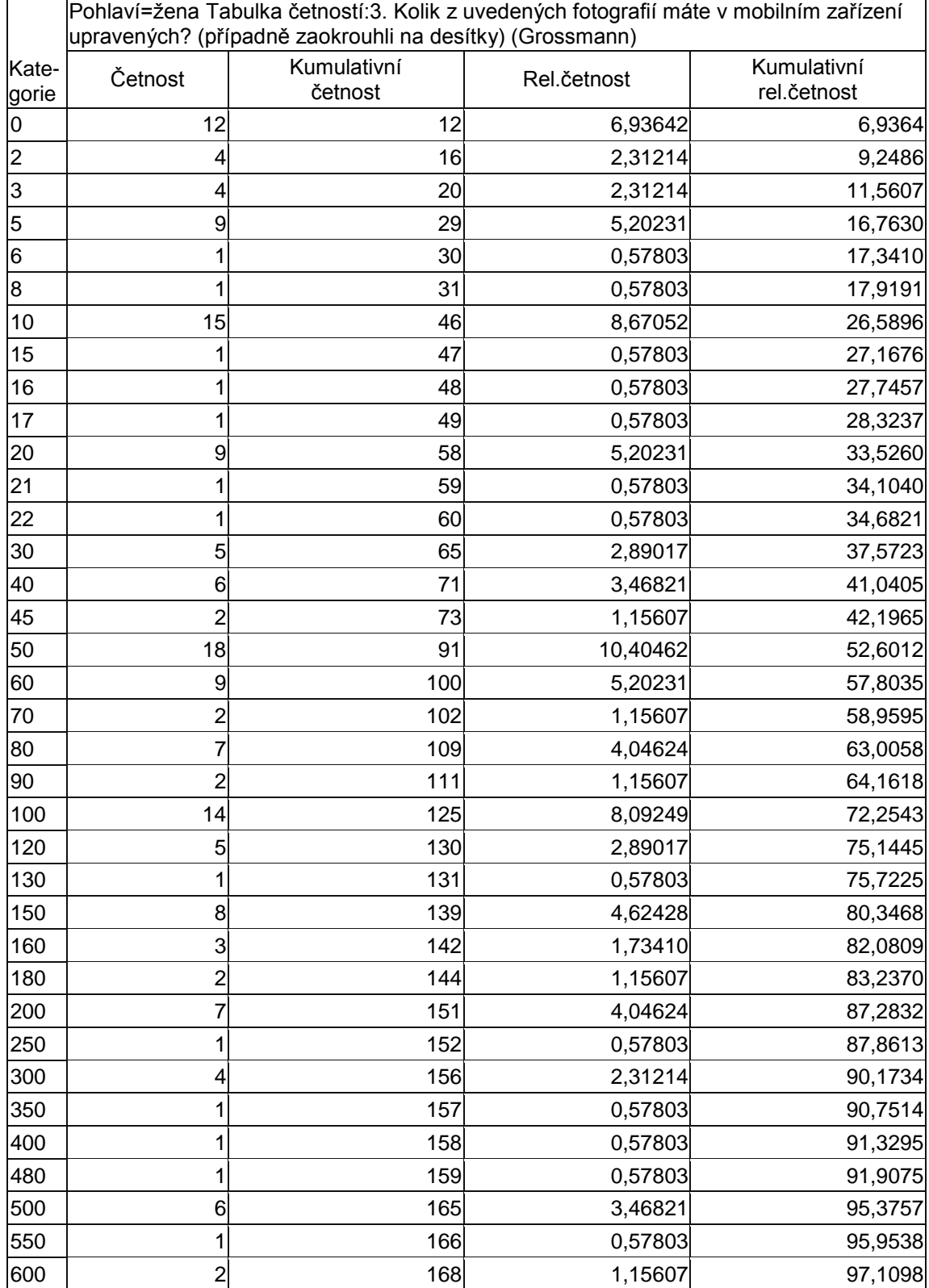

Tab. 6 Vyhodnocení VP1 (Statistika 12 CZ, tabulka četností, dívky)

Diplomová práce

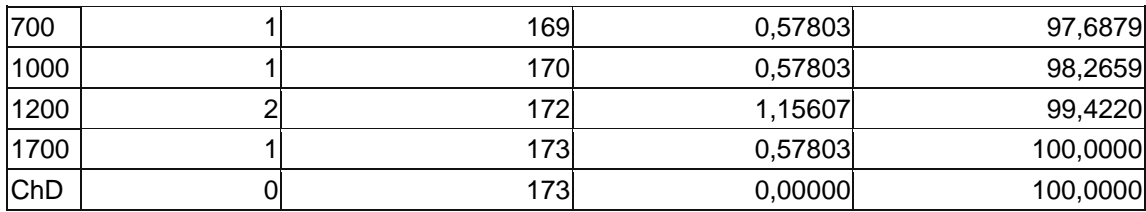

Tab. 7 Vyhodnocení VP1 (Statistika 12 CZ, tabulka četností, chlapci)

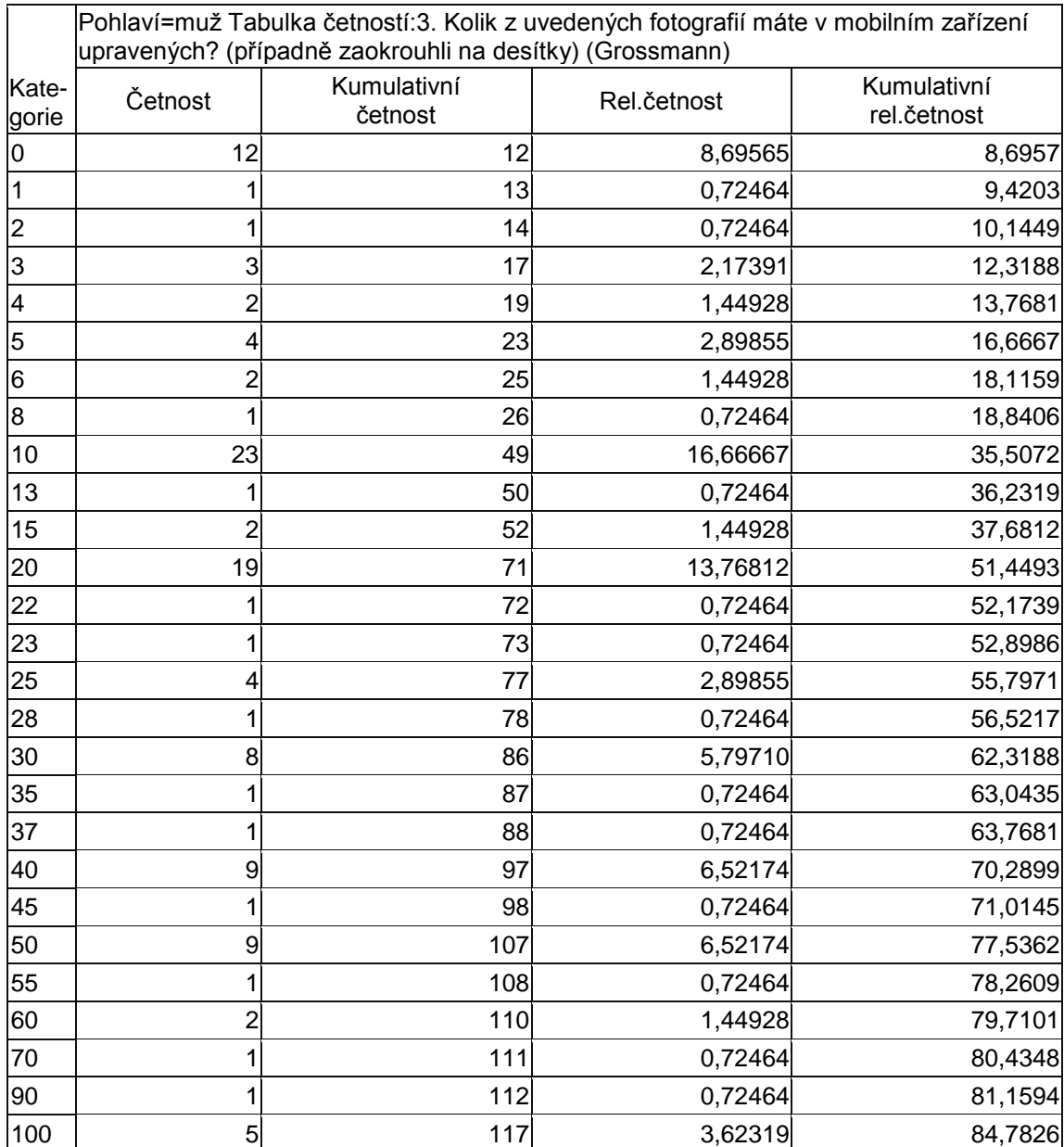

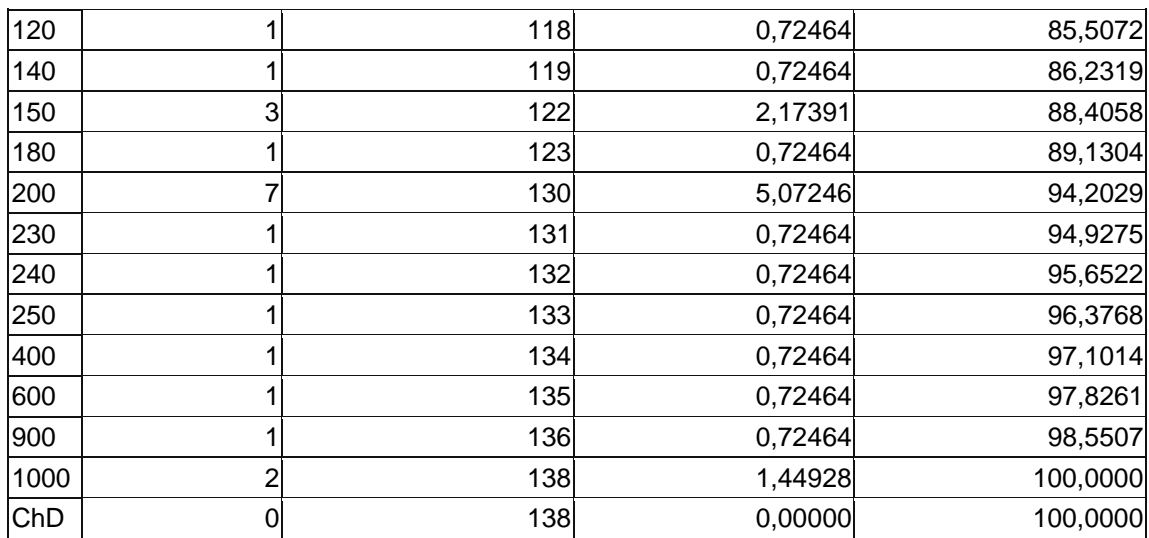

#### <span id="page-51-0"></span>**Dokazování VP2**

VP2: Žáci základních škol nejčastěji upravují fotografie pro sociální sítě

V následujícím výzkumném předpokladu jsme pracovali s myšlenkou, že nejčastěji žáci upravují fotografie z důvodu uvedení na sociálních sítích.

Podklady jsme sbírali z otázky číslo 9. Digitální fotografie nejčastěji upravuješ pro.

Více jak 36,5 % dotazovaných odpovědělo, že upravuje digitální fotografie pro sociální sítě.

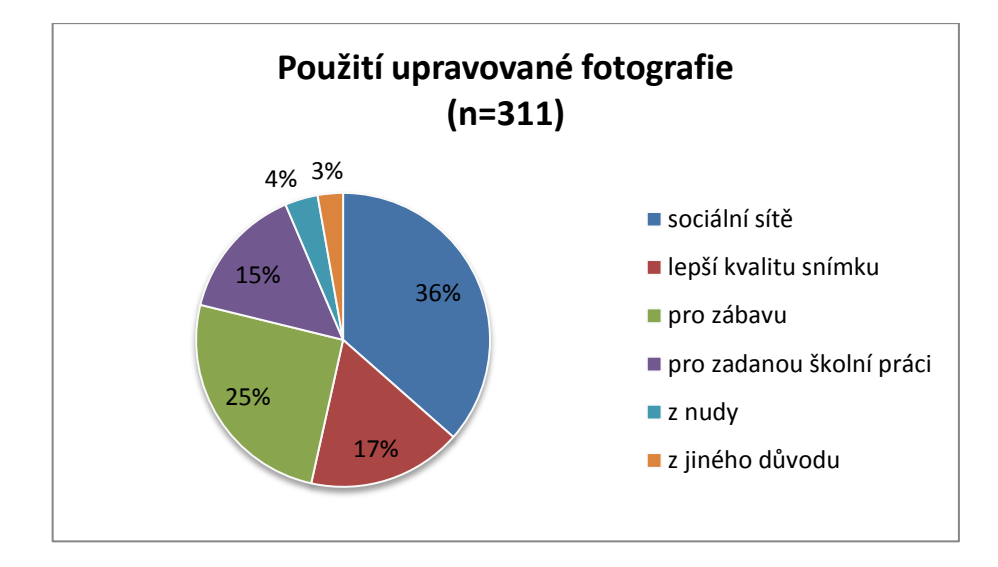

Graf 3: Vyhodnocení VP2 (Microsoft Excel 2010, výsečový graf)

Výzkumný předpoklad se podařilo prokázat. V této otázce bych upozornil na poměrně velkou skupinu, která upravuje fotografie pro školní práci. K vyhodnocení výzkumného předpokladu jsme použili graf aplikace Microsoft Excel 2010.

#### <span id="page-52-0"></span>**Dokazování VP3**

- VP3: Nejčastěji z upravovaných fotografií vytváří žáci základních škol koláže.
- Výzkumný předpoklad směřuje ke zjištění, zda žáci s upravenou fotografií i nadále pracují a používají ji k další práci. K tomuto výzkumnému předpokladu se vztahovala otázka číslo 11.

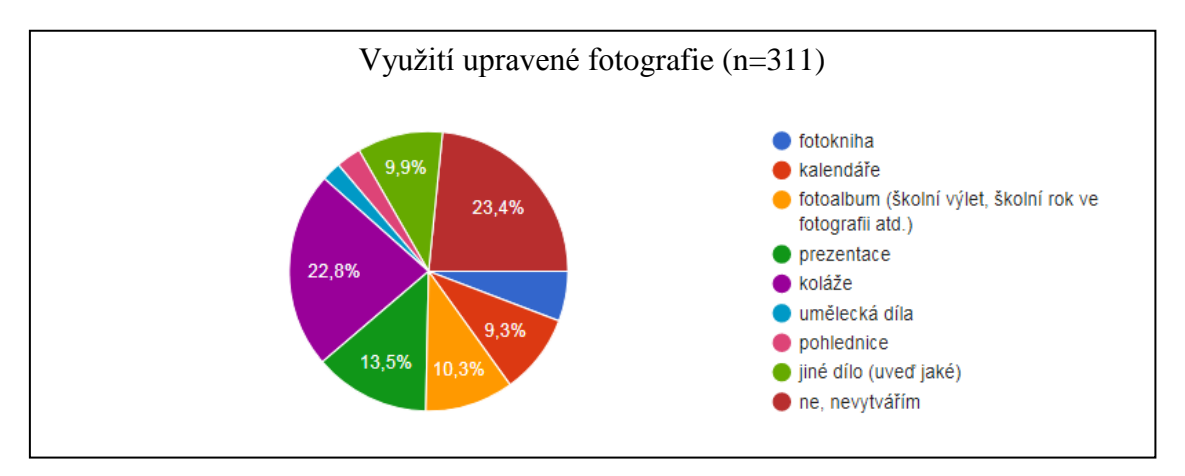

Graf 4**:** Vyhodnocení VP3 (aplikace Google, výsečový graf**)**

Výzkumný předpoklad byl prokázán a je platný. Z grafu jasně vyplývá, že pokud žáci vytvářejí nějaká díla, tak to jsou převážně koláže. Ty vytváří 22,8 % dotazovaných. K vyhodnocení výzkumného předpokladu byl použit graf v aplikaci Google.

#### <span id="page-53-0"></span>**Dokazování VP4**

VP4: Mezi nejčastější úpravy fotografií u žáků na základní škole patří použití filtrů.

Výzkumný předpoklad se vztahuje k tématu používání filtrů u digitální fotografie.

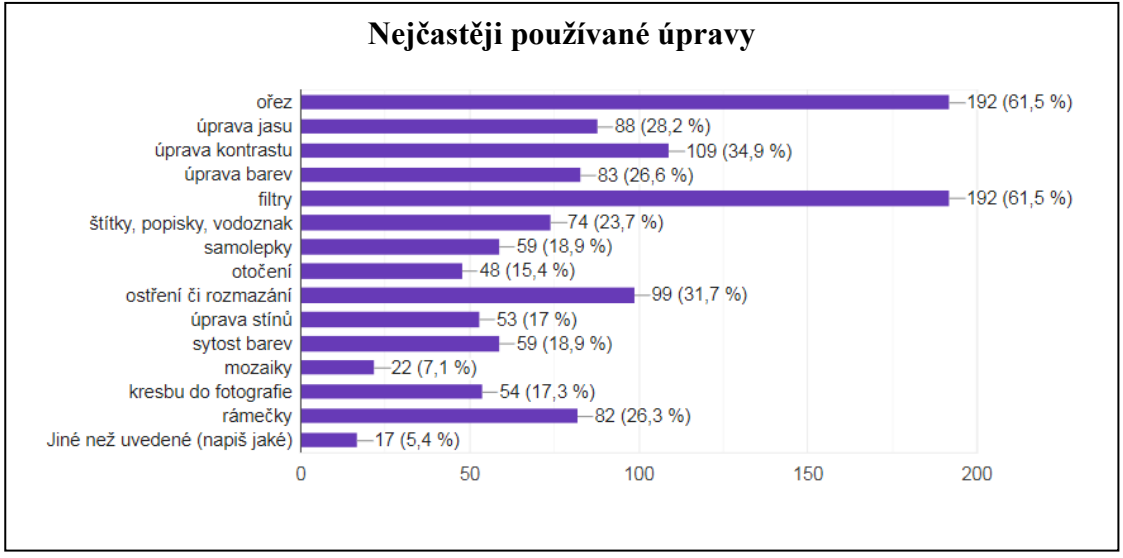

Graf 5: Vyhodnocení VP4 (Microsoft Excel 2010, pruhový graf)

Tento výzkumný předpoklad se nám také podařilo prokázat. Z odpovědí vyplývá, že 192 respondentů (to je 61,5 %) používá filtry jako jednu z nejběžnějších úprav digitální fotografie. K vyhodnocení byl použit graf četnosti v aplikaci Microsoft Excel 2010.

#### <span id="page-54-0"></span>**Dokazování VP5**

VP5: 90 % žáků základní školy má v mobilním telefonu více jak 20 fotografií

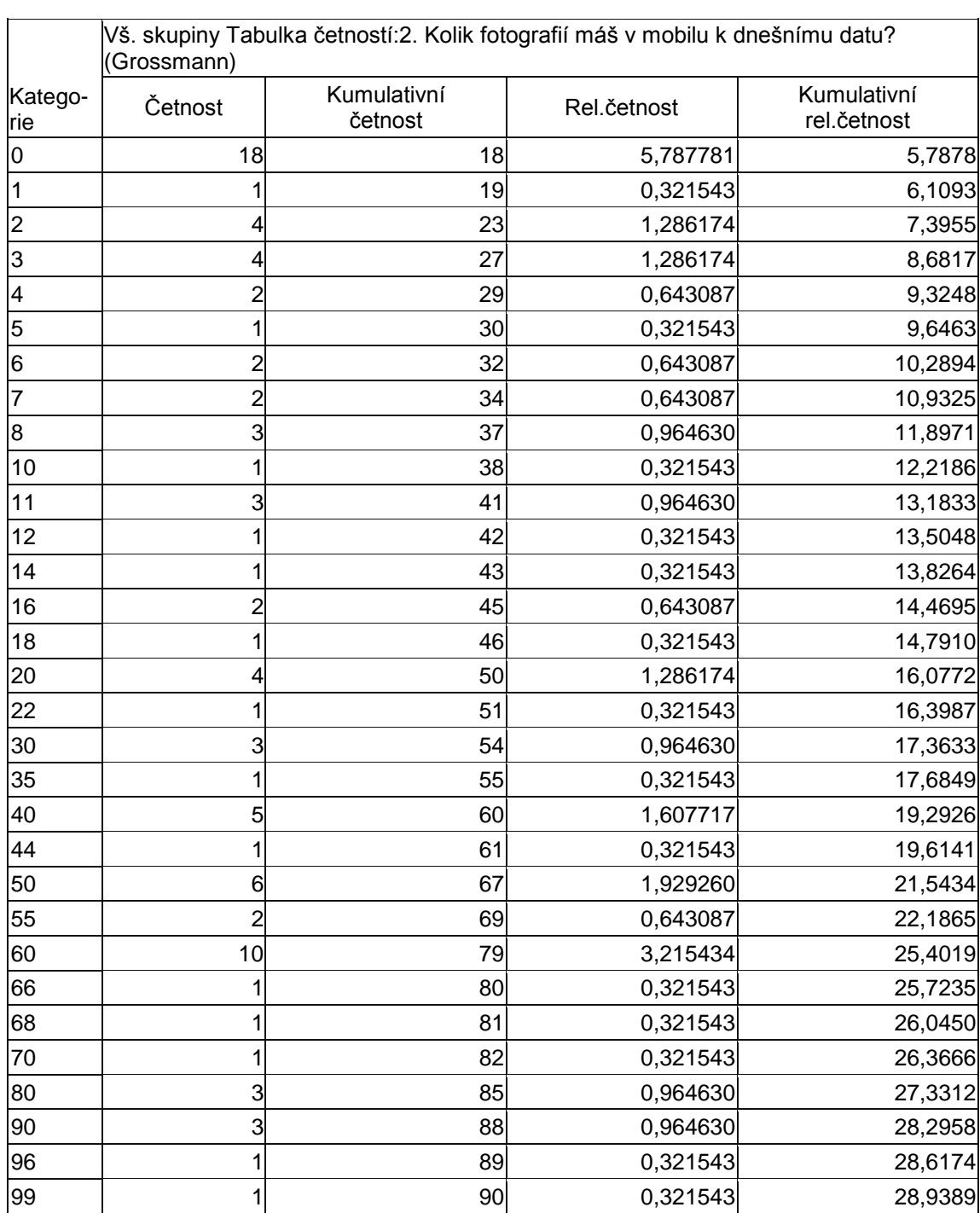

Tab. 8 Vyhodnocení VP5 (Statistika 12 CZ, tabulka četností)

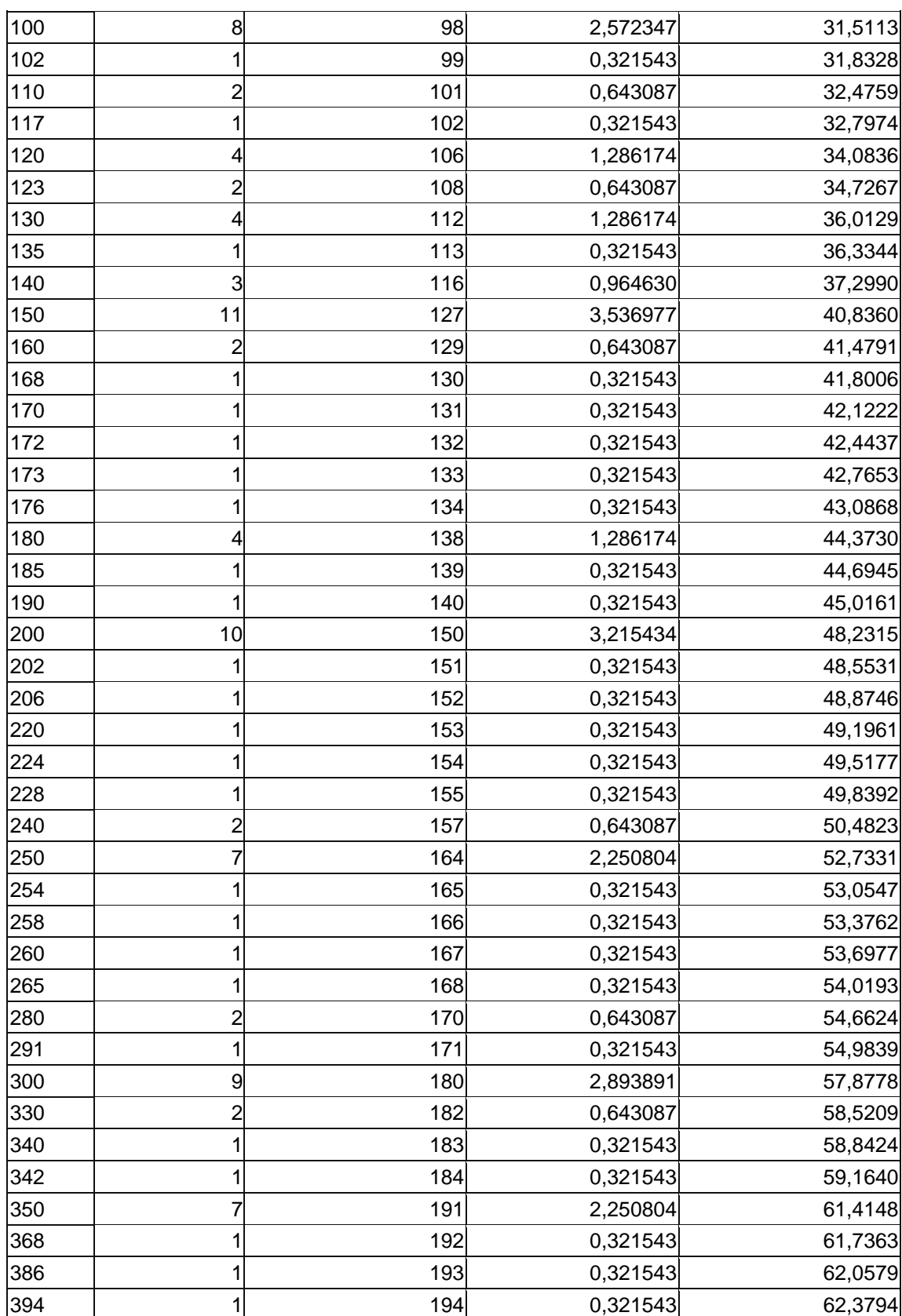

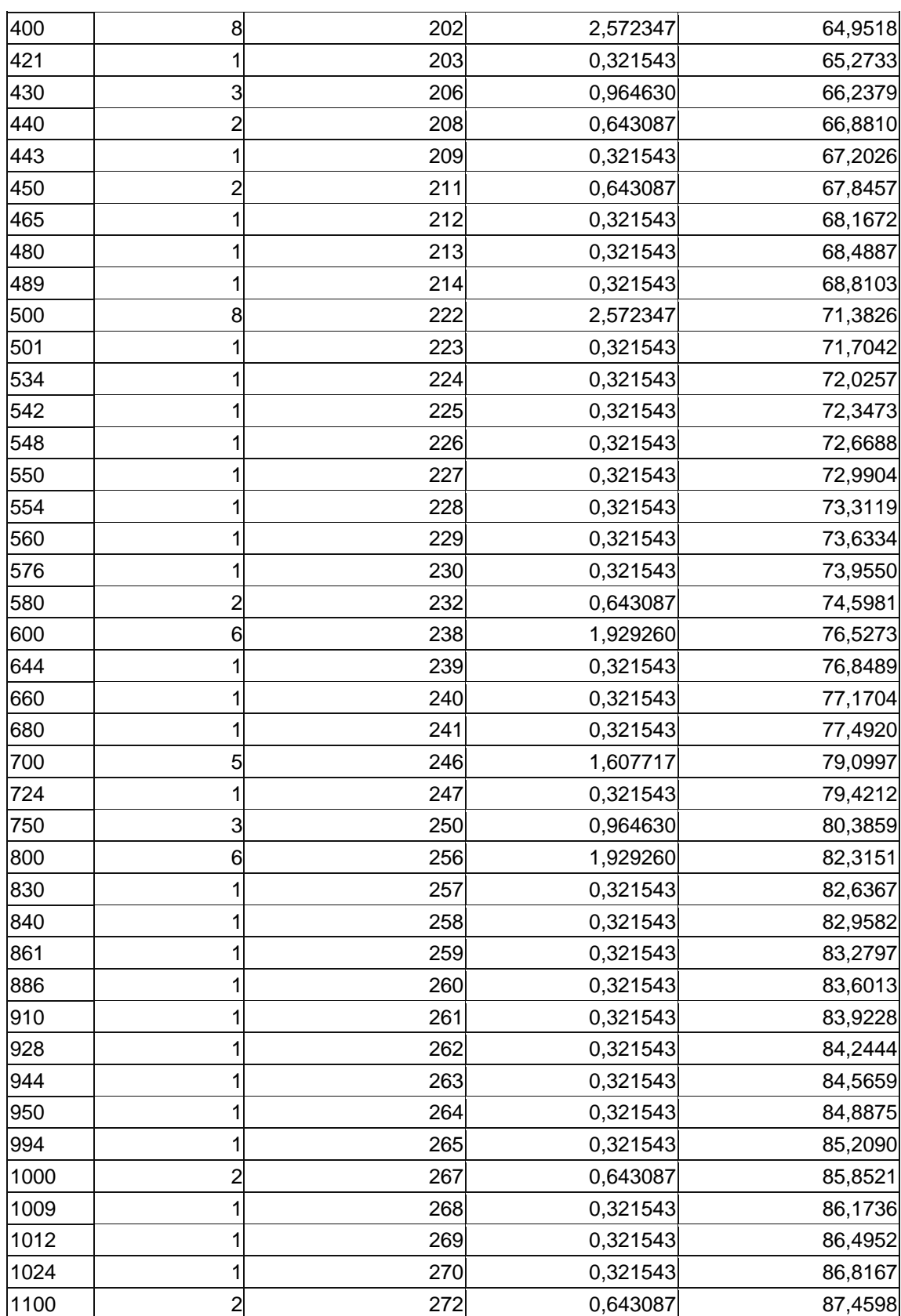

| 1142 | 1              | 273 | 0,321543 | 87,7814  |
|------|----------------|-----|----------|----------|
| 1153 | 1              | 274 | 0,321543 | 88,1029  |
| 1200 | 3              | 277 | 0,964630 | 89,0675  |
| 1300 | 2              | 279 | 0,643087 | 89,7106  |
| 1350 |                | 280 | 0,321543 | 90,0322  |
| 1400 |                | 281 | 0,321543 | 90,3537  |
| 1450 |                | 282 | 0,321543 | 90,6752  |
| 1558 |                | 283 | 0,321543 | 90,9968  |
| 1663 |                | 284 | 0,321543 | 91,3183  |
| 1745 |                | 285 | 0,321543 | 91,6399  |
| 1800 |                | 286 | 0,321543 | 91,9614  |
| 2000 |                | 290 | 1,286174 | 93,2476  |
| 2128 |                | 291 | 0,321543 | 93,5691  |
| 2280 |                | 292 | 0,321543 | 93,8907  |
| 2415 |                | 293 | 0,321543 | 94,2122  |
| 2500 |                | 294 | 0,321543 | 94,5338  |
| 2857 |                | 295 | 0,321543 | 94,8553  |
| 3000 | $\overline{2}$ | 297 | 0,643087 | 95,4984  |
| 3171 | $\overline{c}$ | 299 | 0,643087 | 96,1415  |
| 3200 | $\overline{c}$ | 301 | 0,643087 | 96,7846  |
| 3500 |                | 302 | 0,321543 | 97,1061  |
| 3556 |                | 303 | 0,321543 | 97,4277  |
| 4000 |                | 304 | 0,321543 | 97,7492  |
| 5000 |                | 305 | 0,321543 | 98,0707  |
| 6000 | 2              | 307 | 0,643087 | 98,7138  |
| 6500 |                | 308 | 0,321543 | 99,0354  |
| 7000 |                | 309 | 0,321543 | 99,3569  |
| 7359 |                | 310 | 0,321543 | 99,6785  |
| 9759 |                | 311 | 0,321543 | 100,0000 |
| ChD  | $\mathbf 0$    | 311 | 0,000000 | 100,0000 |
|      |                |     |          |          |

Tab. 9 Vyhodnocení VP5 (Statistika 12 CZ, tabulka četností s vlastními kategoriemi)

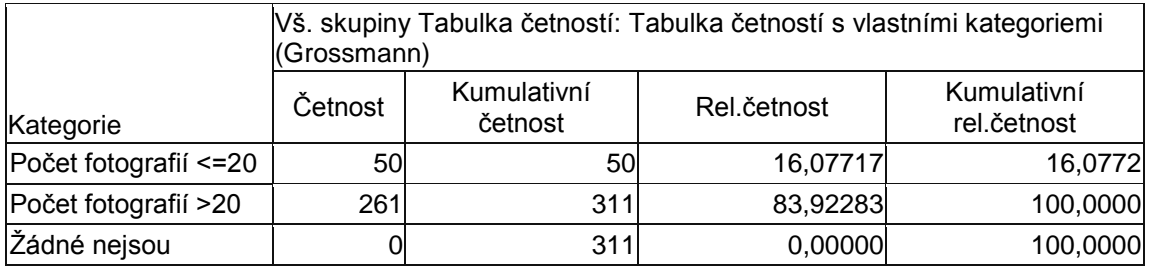

Dle odpovědí respondentů na otázku č.3 zda mají v mobilním telefonu více jak 20 fotografií, odpovědělo 261 respondentů kladně, což představuje 83,92 %. 50 respondentů však uvedlo, že taková počet upravených fotografií ve svém mobilním zařízení nemá. Výzkumný předpoklad VP<sub>5</sub> nebyl potvrzen.

#### <span id="page-58-0"></span>**Dokazování VP6**

VP6: Nejvíce fotografovanou kategorií jsou u žáků základních škol lidé.

V tomto výzkumném předpokladu jsme řešili otázku, zda nejvíce fotografovanou kategorií jsou lidé. K vyhodnocení byl použit graf aplikace Google a také statistický paket STATISTICA 12 CZ.

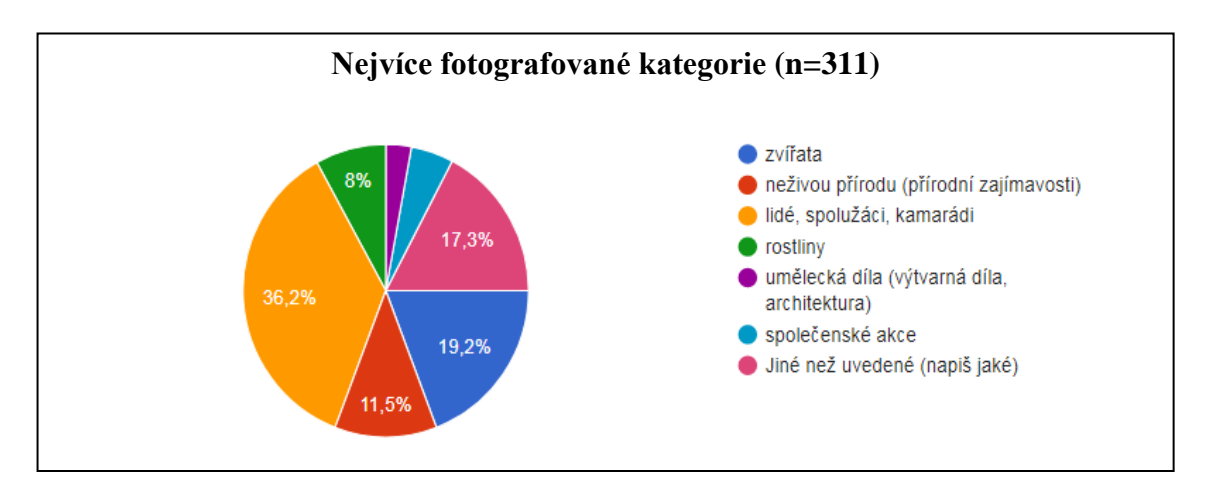

Graf 6: Vyhodnocení VP6 (aplikace Google, výsečový graf)

Tab. 10 Vyhodnocení VP6 (Statistika 12 CZ, tabulka četností)

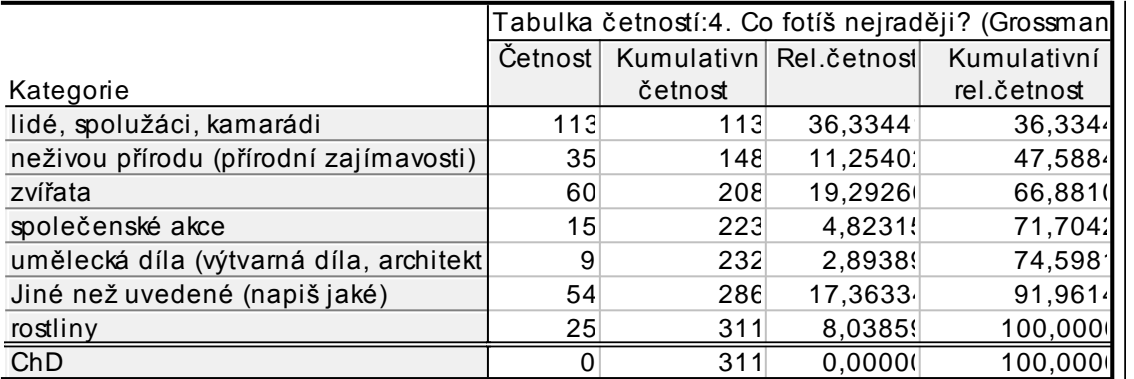

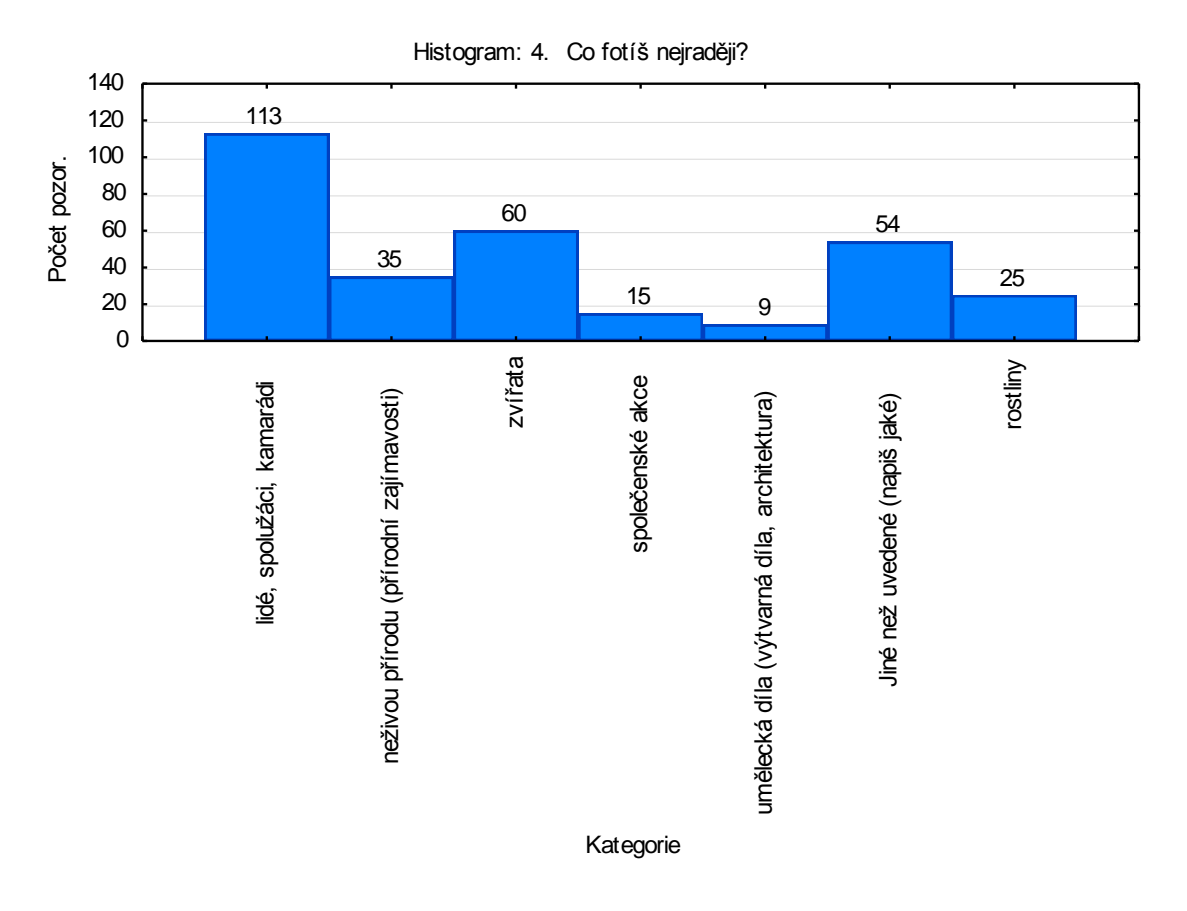

Graf 7: Vyhodnocení VP6 (Statistika 2012 CZ, histogram)

**VP6 byl potvrzen**. Z grafů a tabulky je zřejmé, že nejfotografovanější kategorií u žáků druhého stupně v okrese Ústí nad Orlicí jsou lidé. Významnou skupinou odpovědí je jiné než uvedené. V této skupině se nejčastěji objevovaly odpovědi typu: dopravní prostředky, historická auta, traktory, hračky, výkresy. Respondenti 8x uvedli, že často fotí pro školní povinnosti. K vyhodnocení tohoto výzkumného předpokladu byl použit koláčový graf aplikace Google a histogram (včetně tabulky četností) z programu STATIS-TICA 12 CZ.

#### <span id="page-60-0"></span>**Dokazování VP7**

- VP7: Více jak 25 % žáků základní školy využívá k úpravám fotografií tovární software svého mobilu.
- Předpokladem tohoto výzkumného problému je využívání předinstalovaného softwaru pro rychlou editaci fotografií v mobilním telefonu. Předpokládáme, že tento software je významným prvkem v úpravách digitální fotografie u žáků základních škol.

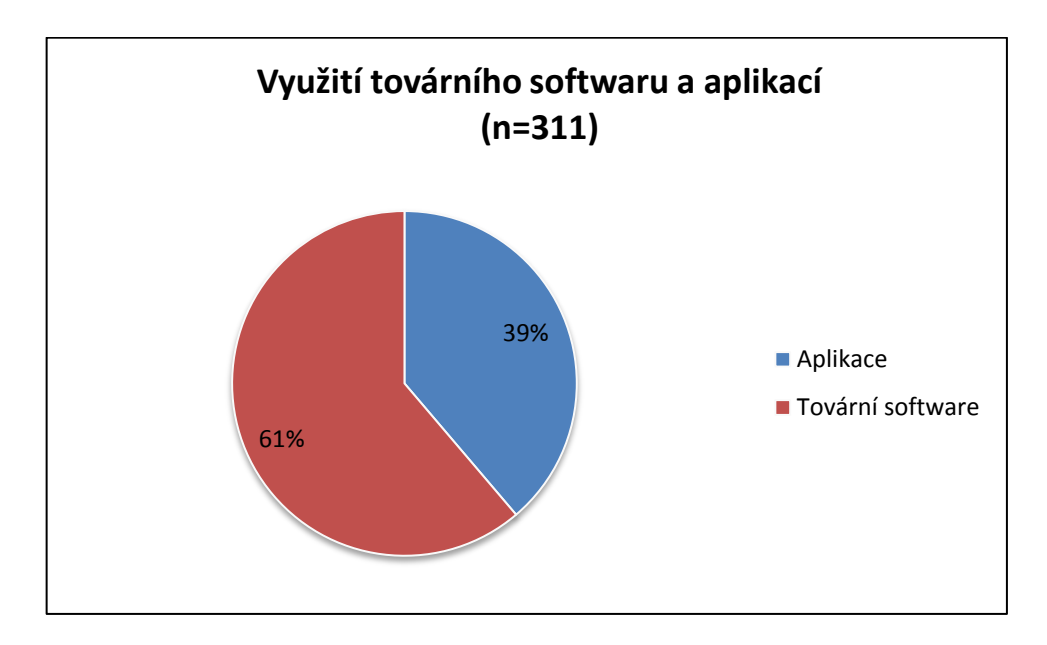

Graf 8: Vyhodnocení VP7 (Microsoft Excel 2010, výsečový graf)

Výzkumný předpoklad č.7 byl prokázán. Více jak 60 % žáků využívá k úpravám fotografie i tovární software svého mobilu či tabletu. Z tohoto předpokladu vyplývá, že tovární software má větší význam, než jsme předpokládali. Tovární software v mobilních zařízeních má tedy smysl.

K vyhodnocení jsme použili graf aplikace Google.

## **5.11 Další závěry výzkumu a diskuse**

Provedený výzkum byl bohužel negativně poznamenán událostmi posledních dní spojených s epidemií COVID-19 a nouzovým stavem v České republice. Většina škol v okrese Ústí nad Orlicí přešla v posledních třech měsících na domácí výuku a tím ovlivnily i používání telefonů pro školní účely. I tohoto důvodu si myslím, že výrazně stouplo procento těch, kteří používají telefon nebo tablet pro zadanou školní práci. Což samozřejmě mělo vliv na odpovědi otázek č. 9 a 10. Učení na dálku má nesporný vliv na užívání moderních digitálních technologií.

Z výsledků výzkumu vyplývá, že žáci v okrese Ústí nad Orlicí nejčastěji fotografují své spolužáky a kamarády, tedy lidi. Což je stejný výsledek jako v roce 2014, kdy podobný průzkum u dospělé populace provedla agentura Factum Invenio (Dolejš, 2014).

Z výzkumu vyplynulo, že žáci mají v mobilním telefonu v průměru 616 fotografií. Maximální hodnota uvedená v dotazníku je 9759 fotografií.

Ve výzkumu jsme zjistili, že v průměru má každý žák 102 upravených fotografií. Maximální hodnota uvedená v dotazníku byla 1700 upravených fotografií. Všechny svoje upravené fotografie žáci nejčastěji upravují pro sociální sítě tj. 36,5 %. Nejčastějším dílem tvořeným z digitálních fotografií jsou koláže z 22,8 %. I přes tato velké množství upravených fotografií se v 79,8 % ve škole o úpravách digitální fotografie v mobilních zařízeních neučí.

Výzkum dále zjistil dle odpovědí na otázku č. 10, že mobilní telefon používá 76,3 % pro školní účely. Přičemž 21,5 % využívá digitální fotografii z mobilních zařízení alespoň jedenkrát týdně. V úvahu je nutné brát i skutečnost, že v době realizace výzkumu pracovaly školy ještě v domácím vzdělávání.

Výzkum potvrdil oblibu digitální fotografie z mobilních zařízení u žáků základních škol. Také prokázal významné procento využití digitální fotografie pro školní účely.

Diskutovanou otázkou je, jakou roli v tomto výzkumu hrála vládní nařízení a uzavření základních škol.

# **Závěr**

Školní generace tráví na mobilních telefonech či tabletech velké množství času. Z tohoto množství stráveného času věnují sociálním sítím jeho značnou část. A když se bavíme o sociálních sítích, tak k nim neodmyslitelně patří i digitální fotografie. Je to do jisté míry komunikační prostředek této věkové skupiny. A pokud pomocí fotografie žáci sdělují své zážitky, pocity, nálady nebo se jen chtějí ukázat, měli by mít alespoň základní představu o možnostech, které jim digitální fotografie nabízí a v této jejich komunikaci může podpořit jejich vyjádření.

Kurikulární dokumenty hovoří jasně o rozvíjení vizuální gramotnosti, což je oblast komunikativních kompetencí. Spojením komunikativních dovedností s digitální fotografií nabízí žákům širokou možnost prací, které bezpochyby naplňují oborové i klíčové kompetence stanovené RVP ZV (Sosna, 2019).

Je zřejmé, že s digitální fotografií je možnost pracovat v každé vzdělávací oblasti (Štrajt, 2013).

Důležité je však vědomí, že porozumět obsahu vizuálního (obrazového) sdělení nemusí být pro většinu žáků jednoduchá záležitost. Žáci se učí vizuální jazyk postupně.

V diplomové práci jsem chtěl ukázat způsoby úprav digitální fotografie vhodné pro práci žáků. Kromě způsobů úprav nabízených softwarem telefonu jsou k dispozici nejrůznější aplikace. Různé platformy nabízejí nepřeberné množství aplikací. Z toho lze usuzovat, že tato oblast aplikací je poměrně oblíbená. Stačí se podívat na počty uživatelů jednotlivých aplikací.

Další možností úprav digitální fotografie je také pomocí online editorů. Tento způsob, jak jsem popsal ve čtvrté kapitole, je vhodný spíše pro tablety než pro mobilní telefony. Životnost některých těchto editorů se však blíží ke konci z důvodu využívání flashe.

V praktické části jsme se chtěli zaměřit na práci žáků s digitální fotografií podobněji. Z průzkumu vychází jasně najevo, že žáky práce s digitální fotografií baví. Při této práci se učí různými způsoby získávat fotografie (skenováním, importem z fotoaparátu nebo paměťového média, stahováním z internetu), ukládat je, prohlížet, upravovat, odesílat e-mailem a publikovat na internetu. Dále se učí rozvíjet své estetické vnímáním a kompozici, vzdělávají se v grafických možnostech fotografie, jejím snímání a vnímání předmětů i okolí. S touto činností rozvíjí i jiné oblasti ICT, jako je příkladně stahování a instalování potřebného softwaru.

Praktická část práce byla výrazně ovlivněna uzavřením škol a přechodem na dálkovou výuku. Učení na dálku má nesporný vliv na užívání moderních digitálních technologií. Což se jistě projevilo i ve výsledcích výzkumu. Výrazně stouplo využívání mobilu pro výuku. Odesílání kontrolních prací, fotografií vypracovaných úkolů, printscreenů obrazovek, prezentací nebo pozorování. Žákům umožňuje prezentovat své práce v novém kontextu. Dokáží fotografie využít pro názorné učení, pochopení podrobností či celku.

Osobně chápu změnu vzdělávání v tomto období jako velký krok vpřed v českém školství. Učili se děti, ale i pedagogové, a to jistě není špatně. Pro některé může být práce s digitální fotografií i celoživotní koníček či práce.

Cílem práce bylo poskytnout ucelenější představu o možnostech a způsobech úprav digitální fotografie v mobilních zařízeních. Jak z práce vyplývá, je to obor velmi pružný a dynamický. S rozvojem výpočetní techniky to jistě není konečné řešení. Opouštějí se staré technologie a jsou nahrazovány novými, výkonnějšími a snad i dostupnějšími vzhledem k vývoji a oblibě mobilních zařízení. Závěry praktické části této práce a události posledních dní to snad i dokazují.

# **Seznam bibliografických citací**

- BENEŠ, Marian. 2017. Scénologie digitálního obrazu: Univerzum digitálního zpracování fotografie a metodologie výuky tvůrčích aplikací digitální manipulace. Ústí nad Labem. Disertační práce (Ph.D.). UNIVERZITA JANA EVANGELISTY PURKY-NĚ V ÚSTÍ NAD LABEM. Fakulta umění a designu
- BLAHOVÁ, Michaela. 2018. *Digitální fotografie ve výuce na ZŠ.* [online]. Ostrava [cit. 2020-06-09]. Diplomová práce. Ostravská univerzita, Pedagogická fakulta. Vedoucí práce Zuzana Homanová. Dostupné z: <https://theses.cz/id/ 2e61o4/>.
- BOŘÁNEK, Roman. 2017. *Flash definitivně skončí v roce 2020, dohodlo se Adobe s prohlížeči* [online]. 25.7.2017 [cit. 2019-12-27]. Dostupné z: [https://www.root.cz/clanky/flash-definitivne-skonci-v-roce-2020-dohodlo-se-adobe](https://www.root.cz/clanky/flash-definitivne-skonci-v-roce-2020-dohodlo-se-adobe-s-prohlizeci/)[s-prohlizeci/](https://www.root.cz/clanky/flash-definitivne-skonci-v-roce-2020-dohodlo-se-adobe-s-prohlizeci/)
- BRDIČKA, Bořivoj; NEUMAJER, Ondřej; RŮŽIČKOVÁ, Daniela. 2012. *Profil Škola21 v roce 2011*. Praha: NÚV.
- ČERNÁ, Monika. Fotografie jako téma výtvarné výchovy, fyziky i ICT. 2011. In: *RVP.cz* [online]. Praha: RVP, 24.9.2011 [cit. 2020-02-20]. Dostupné z: https://clanky.rvp.cz/clanek/c/G/13605/fotografie-jako-tema-vytvarne-vychovyfyziky-i-ict.html/
- DOLEJŠ, Jan. 2014. Češi fotí mobilem nejraději sami sebe, zvířátka a přírodu. In: *SvetAndroida.cz* [online]. Praha: SvetAndroida.cz, 10.6.2014 [cit. 2019-11-02]. Dostupné z: <https://www.svetandroida.cz/cesi-foti/>
- HODDINOTT, Ross. 2013. *Filtry: průvodce digitálního fotografa*. Brno: Zoner Press, Encyklopedie Zoner Press. ISBN 978-80-7413-266-7.
- HULL, Craig. 2016. The Ultimate Guide to Smartphone Photography (96 Tips!): Craig Hull. In: *Expert Photography* [online]. London: Expert Photograph, [cit. 2020-02- 09]. Dostupné z: [https://expertphotography.com/the-complete-guide-to-smartphone](https://expertphotography.com/the-complete-guide-to-smartphone-photography-96-tips/)[photography-96-tips/](https://expertphotography.com/the-complete-guide-to-smartphone-photography-96-tips/)
- HUSPEKOVÁ, M**.** 2016. *Využití tabletů ve vyučování (výsledky průzkumu)*.Dostupné online na [https://vyuziti-tabletu-ve-vyucovani.vyplnto.cz](https://vyuziti-tabletu-ve-vyucovani.vyplnto.cz/)
- *ČESKÁ ŠKOLA, Redakce.* 2009*. Tematická zpráva ČŠI: Užití informačních a komunikačních technologií ve školách. Www.ceskaskola.cz [online]. 2009 [cit. 2013-02- 06]. Dostupné z: [http://www.ceskaskola.cz/2009/01/redakce-tematicka-zprava-csi](http://www.ceskaskola.cz/2009/01/redakce-tematicka-zprava-csi-uziti.html)[uziti.html](http://www.ceskaskola.cz/2009/01/redakce-tematicka-zprava-csi-uziti.html)*
- ČŠI. 2017*. Tematická zpráva ČŠI. Využívání digitálních technologií v mateřských, základních, středních a vyšších odborných školách*. [cit. 2017-11-16]. Dostupný z: [https://www.csicr.cz/cz/Dokumenty/Tematicke-zpravy/Tematicka-zprava-](https://www.csicr.cz/cz/Dokumenty/Tematicke-zpravy/Tematicka-zprava-Vyuzivani-digitalnich-technologii)[Vyuzivani-digitalnich-technologii](https://www.csicr.cz/cz/Dokumenty/Tematicke-zpravy/Tematicka-zprava-Vyuzivani-digitalnich-technologii)
- ČESKÝ STATISTICKÝ ÚŘAD. 2015. *Využívání informačních a komunikačních technologií v domácnostech a mezi jednotlivci*. [online]. Praha, ISBN 978-80-250- 2672-4. Dostupné z: [https://www.czso.cz/documents/10180/20568879/ 062004](https://www.czso.cz/documents/10180/20568879/%20062004%2015a.pdf/%20c5df%20602b%20-e412-48ed-8129-082d8cad914d?version=1.0)  [15a.pdf/ c5df 602b -e412-48ed-8129-082d8cad914d?version=1.0](https://www.czso.cz/documents/10180/20568879/%20062004%2015a.pdf/%20c5df%20602b%20-e412-48ed-8129-082d8cad914d?version=1.0)
- In: *Čt24* [online]. Praha: ČT, 2015, 6.7.2015 [cit. 2019-06-11]. Dostupné z: Vlastní mobil třímá 90 procent dvanáctiletých [online]. Praha: ČT, 2015, 6.7. 2015 [cit. 2020- 06-10]. Dostupné z: [https://ct24.ceskatelevize.cz/domaci/1561386-vlastni-mobil](https://ct24.ceskatelevize.cz/domaci/1561386-vlastni-mobil-trima-90-procent-dvanactiletych)[trima-90-procent-dvanactiletych](https://ct24.ceskatelevize.cz/domaci/1561386-vlastni-mobil-trima-90-procent-dvanactiletych)
- ČTK. 2012. Místo partnera pes. Češi raději fotí své zvířecí mazlíčky. In: *Týden.cz* [online]. Praha: Empresa Media, [cit. 2020-01-09]. Dostupné z: https://www.tyden.cz/rubriky/zdravi/vztahy/misto-partnera-pes-cesi-radeji-foti-svezvireci-mazlicky\_240876.html
- GAVORA, P. 2008. *Úvod do pedagogického výskumu*. 4.vyd. Bratislava: Univerzita Komenského. ISBN 978-80-223-2391-8.
- GROSSMANN, Petr. 2017. *Digitální fotografie a možnosti jejího zpracování v mobilních zařízeních*. Olomouc, 2017. Bakalářská práce. Univerzita Palackého Olomouc. Vedoucí práce Miroslav Chráska.
- CHRÁSKA, Miroslav. 2016. *Metody pedagogického výzkumu: základy kvantitativního výzkumu*. 2., akt. vydání. Praha: Grada. ISBN 978-80-247-5326-3.
- IPRIMA. 2019. Umíte fotit mobilem? 6 rad, jak vytvořit krásné fotky s pomocí chytrého telefonu. In: *Iprima.cz* [online]. Praha: iprima.cz, [cit. 2020-02-24]. Dostupné z: https://zeny.iprima.cz/zivotni-styl/umite-fotit-mobilem-6-rad-jak-vytvorit-krasnefotky-s-pomoci-chytreho-telefonu
- JURÁNEK, Jan. 2016. Jak upravovat fotky v mobilu? In: *Iprima.cz* [online]. Praha: mujsoubor.cz, [cit. 2020-02-24]. Dostupné z: https://mujsoubor.cz/magazin/jakupravovat-fotky-v-mobilu
- KEJZLAR, Přemysl. 2010. Digitální fotografie ve výuce Informatiky na 2. stupni ZŠ [online]. Hradec Králové, [cit. 2019-12-29]. Univerzita Hradec Králové, UHK, Pedagogická fakulta. Vedoucí práce: Miloslav Liedermann, Dostupné z: [https://theses.cz/id/6nhurw/>](https://theses.cz/id/6nhurw/).
- KOČÍ, Mirek. 2014. Průzkum: Češi mobilem fotí nejraději sami sebe, zvířátka a přírodu. In: *Týden.cz* [online]. Praha: Týden, 29.9.2014 [cit. 2020-02-21]. Dostupné z: https://svetaplikaci.tyden.cz/pruzkum-cesi-mobilem-foti-nejradeji-sami-sebezviratka-prirodu/
- KOPÁČKOVÁ, S. 2010. Fotografie jako fenomén. In: *Weekoflife.com* [online]. [cit. 2016-10-19]. Dostupné z: [http://blog.weekoflife.com/cz/autorske\\_ clanky](http://blog.weekoflife.com/cz/autorske_%20clanky)
- KRACÍK, Václav. 2016. *Digitální fotografie ve školní praxi*. [online]. Hradec Králové, [cit. 2020-02-11]. Diplomová práce. Univerzita Hradec Králové, Pedagogická fakulta. Vedoucí práce Václav Maněna. Dostupné z: <https://theses.cz/id/ hem0v />.
- NEFF, Ondřej. 2015. *Digitální fotografie po lopatě*. Brno: Computer Press, ISBN 978- 80-251-4599-9
- NEUMAJER, Ondřej. 2017. Hodnocení kvality výukových aktivit s mobilním zařízením. *Řízení školy.* Praha: Wolters Kluwer, roč. 14, č. 4, s. 34–37. ISSN 1214-8679.
- NEUMAJER, Ondřej. 2014. *Tablety do škol: Ondřej Neumajer rozebírá, které obavy jsou oprávněné a které nikoli* [online]. Praha: EDUin, 2 [cit. 2020-03-14]. Dostupné z: https://www.eduin.cz/clanky/tablety-do-skol-ondrej-neumajer-rozebira-ktereobavy-jsou-opravnene-a-ktere-nikoli/
- POUSTECKÁ, Veronika. 2016. Focení s mobilním telefonem. In: *Eso.cz* [online]. Praha: eso.cz, [cit. 2020-02-22]. Dostupné z: http://eso-cz.cz/foceni-s-mobilnimtelefonem/
- RVP. Pojetí a cíle základního vzdělávání. In: *Rvp.cz* [online]. Praha: NPI ČR, 2016, 2016 [cit. 2019-11-09]. Dostupné z: [https://digifolio.rvp.cz/view/view.php?id=](https://digifolio.rvp.cz/view/view.php?id=%2010841) [10841](https://digifolio.rvp.cz/view/view.php?id=%2010841)
- SOSNA, Jiří. 2016. *Digitální fotografie ve výtvarné výchově* [online]. Olomouc, [cit. 2020-01-16]. Dostupné z: https://theses.cz/id/k9av56/Dizertace\_j.sosna.pdf. Dizertační práce. UPOL. Vedoucí práce Hana Stehlíková Babyrádová.
- SVOBODA, T. 2016. 10 nejlepších fotoeditačních aplikací pro iOS. In: *Iphonefoto.cz* [online]. Brno: IPhonefoto, [cit. 2017-02-27]. Dostupné z: [http://www.iphonefoto.cz](http://www.iphonefoto.cz/) /10-nej-fotoedit-aplikaci-pro-ios/
- ŠMEJKAL, Jaroslav. 2014. *Digitální fotografie a možnosti jejího zpracování pomocí volně šiřitelných programů*. Olomouc. Bakalářská práce. Univerzita Palackého Olomouc. Vedoucí práce Miroslav Chráska.
- ŠTRAJT, Michal. 2013. *Digitální fotografie na základních školách.* [online]. Brno, [cit. 2020-02-11]. Dostupné z: <https://theses.cz/ id/bekxr4 />. Diplomová práce. Masarykova univerzita, Pedagogická fakulta. Vedoucí práce Martin Dosedla.
- TRLICA, David. 2018. Aplikace Google Fotky dokáže snímky i upravovat. Znáte všechny tiky? *Svetandroida.cz* [online]. 18.1.2018 [cit. 2019-12-27]. Dostupné z: <https://www.svetandroida.cz/aplikace-google-fotky-triky/>
- UNITED NATIONS EDUCATIONAL, SCIENTIFIC AND CULTURAL ORGANI-ZATION. 2013. *UNESCO policy guidelines for mobile learning* [online]. Francie: UNESCO, [cit. 2020-2-2]. ISBN 978-92-3-001143-7. Dostupné z: https://unesdoc.unesco.org/ark:/48223/pf0000219641?posInSet=1&queryId=b6a8f6 e3-07f7-453d-bfa1-67041eeae38a
- ZELENÝ, Kamil. 2019. *Fotografické lži: manipulovaná fotografie jako nástroj iluze* [online]. Brno, [cit. 2019-12-12]. Dostupné z: https://theses.cz/id/k9av56/ Bakalářská práce. Masarykova univerzita. Vedoucí práce Martina Ivičič.
- ZOUNEK, Jiří a ŠEĎOVÁ, Klára. 2009. *Učitelé a technologie: mezi tradičním a moderním pojetím*. 1. vyd. Brno: Paido, 172 s. ISBN 978-80-7315-187-4.

# **Seznam obrázků**

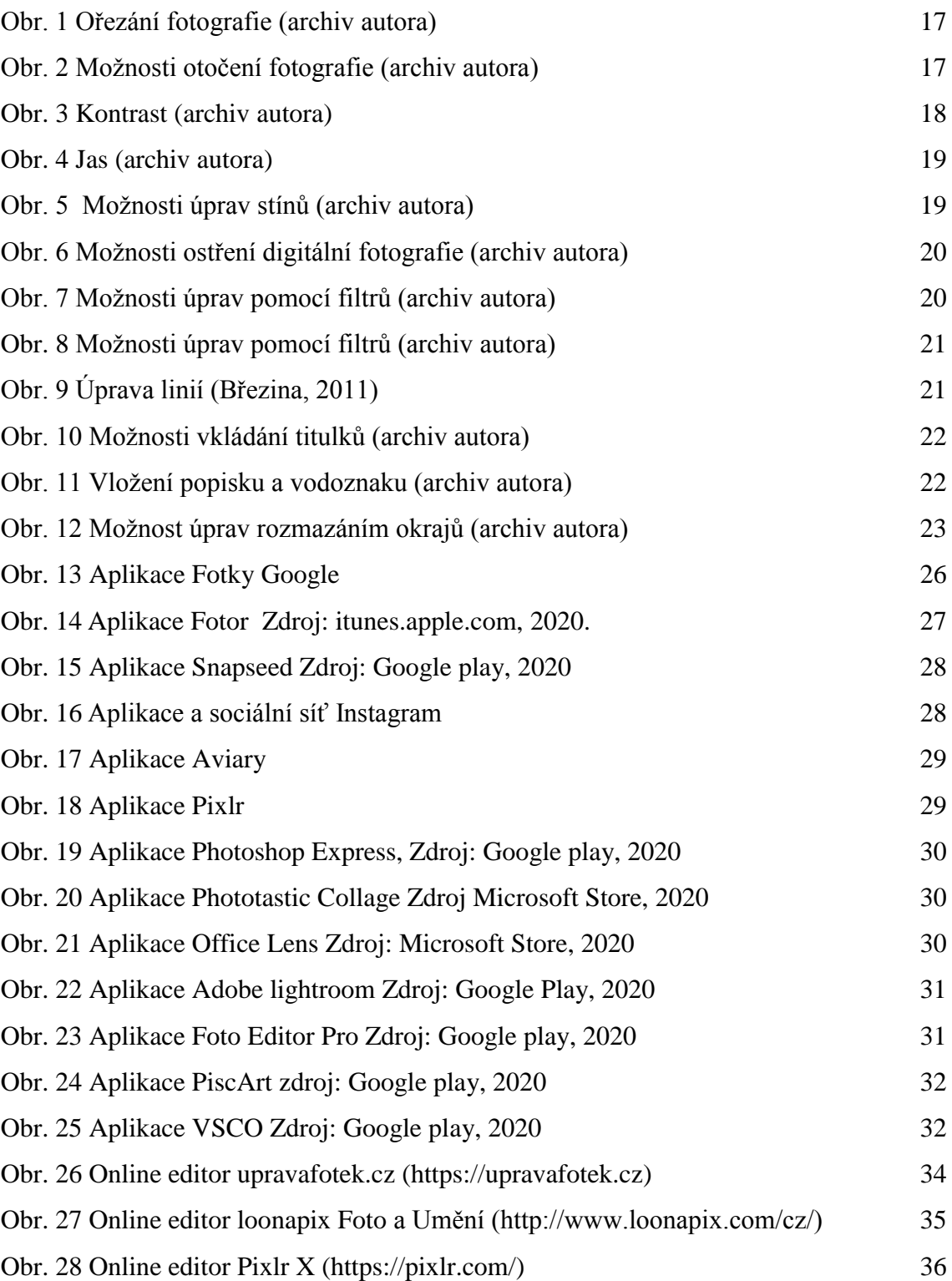

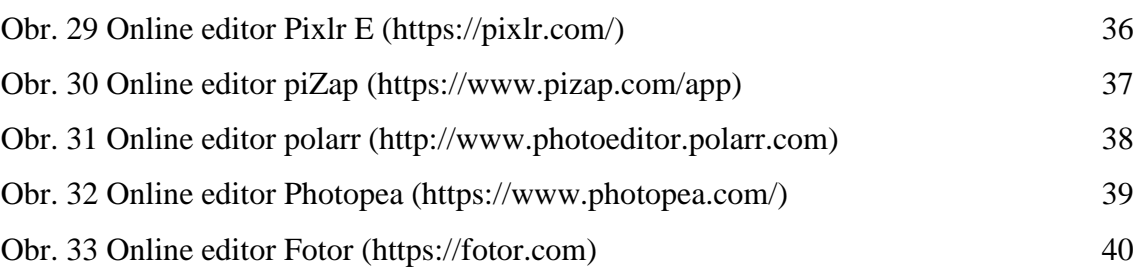

# **Seznam tabulek**

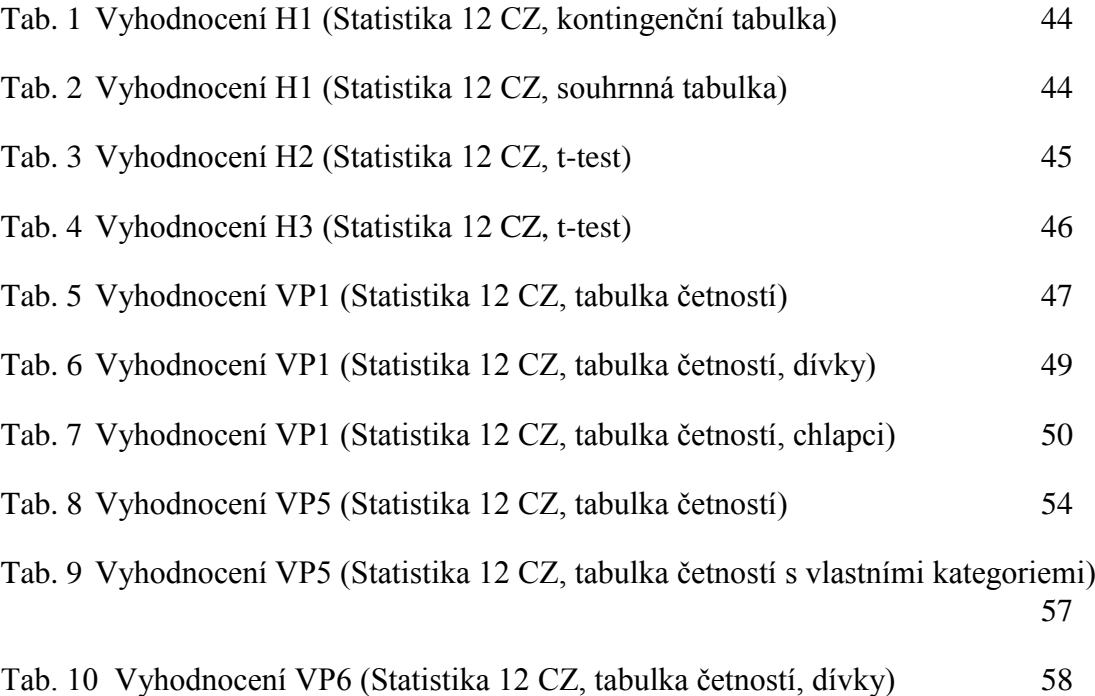

# **Seznam grafů**

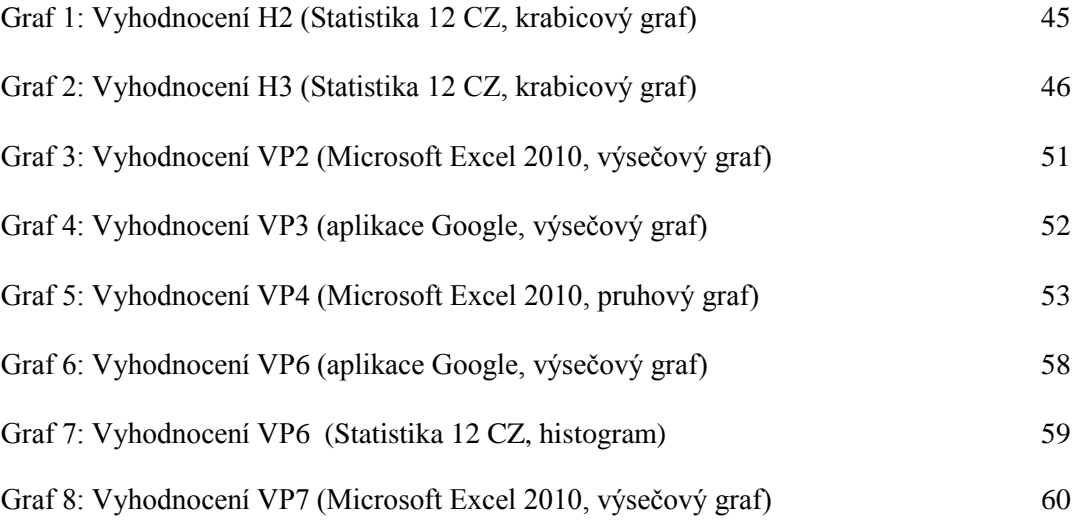
# **Seznam příloh**

- I. Dotazník pro žáky
- II. Ukázky úprav fotografií v aplikaci Instagram
- III. Ukázka úprav fotografií v galerii Fotky pro iPad Air
- IV. Ukázky práce žáků v online editorech
- V. Ukázky fotografií a jejich úpravy spojením IKT a výtvarné výchovy

### Příloha č. I

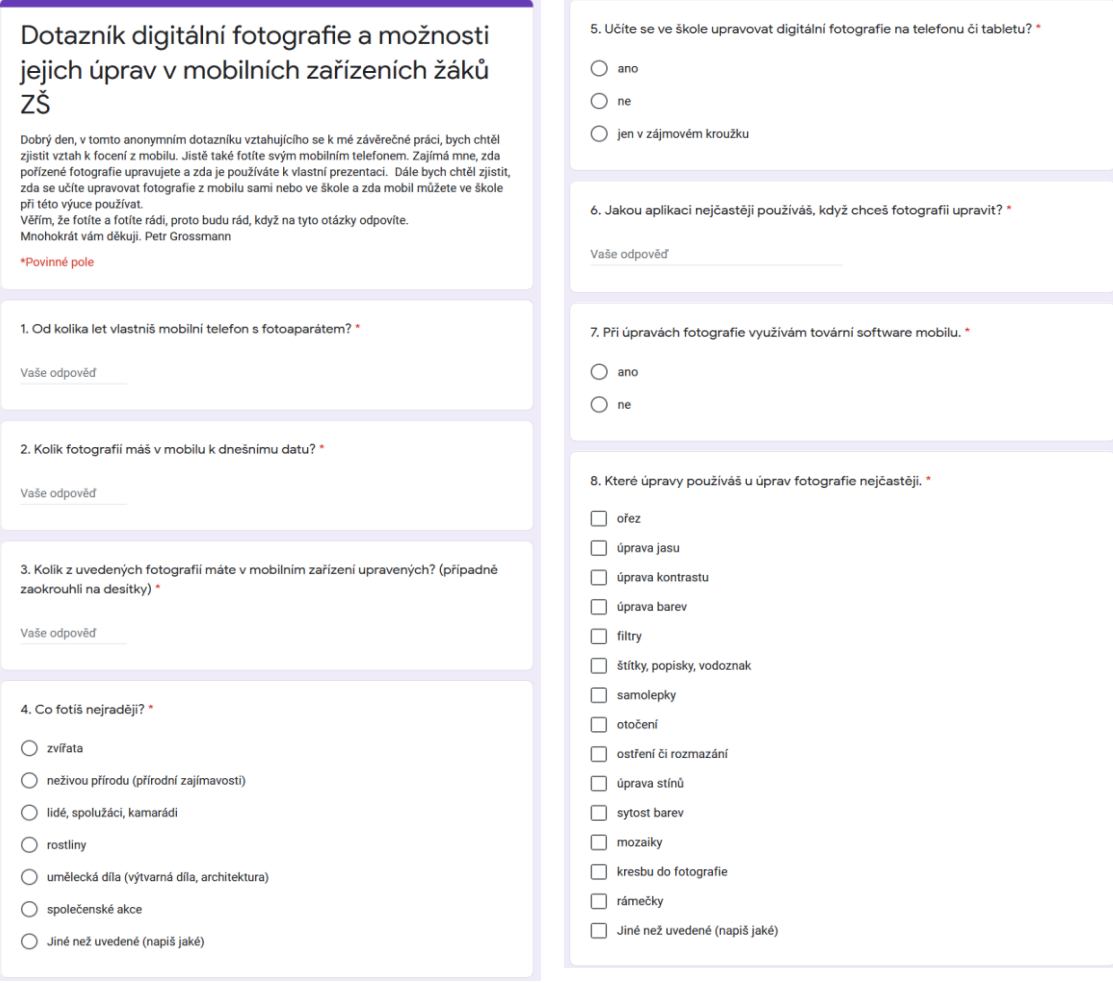

#### Seznam příloh

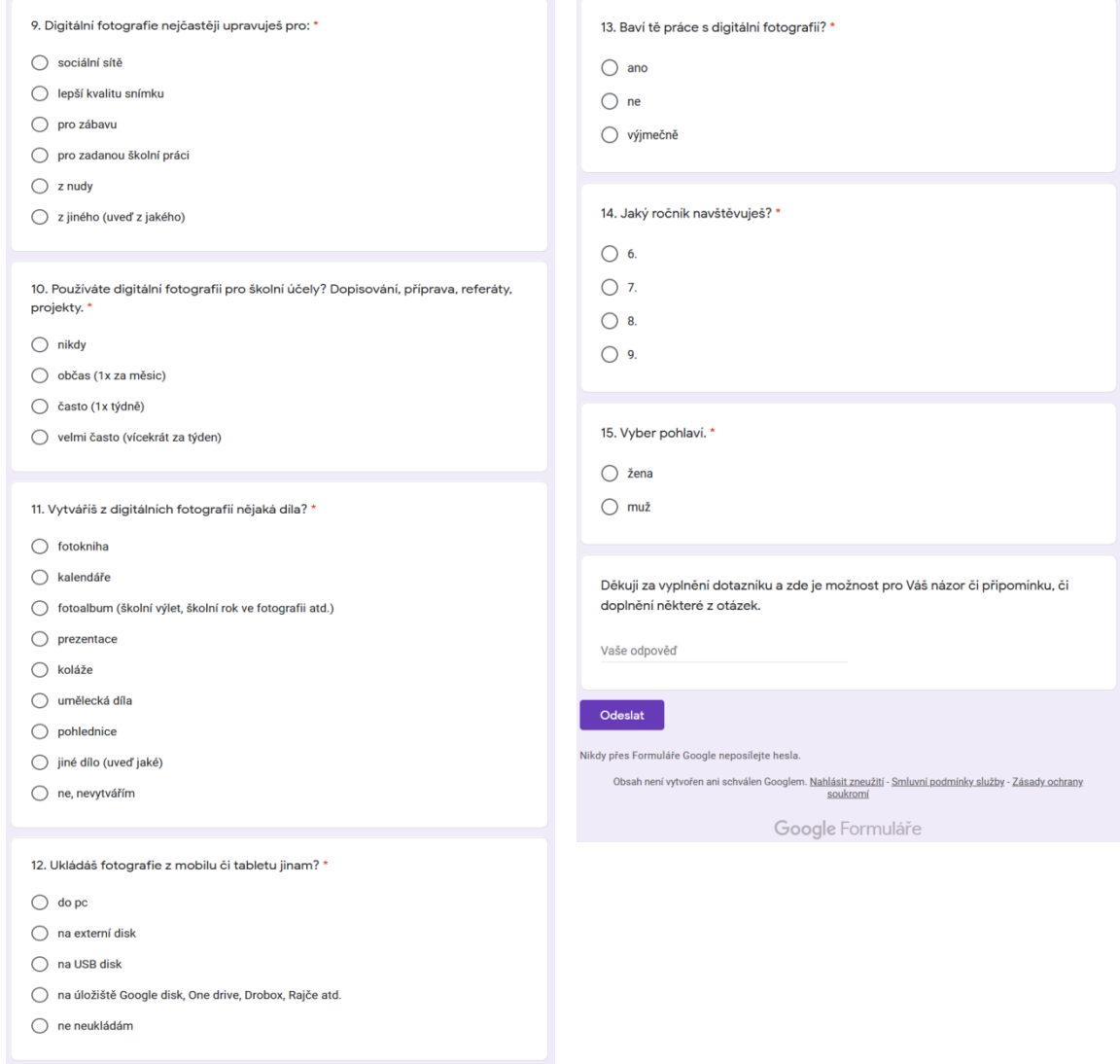

Příloha č. II

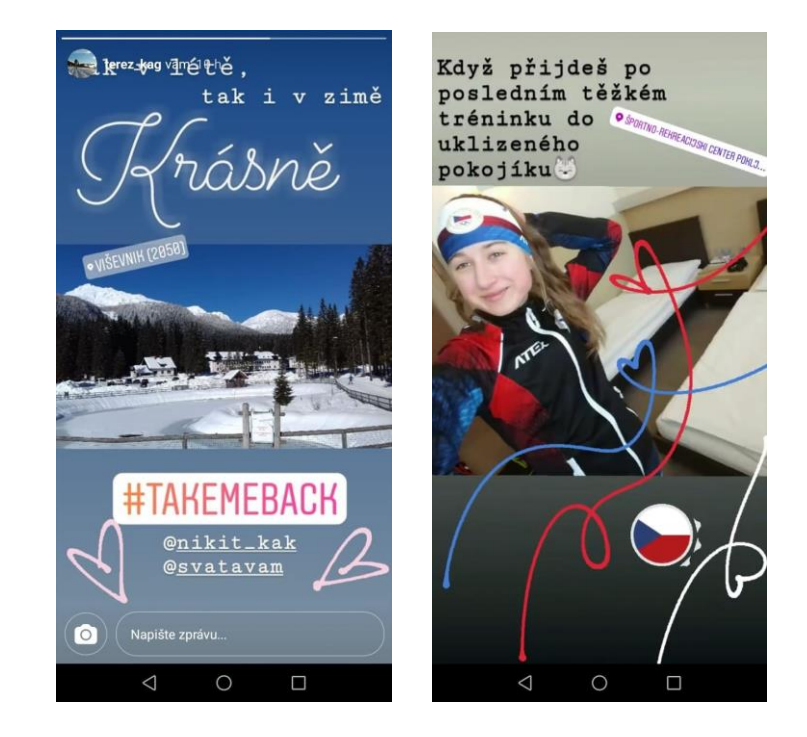

Fotografie upravená pomocí Instagramu

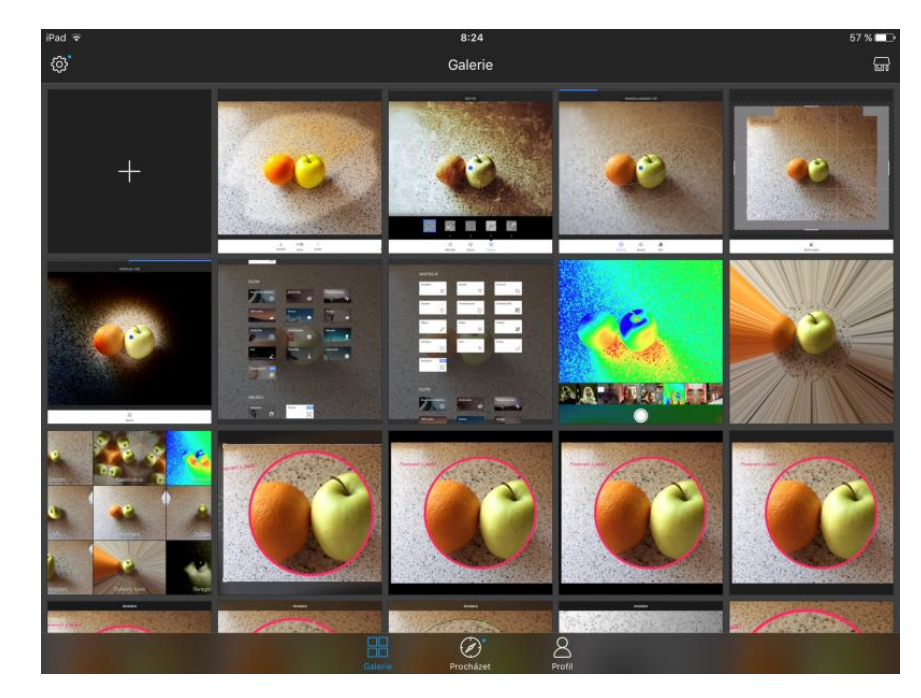

Galerie upravených fotografií pomocí Fotky (iPad Air)

Příloha č. III

Příloha č. IV.

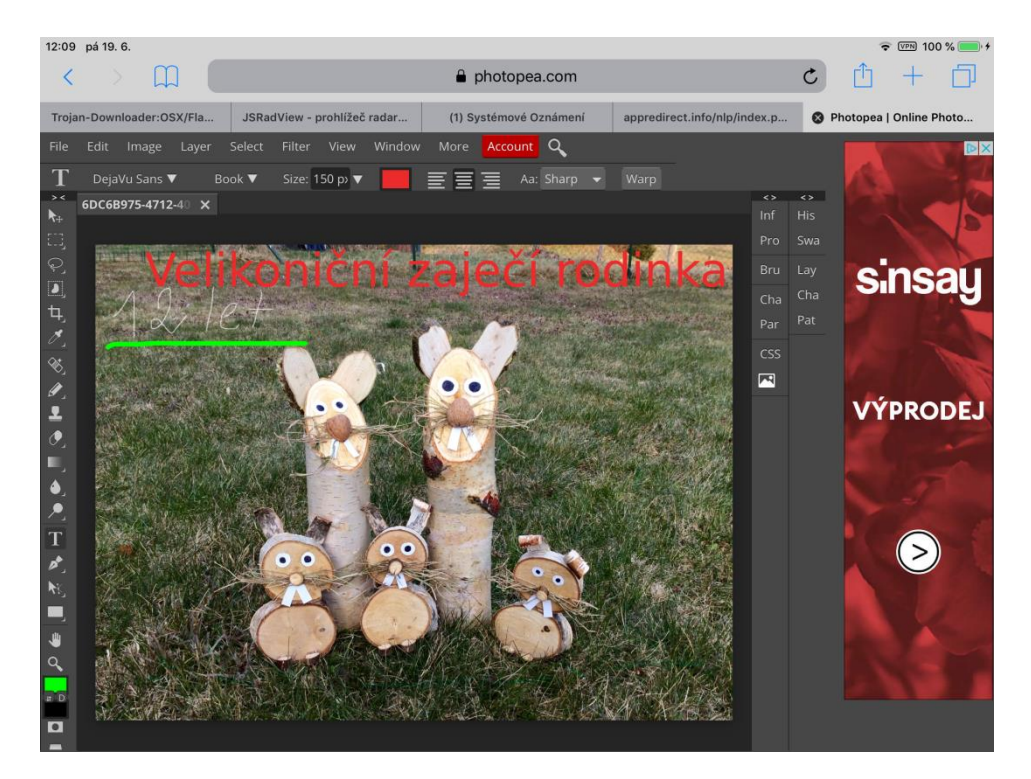

Práce žáků v online editoru Photopea

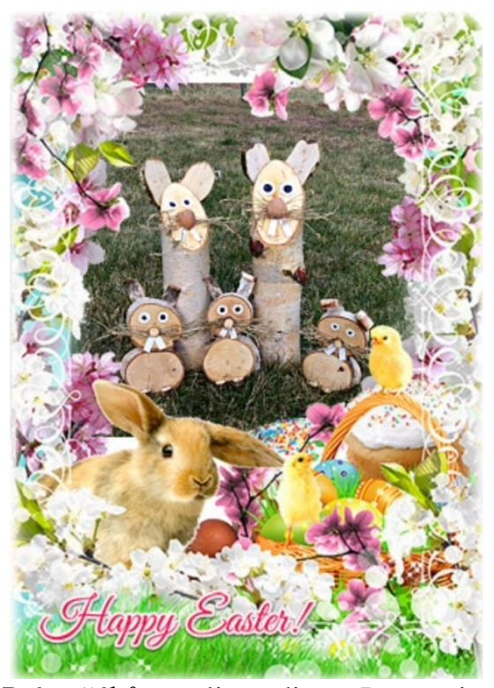

Práce žáků v online editoru Loonapix

Seznam příloh

## Příloha V. Ukázky fotografií a jejich úpravy spojením IKT a výtvarné výchovy

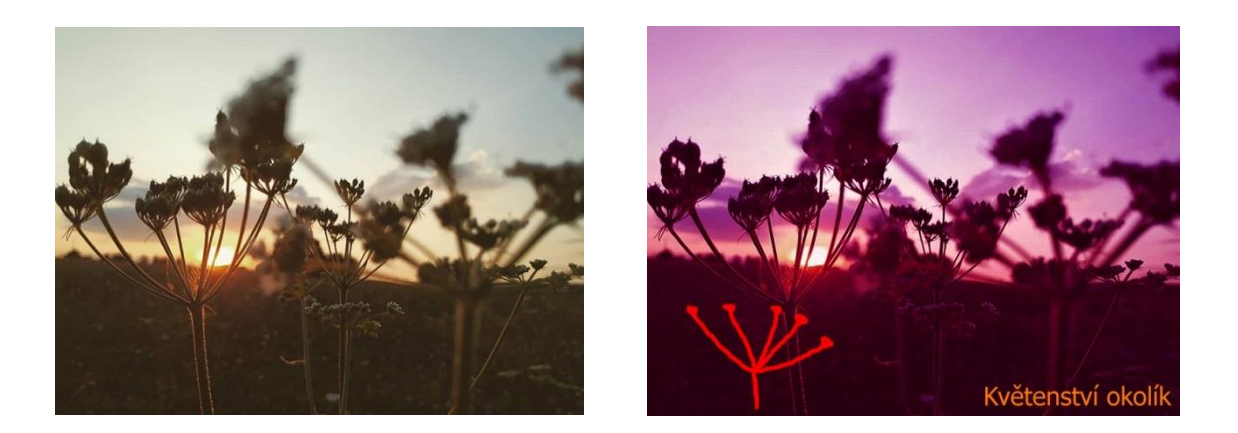

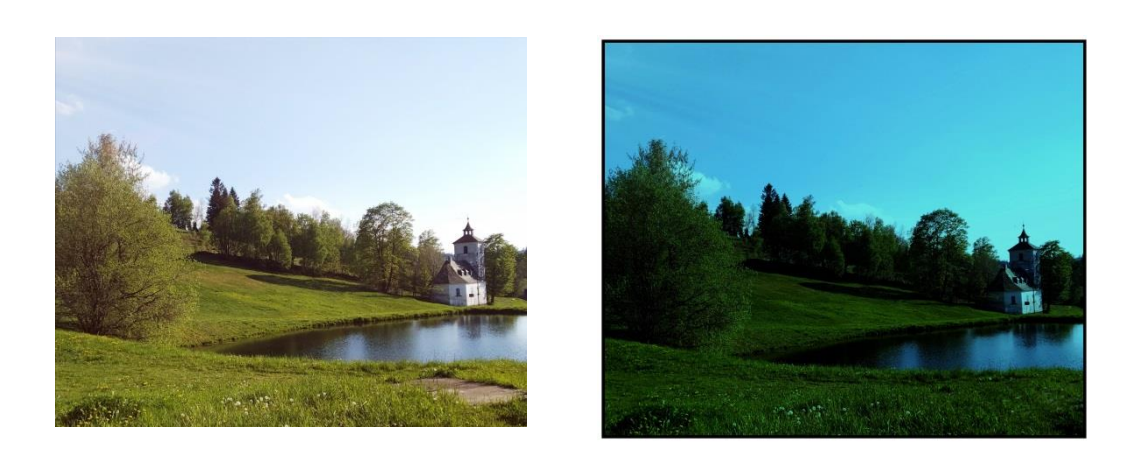

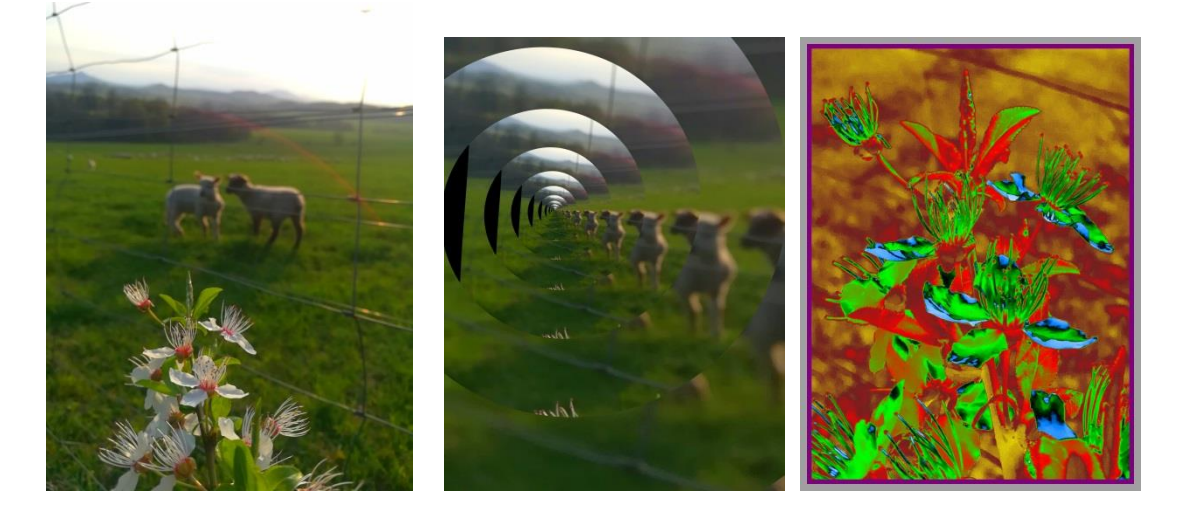

## **ANOTACE**

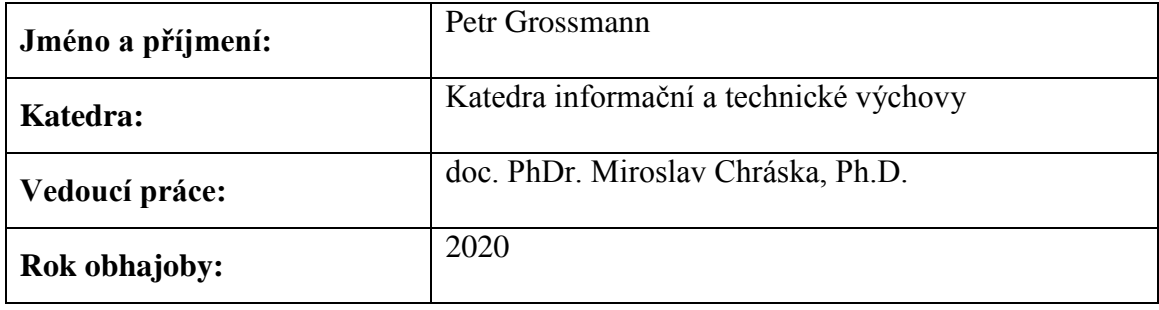

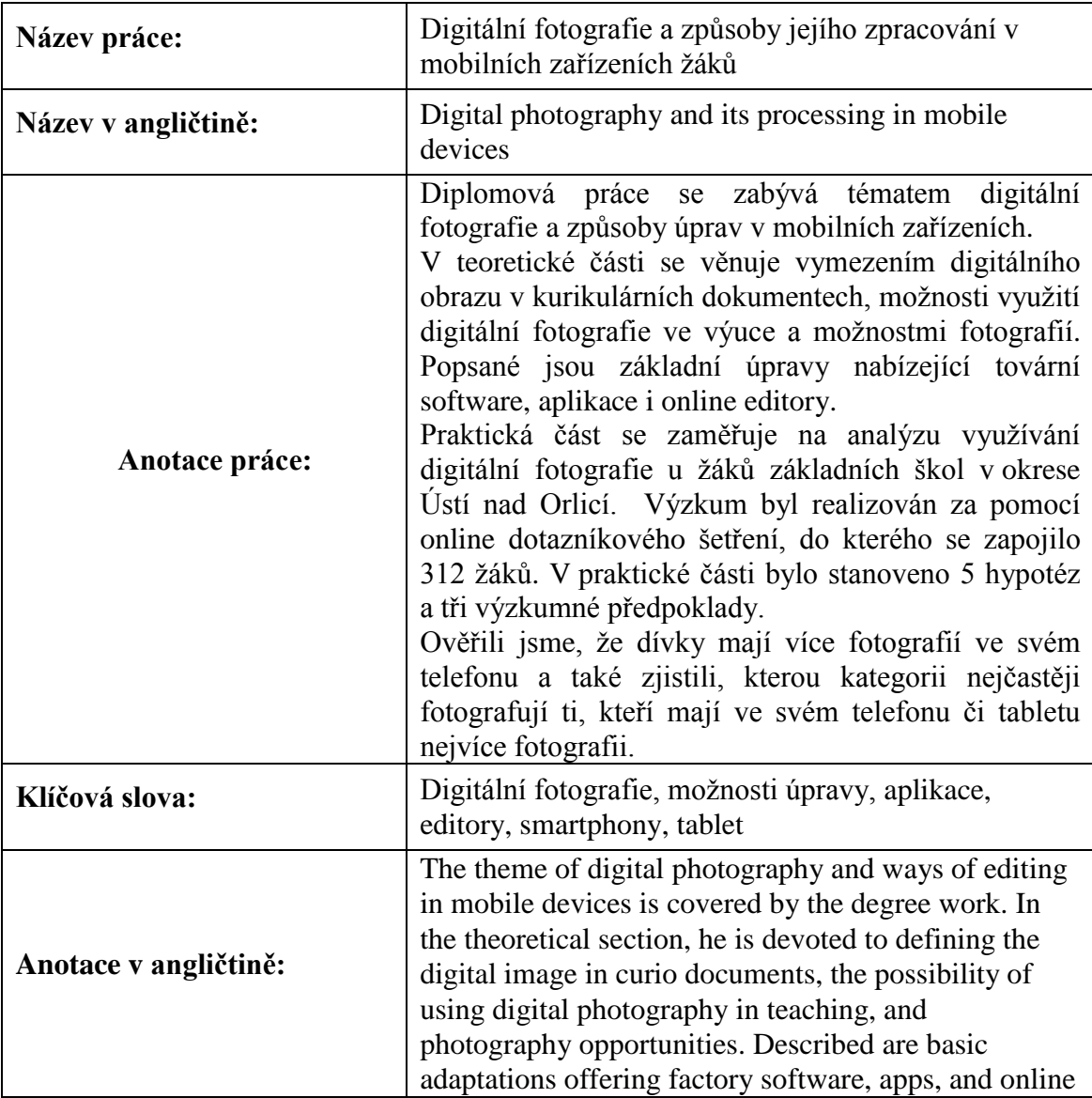

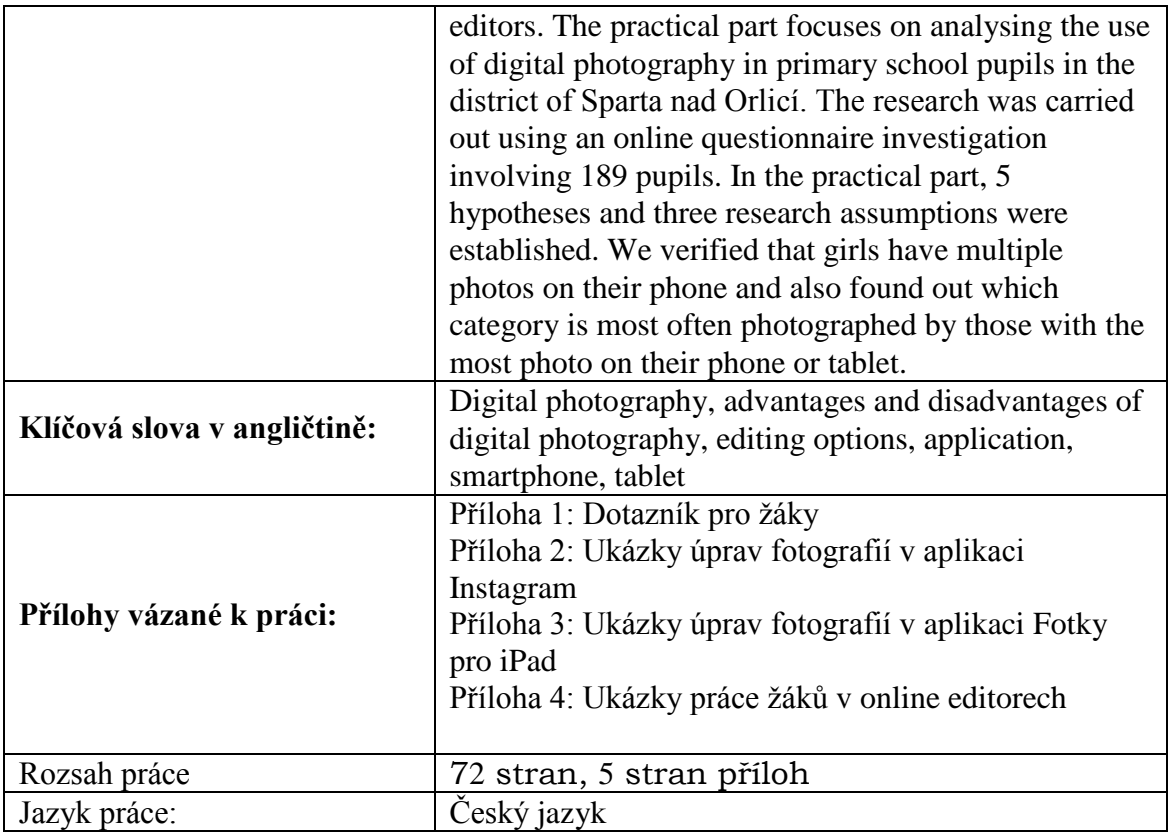